# MÄT OCH STYR med  $\sim$  IBM PC och  $\cap$  DATABOARD 4680

Utgåva 2 sept 1986

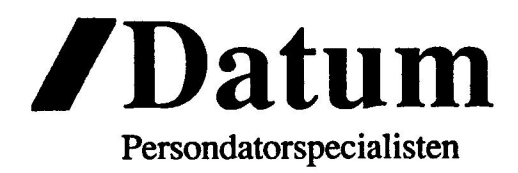

 $\sqrt{ }$ 

 $\left( \begin{array}{c} \lambda \end{array} \right)$ 

#### Copyright och ansvarsbegränsning PC4680

Denna manual är Copyright-skyddad och innehållet får inte, vare<br>sig i sin helhet eller delvis, kopieras eller på annat sätt<br>reproduceras utan ett skriftligt tillstånd från Datum System<br>Uppsala AB. Detta gäller även översät

OBS!<br>Datum system förbehåller sig rätten att när som helst utföra förbättringar på produkten PC4680. Manualen kan innhålla<br>tekniska felaktigheter eller typografiska fel. Sådana brister kan<br>komma att vara rättade i senare upplagor eller versioner av manualen.

Datum System AB ställer inga garantier, vare sig direkta eller underförstådda, att produkten beskriven i denna manual motsvarar de specifika krav på kvalité, prestanda eller anpassning till speciellt syfte som användaren kan ha. Användaren står således själv risken för de direkta eller indirekta problem eller skador kan uppkomma.

Uppsala 1985-05-27

Datum System Uppsala AB

## FELRAPPORT PC4680

Trots kontroll kan fel eller oklarheter finnas i manualen eller hårdvaran till PC4680. Om du råkar ut för sådana problem , ber vi Dig att fylla i den här felrapporten och skicka den till oss. Det är viktigt för oss att få kännedom om eventuella felaktigheter. Samtidigt får du chansen att erhålla en uppdaterad version av manualen.

Fyll i rapporten och skicka den till:

Datum System AB Sågargatan 11<br>753 23 UPPSALA

Tack på förhand

 $\bigcap$ 

 $\bigcirc$ 

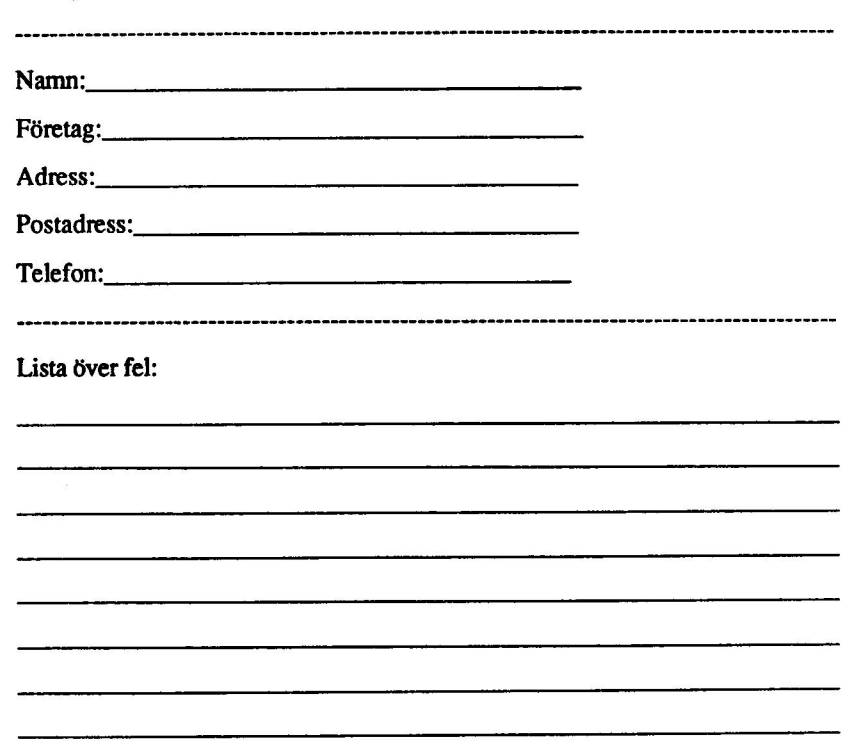

### Beskrivning PC/4680

#### Innehåll

Kap 1

Allmänt

- 
- 
- 1.1 IBM PC/XT/AT<br>1.2 DOS 2.1/3.1<br>1.3 IBM BASIC och Basic Compiler<br>1.4 IBM 8088 Assembler, Interrupt
- 
- 1.5 Skillnad mellan IBM PC BASIC och ABC 800 BASIC 1.5 Skillnad mell:<br>1.6 BASIC II/PC
- 

#### Kap 2 PC4680

- 
- 
- 
- 2.1 Databoard 4680<br>
2.2 Datums bussöversättare<br>
2.3 Beskrivning av 4680-bussen<br>
2.4 Expansionslådor till DataBoard 4680<br>
2.5 Störningar i miljön
- 
- 2.5 Störningar i miljön<br>2.6 Oversikt över DataBoard I/O-kort
	- 2.6.1 Digitala I/O-kort
	- 2.6.2 Analoga I/O-kort 2.6.3 Motorstyrkort
	-
	- 2.6.4 Kommunikationskort
	- 2.6.5 Övriga kort

#### Installation

- 3.1
	- Datums bussöversättare<br>3.1.1 Installation av bussöversättare<br>3.1.2 Bussöversättarens switchar<br>3.1.3 Att ställa den batteriuppbackad
	- 3.1.2 Bussöversättarens switchar
	- 3.1.3 Att ställa den batteriuppbackade klockan<br>DataBoard-korten
- 3.2
	- 3.2.1 Montering av 4680-kort i expansionslåda<br>3.2.2 Val av kortadress
		- Val av kortadress
- 3.2.3 Programmering av 4680-korten 3.2.4 Anslutning av yttre enheter Hantering av data
	-

Kap 4

Kap 3

- -
	- 4.1 Olika talsystem<br>4.1.1 Decimala talsystemet

OQO /Datum 18 September 1986 Innehåll

- 
- 
- 4.1.2 Binära talsystemet<br>4.1.3 Hexadecimala talsystemet<br>4.2 Hantering av olika talsystem i IBM BASIC<br>4.3 Logiska operationer
- Logiska operationer

#### Kap 5 DataBoard för digitala signaler

- 5.1 DataBoard 4005 och 4006, TTL in/ut
	- 5.1.1 DataBoard 4005, digitalt I/O-kort<br>5.1.1.1 Specifikationer<br>5.1.1.2 Beskrivning
		- $\frac{5}{5}$ .<br>5.
			-
			- .1.1.3 Programmering
			- .1.1.4 Installation
		- DataBoard 4006, Digitalt I/O-kort 51.2 S....<br>Data<br>5.1.2
			- $5.5.5.5.5.$
			- .1.2.2 Beskrivning
			- .1.2.3 Programmering
			-
			- .1.2.4 Installation<br>.1.2.5 Programexempel
	-
- 5.2 DataBoard 4008/11 och 4095<br>5.2.1 DataBoard 4008/11, Opto in<br>5.2.1.1 Specifikationer<br>5.2.1.2 Beskrivning
	- )<br>1.2.1.<br>2.1.<br>2.1.<br>2.1.  $\frac{1}{2}$ <br> $\frac{1}{3}$ <br> $\frac{3}{4}$ <br> $\frac{4}{5}$
	-
	- 5.2.1.3 Programmering
	-
	- 5.2.1.4 Installation<br>5.2.1.5 Programexempel

5.2.2 DataBoard 4095, Opto ut 5.2.2.1 Specifikationer<br>5.2.2.2 Beskrivning<br>5.2.2.3 Programmering<br>5.2.2.4 Installation 5.2.2.5 Programexempel

# 5.3 DataBoard 4085, TTL in/ut<br>5.3.1 Specifikationer<br>5.3.2 Beskrivning<br>5.3.3 Programmering<br>5.3.5 Programexempel

#### 5.4 DataBoard 4103, Relä

- 
- 5.4.1 Specifikationer<br>5.4.2 Beskrivning
- 
- 
- 5.4.3 Programmering<br>5.4.4 Installation<br>5.4.5 Programexempel

# 5.5 DataBoard 4013, Mix I/O<br>5.5.1 Specifikationer<br>5.5.2 Beskrivning<br>5.5.3 Programmering<br>5.5.4 Installation<br>5.5.5 Programexempel

- -
	-
	-
	-

 $\widehat{\phantom{a}}$ 

## Kap 6 DataBoard för analoga signaler

- 6.1 DataBoard 4083, D/A omvandlare<br>6.1.1 Specifikationer<br>6.1.2 Beskrivning<br>6.1.3 Programmering<br>6.1.4 Installation<br>6.1.5 Programexempel
- 6.2 DataBoard 4084, D/A omvandlare<br>6.2.1 Specifikationer<br>6.2.2 Beskrivning<br>6.2.3 Programmering<br>6.2.4 Installation<br>6.2.5 Programexempel

& /Datum 18 September 1986 Innehåll

- DataBoard 4115, A/D omvandlare<br>6.3.1 Specifikationer 63 1 6.3.2 Beskrivning .<br>1 Specification .3.4 Installation .<br>6.3.5 Programexempel
	-
	-
	-

#### Kap 7 DataBoard för motorstyrning

- 7.1 DataBoard 4002, DC motor + positionering<br>
7.1.1 Specifikationer<br>
7.1.2 Beskrivning<br>
7.1.3 Programmering<br>
7.1.4 Installation
	- -
		-
		-
		- 1.5 Programexempel

#### DataBoard stegmotorkort<br>7.2.1 DataBoard 4066 7.2  $\qquad \qquad \begin{array}{c} \text{DataI} \\ 7.2.1 \end{array}$

- DataBoard 4066, Stegmotorkontroller ard std<br>Data<br>7.2.1<br>7.2.1<br>7.2.1<br>7.2.1 te<br>dal<br>...<br>...<br>...
	- .2.1.1 Specifikationer<br>.2.1.2 Beskrivning<br>.2.1.3 Programmering
		-
		-
		- 7.2.1.4 Installation
		- .5 Användning
- ataBoard 5085, drivsteg till 4066 1.2.2.
	- 7.2.2.1 Specifikationer
	- 7.2.2.2 Beskrivning
	- 7.2.2.3 Programmering<br>7.2.2.4 Installation
	-
- 7.3 DataBoard 4014, DC motorstyrkort<br>7.3.1 Specifikationer<br>7.3.2 Beskrivning<br>7.3.3 Programmering<br>7.3.4 Installation
	-
	- 7.3.2 Beskrivning
	-
	-
	- 7.3.5 Programexempel

## Kap 8 DataBoard kommunikationskort

- 8.1 DataBoard 4117 UART, V24 UART<br>8.1.1 Specifikationer
	-
	-
	- : 1.2 Beskrivning 8.1.3 Programmering 8.1.4 Installation
	-

Q /Datum 18 September 1986 Innehåll

 $\cup$ 

#### 8.1.5 Programexempel

#### Kap 9 DataBoard prototypkort

# 9.1 DataBoard 5070<br>9.1.1 Specifikationer<br>9.1.2 Beskrivning

- Appendix A Beskrivning av klocka/kalender 146818P
- Appendix B Programmen på medföljande PC4680-disketten
- Appendix C Haårdvaruspecifikation PC4680
- Appendix D Interruptprogrammering
- Appendix E Kända problem

ſ.

 $\left($ 

Ö /Datum 18 September 1986 Innehåll

## Kapitel 1. Översikt

#### 1.1 IBM PC-Familjen

IBM persondatorfamilj består för närvarande av 4 olika datorer, nämligen PCG, PCXT, PPC och PCAT.

PCG är standardmodellen med processorn INTEL 8088 och möjlighet till intern minnesutbyggnad till 640 KByte. Oftast med 2 st inbyggda diskettdriverar om minnesutbyggnad till 640 KByte. Ottast filed 2 st möggedt disk PC-bussen<br>vardera 360 Kbyte lagringskapacitet. På moderkortet finns IBM PC-bussen framdragen till 5 st "slots" för anslutning av olika typer av kretskort. Eftersom diskettdriverar, bildskärmskort och eventuellt kommunikationskort och minneskort kräver varsin kortplats blir det oftast bara en kortplats kvar för Datums bussöversättare till DataBoard 4680.

PCXT motsvarar IBM PCG men har en inbyggd winchester (hårddisk) på <sup>10</sup> Mbyte. Dessutom har PCXT ytterligare 3 kortplatser vilket kan underlätta utbyggnad av nya funktioner med extrakort.

PPC är IBMs bärbara persondator. Den har samma typ av moderkort som PCXT men ingen winchester. På grund av det kompakta formatet, är vissa av men ingen windnester. På grund av det kompakta formålet, af viden vara praktisk<br>kortplatserna inte tillgängliga för utbygnadskort av fullängd. PPC kan vara praktisk kortplatserna inte tillgångliga för utbygnadskort av funaligd. I 1 C kan vara präkkt.<br>att använda till DataBoard då det är önskvärt med ett litet format på datom eller då man vill ha ett transportabelt mätsystem.

PCAT ÄR IBMs avancerade persondator med processorn INTEL 80286. Diskettdriverna är på 1.2 Mbyte och Winchesterminnet är på 20-40 Mbyte. Internminnet är 512 Kbyte på moderkortet och är utbyggbart till 3 MByte. OBS! PC-DOS hanterar endast 640 Kbyte. PCAT kan förses med operativsystemet Unix men alla exempel i den här bruksanvisningen förutsätter operativsystemet PCDOS. Assemblerprogram för processorn INTEL 80286 kan inte utan vidare köras på processorn 8088, vilken sitter i de tre andra PC-modellerna.

Alla modellerna kan förses med färggrafikkort och färgbildskärm. Samt asynkron och synkron kommunikation.

#### 1.2 PC DOS

Operativsystemet PC DOS (MS-DOS) finns i olika utföranden och versioner. Operativsystemet är den programvara som användaren först kommer i kontakt med när man slår på strömmen till datorn. Med hjälp av operativsystemet kan man göra när man slår på strömmen till datorn. Med hjälp av operativsystemet kan man<br>en applikation självstartande vid spänningspåslag. Med operativsystemet kan man en applikation självstartande vid spanningspasiag, ivicu operativelydense ter<br>kopiera disketter, program och datafiler. Viktiga funktioner i PC-DOS är:

DIR för att få reda på filnamnen på en diskett eller hårddisk. FORMAT för att öra iordning disketter. COPY för att kopiera filer. EDLIN, editeringsprogram ör att göra iordning textfiler och systemfunktioner.

O/Datum 18 September 1986 Sid 1.1

Vi rekommenderar att varje programmerare som skall skriva program till IBM PC, <sup>i</sup> första hand utnyttjar färdiga rutiner som finns tillgängliga i DOS. PCDOS finns för närvarande i tre versioner; ver 1, ver 2 och ver 3. För närmare beskrivning av alla möjligheterna i PCDOS hänvisas till IBMs beskrivning över operativsystemet i handböcker och tekniska referenser.

#### 1.3 IBM BASIC och BASIC Compiler

Det finns 3 sorters IBM BASIC. Cassette-BASIC, Disc-BASIC och Advanced-BASIC. I exemplen i den här boken förutsätter vi att användaren har tillgång till Advanced-BASIC. IBM BASIC är en variant av Microsoft BASIC. En av tionerna i Advanced-BASIC som saknas i de andra versionerna, är möjligheterna till avancerad grafik som kan utnyttjas tillsammans med TEM Color/Graphics Adapter. Vissa programexempel i den här manualen förutsätter tillgång till Color/Graphics Adapter.

-Advanced-BASIC finns med på systemskivan till Operativsystemet. För att starta Advanced-BASIC skriver man helt enkelt BASICA när systemskivan är monterad i aktuell diskdrive. För närmare beskrivning hänvisar vi till IBMs manual över Microsoft BASIC.

DE funktioner I BASIC som är av speciellt intresse för DataBoard, är möjligheten DE funktioner i BASIC som at av specielli infesse for BalliBoard, la möngere<br>att skriva och läsa data på in/ut-portarna på DataBoard-korten. Här kommer en attning av de kommandon och funktioner som är av vikt för hantering av data i samband med DataBoard.

#### Variabler

Eftersom den information som läses in och ut från I/O-korten består av max 8 bitar och endast kan anta värden mellan O och 255, är det lämpligast att variabler som innehåller data som skall till eller från 1/O-korten är deklarerade som heltalsvariabler.

En heltalsvariabel kan endast innehålla heltal mellan -32786 och +32767 och deklareras genom att sätta ett %-tecken efter variabelnamnet.

Exempel: A96 är namnet på en variabel som endast kan innehålla heltal.

#### **Konstanter** . Ook also had a sense that the sense of the sense of the sense of the sense of the sense of the sense

 $\sqrt{ }$ 

 $\ddot{\phantom{a}}$ 

Förutom decimalt kan konstanter behöva anges som hexadecimala alternativt binära tal.

**Hexadecimala talsystemet**<br>För mer avancerade programmerare kan det underlätta att ange vissa tal i det<br>Hexadecimala talsystemet. I det Hexedecimala talsystemet finns det 16 siffror<br>mellan 0 och 15. De 6 siffroma ovanför

Exempel: Talet 31 skrivs med det hexadecimala talet som &H1F. Ettan står i sextontals- positionen och är värd 15  $(16+15=31)$ .

Binära talsystemet<br>Varje signal som läses in från en port på I/O-korten, identifieras med hjälp av det<br>binära talsystemet. Det är därför av största vikt att den som önskar skriva egna<br>program för hantering av DataBoard-kor

Se kapitel 4.1 för närmare förklaring.

I/O-funktioner<br>De viktigaste in- respektive utkommandon för att kommunicera med DataBoard kort är INP respektive OUT.

INP Läser in 8 databitar från en I/O-port. Exempel:

V9o=INP(&H303). Värdet av de 8 bitarna på port 303 (Hexadecimalt), läses in i heltalsvariabeln  $V\%$ .

**OUT** 

Sänder ut en byte (8 databitar) till en I/O-port. Exempel:

OUT P%, V%. Värdet i V% (0-255) sänds iväg till porten P%

För närmare beskrivning av de interna port-adresser i IBM-PC, hänvisar vi till IBM För närmare beskrivning av de interna port-adresser i IBM-PC, hänvisar vi ti<br>Personal Computer Technical Reference Manual. De portar som är aktuella i<br>samband med DataBoard 4680 finns beskrivna i den här manualen.

#### Logiska operatorer

ÖO/Datum 18 September 1986 Sid 1.3

För att testa värdet av specifika bitar i talet som lästs av från en I/O-port, används ofta logiska operatorer. De vanligaste (och viktigaste) logiska operatorerna är : AND, OR samt XOR. Se närmare förklaring i kapitel 4.3.

IBM BASIC compiler<br>Med hjälp av IBM BASIC Compiler, kan man snabba upp ett program som skrivits och uttestats i IBM (Microsoft)-BASIC. Observera att vissa skillnader finns mellan ordinarie IBM-BASIC och BASIC Compiler. Skillnaderna framgår av bruksanvisningen till BASIC Compiler som följer med kompilatorn.

#### 1.4 IBM 8088 Assembler

För den som vill utveckla program för mycket snabba förlopp, finns möjlighet att använda IBM 8088 ASSEMBLER. Med hjälp av assemblem kan man få fram program i maskinkod vilken utförs mycket snabbt av processorn. D v s i sto för att mäta längden på mycket korta pulser (eller antalet korta pulser om dom är fler). För att skriva program för assemblem måste man i viss mån sätta sig in i hur själva microprocessorn fungerar. Beskrivning av hur proc

#### Interrupt

Fördelen med att arbeta med interrupt (avbrottshantering) är att datom kan bearbeta information i t ex BASIC, samtidigt som data samlas in i bakgrunden. För att göra detta måste det finnas en rutin skriven i assembler som tar hand om interrupt när det<br>inträffar. PC 4680 kan generera 2 olika interrupt. Ett från klockan, och ett från<br>DataBoardbussen. För att få reda på vilka interrupt so program (interruptrutin) inlagd för att man ska kunna ta hand om interruptet. Denna<br>rutin skall söka av vilken enhet som gav interruptet och sen utföra olika saker beroende på vilken enhet som begärt interrupt.

Om ett interrupt har detekterats från klockan, skall register C i klockan läsas för att se vilken funktion som gav interrupt. Avläsning sker med hjälp av de stödrutiner som följer med disketten som hör till PC 4680-kortet. För ytterligare information se Appendix A. Om det var något DataBoard-kort som gav interrupt, så får man programmässigt söka igenom DataBoard-korten för att se vilket kort som gav interrupt.

Mer information om interrupt finns i DOS technical referens manual och IBM PC/XT technical referens manual.

#### 1.5 Olikheter mellan PC BASIC och ABC 800 BASIC

Många tidigare tillämpningar för DataBoard-kort är skrivna för ABC 800 BASIC. Det kan därför vara av intresse vad som skiljer de olika BASIC-dialekterna från

O/Datum 18 September 1986 Sid 1.4

varandra vad gäller hantering av DataBoard-korten. Här följer en sammanfattning av några olikheter.

En stor skillnad mellan de två dialekterna är hanteringen av funktioner. PC'n kan ej<br>hantera flerradiga funktioner. Då får man istället använda sig av subrutiner och<br>globala variabler.<br>De enradiga funktionerna måste i PC'n

Heltalshanteringen är väldigt strikt hos PC'n, man kan tex inte skriva A\$=B om B som är ett flyttal innehåller ett högre värde än 32767. Man måste då räkna om talet enligt tvåkomplementsmetoden. Detta kan man lösa med följande funktion:

DEF FNHELTAL%(TAL)=TAL-65536

Innan man gör omvandlingen testar man om flyttalet är större än 32767, om så är fallet anropas funktionen annars är det ok.

IF B>32767 THEN  $A\% = FNHELTAL\%$ (B) ELSE  $A\% = B$ 

Likadant är det om man försöker göra bitorienterade logiska operationer (tex AND OR) på heltal. Är talet högre än 32767 fås felmeddelande.

Fullskärmseditorn i PC'n är mycket bättre än radeditorn i ABC800. Man tröttnar ganska snabbt på att skriva ED framför varje rad som skall ändras. Dessutom har PC'n ett utmärkt kommando som heter FILES, det visar innehållet

Övriga skillnader är att funtionerna/instruktionerna heter lite olika ibland, även olika

argument förekommer.<br>T ex att omvandla ett tal till en sträng heter hos ABC800 NUM\$(A) och hos PC'n

STR\$(A).<br>Att plocka ut den högra delen från en sträng heter hos bägge RIGHT\$(A\$,A), men<br>i ABC800 skall man räkna positionen från vänster och i PC'n från höger i strängen

Man måste även tänka på att det går inte att använda Å Ä eller Ö i variabel- och filnamn i PC-basicen.

#### 1.6 BASIC I/PC

 $\mathbf{f}$ 

Denna BASICtolk är framtagen av DIAB för MS-DOS maskiner. Den är<br>kompatibel med ABC800-basicen plus att den har ett antal nya instruktioner. Den<br>instruktion som är mest intressant för användningen av PC4680 är OPTION<br>IOBAS INP-kommandona vilket gör att man kan använda samma portnummer till PC4680 som i ABC800 miljö. Som exempel kan tas om PC4680 har grundadress &H300 eller 768 decimalt. Då ges instruktionen OPTION IOBASE 768 och sedan kan tex ett OUT 1,5 ges för att välja kort nr 5.

O/Datum 18 September 1986 Sid 1.5

### Kapitel 2. PC4680

#### 2.1 DataBoard 4680

DataBoard 4680 är en generell buss för uppbyggnad av datorsystem. Bussen har 3 sorters anslutningar. Dels anslutningen för datorenheten dels för anslutning av minneskort och slutligen I/O-kort. Bussen är standardiserad och kortmodulerna konstrueras med i stort samma snitt mot bussen.

Korten ansluts parallellt till minnessidan respektive 1/O-sidan. Observera att endast användas tillsammans med IBM PC. De signaler som anslutes till IBM PC är<br>endast de åtta dataledningarna D0-D7, portadressering och kontrolledningar för<br>Card Select, strömmatning m m.

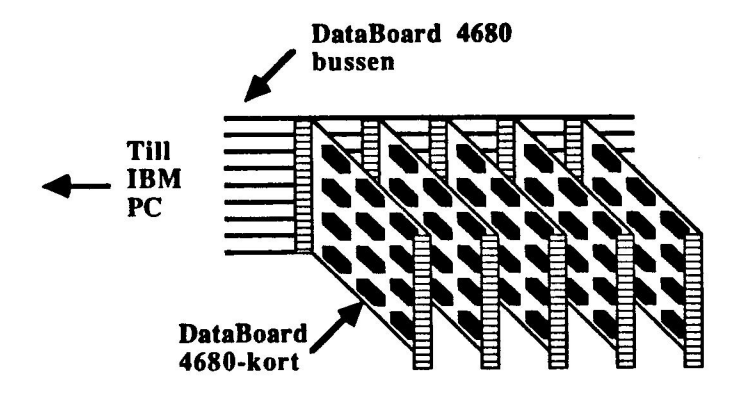

Fig 2.1 Schematisk beskrivning av DataBoard 4680-bussen

#### 2.2 Datums Bussöversättare

PC 4680 består huvudsakligen av tre komponenter; 1: Den här manualen, 2: kabeln mellan IBM PC och DataBoard expansionslåda och slutligen 3: för att kunna ansluta IBM PC till DataBoard 4680, har Datum System AB utvecklat ett speciellt förutom de speciella funktionerna för anslutning till DataBoard även en<br>batteriuppbackad realtidsklocka och en hållare för ROM-kapsel. Den senare kan innehålla speciella drivrutiner i assembler som användaren vill använda i vissa tillämpningar. Rutinen läses då först in i minnet på IBM PC via en port på busskonvertern.

Det är inte självklart att alla I/O-kort i 4680-serien fungerar utan vidare till IBM PC De kort som finns beskrivna i den här manualen har kontrollerats och inga

e& /Datum 18 September 1986 Sid 2.1

funktionsproblem av vikt h<mark>ar upptäckts till dags dato. O</mark>m kort som skall utnyttja<br>IORDY-signalen på DataBoard-bussen skall användas, rekommenderar vi att Du kontaktar din leverantör av PC4680-korten.

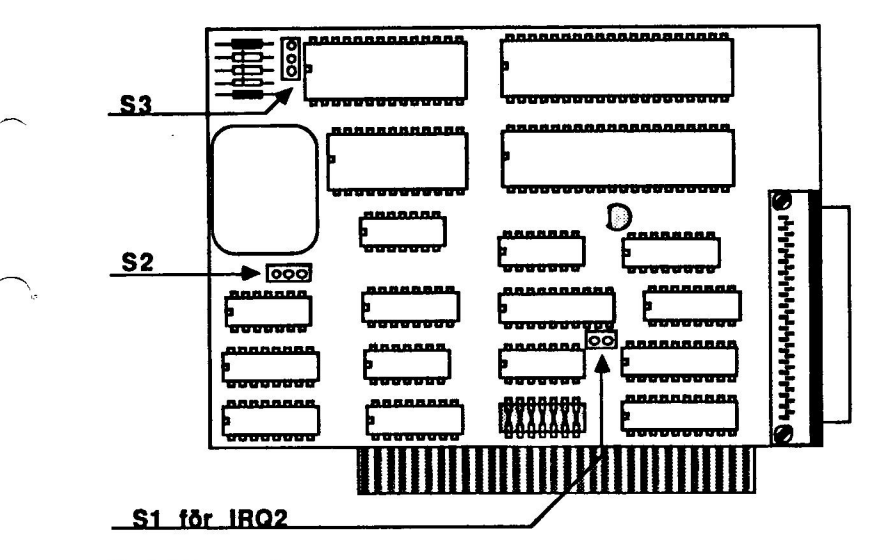

Fig 2.2 Datums bussöversättare

O& /Datum 18 September 1986 Sid 2.2

#### 2.3 Beskrivning av DataBoard 4680-bussen

Signaleringen är asynkron medelst särskilda kontrollsignaler för respektive sidor.<br>Databussen är dubbelriktad och kräver tri-state typ av drivsteg mot bussen. Alla VO-kort anslutes parallellt mot bussen men endast ett kort är aktivt åt gången.<br>Vilket kort som vid varje tillfälle är aktivt, bestämms av datorn genom instruktione; för kortval.

Fysiskt består 4680-bussen av dels en expansionslåda med strömförsörjning dels ett backplan med 64-poliga anslutningskontakter för anslutning av I/O-korten.

#### 2.4 DataBoard expansionslåda

Den vanligaste typen av expansionslådor till DataBoard består av 3 platser för<br>1/O-kort och 4 platser för minneskort. Det går inte att sätta ett I/O-kort på en plats avsedd för minneskort. Eftersom IBM PC inte kan utnyttja vanliga DataBoard Körmeskad är de fyra kortplatserna oanvändbara för den som använder en IBM PC.

Mellan de två olika typerna av kortplatser finns anslutningen av kabeln från IBM PC-bussen. Eftersom bussanslutningen innehåller samtliga signaler till DataBoard<br>4680, är det viktigt att inte ansluta kabeln till någon av kortplatserna.<br>Det finns även en variant av expansionslåda som innehåller platser man inte av misstag kan ansluta korten på fel plats.

I expansionslådan finns även ett kraftaggregat för strömförsörjning av de olika<br>korten. Spänningen till expansionslådan bör vara avstängd när korten anslutes,<br>men påslagen före uppstart av IBM PC.

För den som redan har en DataBoard expansionslåda för exempelvis<br>LUXOR-datorer och vill byta till en IBM-dator, skall det normalt bara vara att köra<br>direkt med hjälp av Datums bussöversättare och busskabel.

#### 2.5 Störningar i miljön

 $\bullet$ 

För anslutning mellan IBM PC och DataBoard 4680 finns en speciell kabel framtagen. För den som önskar göra sin egen kabel, kan påpekas att längden normalt inte bör vara mer än 3 meter.

Det är viktigt att ansluta korten på rätt sätt till yttre enheter. Speciellt med tanke på<br>att störningar kan uppkomma på vägen. Närhet till större strömförbrukare av typen<br>elektriska motorer och kablage till dessa kan föro problem.

#### OBS !

Var försiktig vid anslutning av enheter som är galvaniskt anslutna till elnätet. Spartransformatorer kan exempelvis kortslutas från fas till jord via IBM PC's<br>nätanslutning.

#### 2.6 Översikt över DataBoard I/O-kort

#### 2.6.1 Digitala I/O-kort

Digitala signaler i varierande nivåer förekommer nästan alltid i styr- och<br>mätsystem. Galvaniskt isolerade signaler är att föredra vid industriella<br>applikationer.

Exempel på användning av digitala kort är:

- Tryckknappar
- Gränsligesbrytgre
- Magnetventiler Kontaktorer
- 
- BCD-signaler till och från instrument

#### 2.6.2 Analoga V/O-kort

Analoga signaler är mycket vanligt i datoriserade mät- och reglersystem.<br>Analoga signaler används ofta för att mäta/styra:<br>- Tryck<br>- Vikt<br>- Hastighet<br>- Temperatur

- 
- 
- 
- 

#### 2.6.3 Motorstyrkort

Med dessa kort kan olika typer av motorer styras, exempelvis för att utföra positionering av transportvagnar, traverser etc.

#### 2.6.4 Kommunikationskort

Detta är samlingsrubriken för olika standardiserade gränssnitt. Inom DataBoard 4680 finns ett flertal olika gränssnitt tillgängliga. Till IBM PC är följande av speciellt värde.

- V24/RS232C<br>- GPIB/IEC buss

 $\degree$  /Datum 18 September 1986 Sid 2.4

#### 2.6.5 Övriga kort

 $\overline{\phantom{a}}$ 

Utöver de tidigare angivna grupperna, finns ett flertal andra kort med specella funktioner. Till IBM PC kan bara garanteras funktionen hos de<br>I/O-kort som speciellt redogörs för i den här manualen. Med egen<br>programvara, och förståelse för kortens funktion, kan det finnas flera kort<br>utöver ova

& /Datum 18 September 1986 Sid 2.5

Konfigurering av KA4680 - kabel me Ilan PC4680 och DataBoard

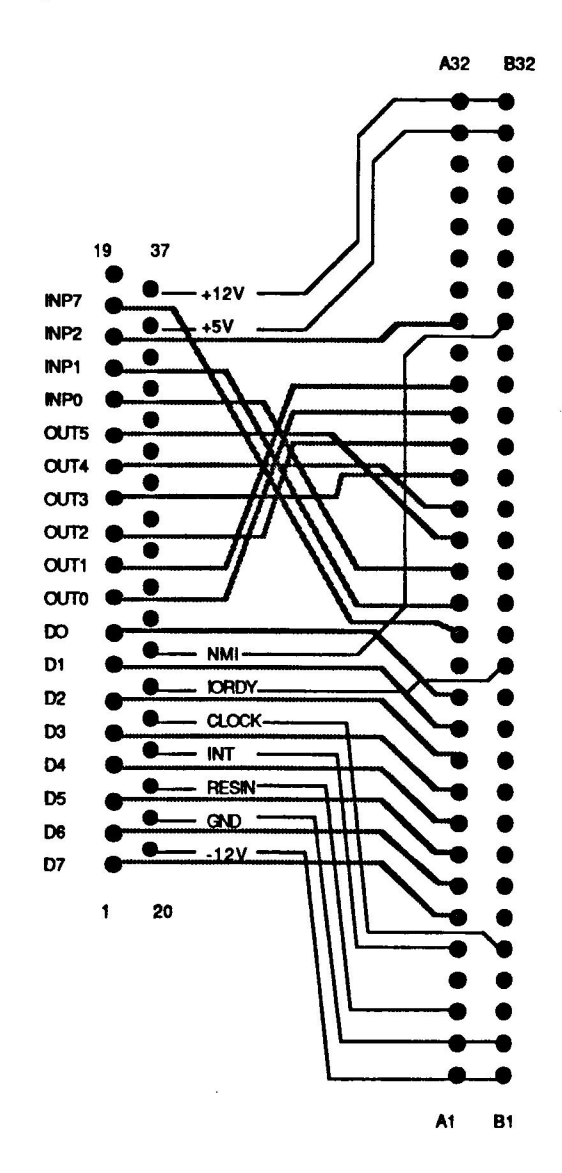

**A** 

## Kapitel 3. Installation

#### 3.1 Datums bussöversättare

#### 3.1.1 Bussöversättarens switchinställningar

För att undvika adresskollisioner med andra kort till IBM PC kan kortets<br>grundadress ställas in med kortets switchar. Till de portadresser som gäller för<br>kortets egna funktioner skall adderas kortets grundadress. Det är äv

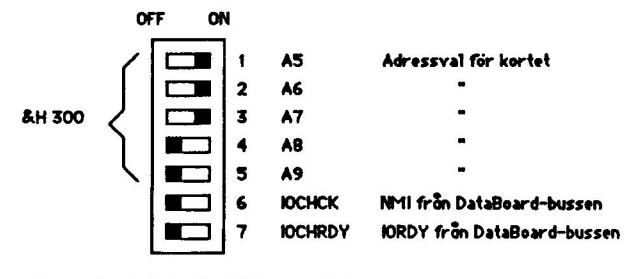

Adressval: Switch i läge OFF ger en "1" Switch i löge ON ger en "O"

Fig 3.1 Bussöversättarens switchar. Bitvärden (Hexadecimalt): AS=&H20, A6=&H40, A7=&H80, A8=&H100, A9=&H200. Bilden visar läget &H300 inställt. Switch 6 och 7, läge off = funktionen urkopplad.

Bussöversättaren upptar 16 I/O-adresser med start från den inställda Bussöversättaren upptar 16 I/O-adresser med start från den inställda<br>grundadressen och uppåt. De 8 första (&H300 till &H308 i programexemplen) är avkodade till DataBoard 4680-korten. De 8 sista adresserna *(&*H309 till<br>&H30F) är avkodade till den elektronik som styr klockan och promhållaren. &H30F) är avkodade till den elektronik som styr klockan och promhållaren.<br>OBS! Försök inte att läsa eller skriva klockan utan att använda de medföljande drivrutinerna.

 $\bigcirc$ /Datum 12 Cantember 1086 Sid 3.<sub>1</sub>

Byglingar<br>Om S1 är byglad kan kortet ge internt till IBM PC via IRQ2-signalen. Om S2<br>är i läge mot DataBoard-kontakten är klockfrekvensen ut till DataBoard-bussen<br>= 2.35 MHz. I motsatt läge är frekvensen 4.7 MHz.

#### 3.1.2 Installation av bussöversättaren

Bussöversättaren skall monteras inuti IBM PC centralenhet. Kontrollera först att datorns nätkabel inte är ansluten. Lossa skruvarna på baksidan och skjut höljet framåt. Längst bak på bottenkortet i centralenheten, finns ko (kortplatser) för anslutning till IBM PC interna CPU-buss. Bakom varje<br>kortplats finns en plåtvinkel som täcker en öppning mot centralenhetens<br>baksida.

AN Kontrollera att bussöversättaren har rätt grundadress. Grundadressen ställs in med switcharna på kortet enligt fig 3.1. Alla exempel i den här manualen förutsätter att grundadressen är &H300 (dvs 768 decimalt).

Välj ut en ledig kortplats och skruva loss plåtvinkeln bakom. Det är en fördel att placera ut olika typer av kort inuti, så att mesta möjliga tomrum finns mellan dem. Sätt korten så glest som möjligt och förslagsvis vartannat kort av den långa typen och vartannat av den korta typen. På så sätt undviks onödig överhettning om det finns många kort monterade i din PC.

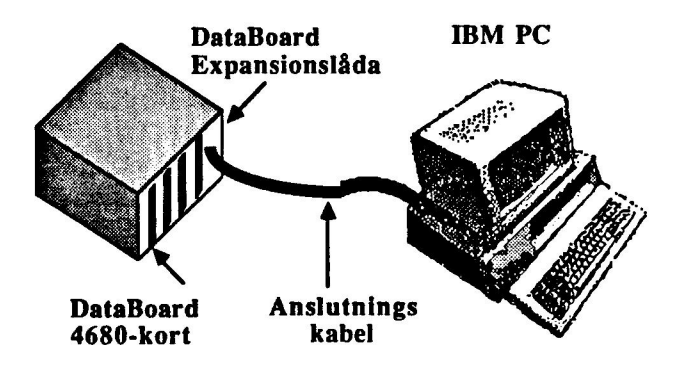

Fig 3.2 PC 4680-systemet

Tryck försiktigt ner kortet i hållaren och skruva fast bussöversättarens plåtvinkel.

Det är viktigt att kortet sitter fast ordentligt för att undvika att det kommer snett senare. Om kortet kommer snett finns det risk för kortslutning vilket kan allvarligt skada din PC.

Om allt ser ut att vara OK, skjut försiktigt tillbaka höljet. Kontrollera att inga kablar kommer i kläm. Skruva i de bakre fästskruvarna och montera bildskärm och tangentbord.

## 3.1.3 Att ställa den inbyggda batteri-uppbackade klockan

Den inbyggda klockan kan ställas med programmet DBTIME som finns med på disketten som medföljer kortet. När klockan väl är ställd skall den normalt inte behöva ställas nästa gång systemet startas. Vid nystart skall istället programmet PCTIME exekveras för att initiera den klocka som ingår som en del i IBM PC operativsystem. Den senare klockan nollställs dock var gång IBM PC varit avstängd. Samtidigt som man ställer klockan, får man en generell funktiontest av bussöversättaren.

#### 3.2 DataBoardkorten

## 3.2.1 Montering av Databoard 4680-kort i expansionslåda

Det finns två sorters DataBoard expansionslådor. Den vanligaste typen är den med delad minnes- och I/O-sida. Datboardkort till IBM PC skall alltid monteras på I/O sidan. På varje 1/O-kort finns en lysdiod som tänds när kortet är selekterat. Vänd kortet så att lysdioden vänds utåt och bort från expansionslådans bakplan. Passa in kortet i styrskenorna och för kortet försiktigt inåt. När kortet verkar ha fått anslutning till kontaktdonet på lanet, skall kortet tryckas fast ordentligt. Om kortet endast är inskjutet till hälften, finns det risk för glappkontakt och därmed förlorad tillförlitlighet. Var alltid försiktig vid monteringen. Om något stift i anslutningen kommit snett i motsvarande hylsa, kan det hända att kontakten på 4680-kortet blir helt förstörd om man brukar för stort våld vid monteringen.

#### 3.2.2 Val av kortadress

För att kunna ansluta fler än ett I/O-kort till på IBM PC via 4680-bussen måste varje kort göras unikt på något sätt. Om man vill ansluta två exakt lika kort måste de se olika ut ur bussens synvinkel. Det sker genom att varje kort tilldelas en adress. Databoard-korten är utformade så, att de kan erhålla 63 olika adresser. DVS i teorin skulle det vara möjligt att ansluta 63 olika kort.

 $\bigcirc$ /Datum 10 Santember 1086

Valet av kortadress är mycket enkel att genomföra. På varje kort finns en hållare för bygling av kortadressen. När kortet levereras är det vanligt att hållaren är försedd med en färdig byglingsplugg med 7 st byglar. Av dessa 7 byglar är det bara de 6 första som räknas. För att välja adress skall man bryta en eller flera av byglingarna. När alla byglingar är opåverkade har kortet adressen 0. Om alla byglingar är brutna får kortet adressen 63. Värdet för alla andra kombinationer av byglingar får man genom att lägga ihop värdet för varje bygel enligt följande exempel.

Varie bygel har ett värde enligt det binära talsystemet. Genom att lägga ihop värdet för varje bruten bygel får man en totalsumma som då är kortet adress.

BYGLING AV I /0-KORTETS KORTADRESS

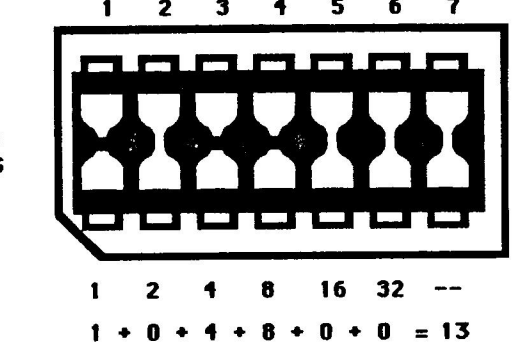

Fig 3.3 Bygel för att bestämma DataBoard-kortets adress

När instruktionen OUT &H301, A (där A står för kortadressen) utförs av datorn, aktiveras signalen CS (Card Select) på 4680 bussen. Det kort då som har en adress som motsvarar A, kommer då att bli utvalt samtidigt som alla andra kort förblir passiva. En lysdiod på det utvalda kortet tänds för att markera att kortet är utvalt. Det första som man bör göra när ett system kopplats upp, är att kontrollera att samtliga kort kan adresseras ett och ett.

Vid tillslag av strömförsörjning, händer det att ett eller flera kort slumpvis blir utvalda av sig själva. För att nollställa alla kortet på bussen låter man då (eller<br>alltid för säkerhets skull), datorn utföra instruktionen INP(&H307) först av allt :

alla program.<br>Efter Card Select blir in och utportar på det utvalda kortet tillgängliga för läsning eller skrivning. För att läsa data från en inport på kortet sker det genom instruktionen INP. Att skriva på porten sker genom instruktionen OUT. (Se me om programmering av varje enskilt DataBoard-kort).

#### 3.2.3 Programmering av 4680-korten

Till varje enskilt kort i DataBoard4680-serien finns det med en originalmanual från tillverkaren. Till de portadresser på kortet som anges där skall man addera

 $\bigcirc$ /Datum 18 Santamhar 1086 Sid 3.<sub>4</sub>

ett värde som läggs till av PC4680-kortet. Tilläggsvärdet är vid leverans 768 decimalt ( &H300 hexadecimalt). Tänk därför på detta vid programmering av kort som inte finns med i den här bruksanvisningen. Genom att ställa om byglar på PC4680 kan man ställa om basadressen (tilläggsvärdet) på bussöversättaren ifall kortet skulle komma att kollidera med portadresserna på andra specialkort. nan konet skulle kolling att kollidera med portadresser.<br>Så vitt är känt upp till dags dato finns dock inget av IBM's originalkort med<br>kolliderande portadresser.

Av speciellt intresse är nedanstående översättningstabell mellan kommandon <sup>i</sup> IBM PC BASIC och de hårdvarustrobar som genereras.

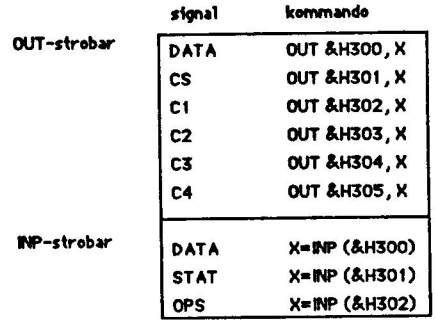

#### Fig 3.4 Översättningstabell BASIC-kommandon och hårdvarustrobar

Vissa rutiner i programmen förekommer ofta i olika sammanhang. Det kan därför vara bra att ha tillgång till vissa fördefinierade generella subrutiner att lägga in i sitt BASIC program. Nedan följer exempel på sådana rutiner som kan vara användbara i olika sammanhang.

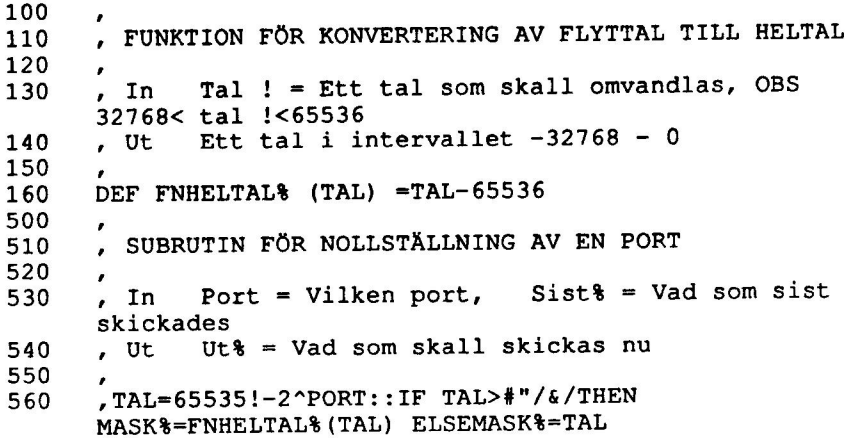

 $\bigcirc$ /Datum 12 Sentember 1086 Sid 3.5

```
570 UT$=SIST$ AND MASK 
580 RETURN 
600 é 
610, SUBRUTIN FÖR ETTSTÄLLNING AV EN PORT 
620 ö 
630, In Port = Vilken port, Sist$ = Vad som 
      skickades sist 
640 , Ut Ut$ 0 Vad som skall skickas nu 
650 ; 
660 TAL=2"PORT :: IF TAL>32767 THEN 
      MASK$=FNHELTAL$ (TAL) ELSE MASK$=TAL 
670 UT$=SIST$ OR MASK&$ 
680 RETURN 
700 
710 ; 
720 " 
730 ; In Port$ kan vara 0-7 
740 . Ut Status% Läst värde antingen 1 (sant)
      eller 0 (falskt) 
          SUBRUTIN FÖR INLÄSNING AV EN PORT 
750 , 
760 MASK="PORT$ 
770 IF MASK>#"/&/ THEN MASK%=FNHELTAL (MASK) ELSE
      MASK$=MASK' EV KONVERTERA 
780 STATUS$=(INP (&H300) AND MASK$) /MASK$ 
790 RETURN
```
#### 3.2.4 Anslutning av yttre enheter

För att ansluta yttre enheter på I/O-kortet, måste alla aktuella stift på yttre 1/O-kontakten anslutas enligt önskad funktion. Yttre 1/O-kontakten sitter närmast lysdioden som markerar utvalt kort. Se upp så att kortet inte monteras baklänges i expansionslådan. Bäst är att börja med att tillverka en kabel med önskat antal ledar mellan DataBoard-kort och den enhet kortet skall styra eller läsa av. Det är viktigt att kabeln får rätt utformning med tanke på störningar som kan uppkomma i vissa miljöer. Speciellt vid användning av analoga I/O-kort är det viktigt med en väl enomtänkt uppkoppling. Genom att använda en kabelkontakt som passar till den plastnyckel" som finns på I/O-sidan på många DataBoardkort, är det möjligt att dessutom förhindra förväxling av kabel vid anslutning.

## Kapitel 4. Hantering av data

#### 4.1 Olika talsystem

Det talsystem som vi använder oss av dagligen, kallas för det decimala talsystemet. Siffrorna som vi använder är 0 till 9. Ordet decimala kommer av att det talsystemet har 10 som bas. Det innebär att för varje position i ett tal, ökar siffrans värde <sup>10</sup> ar 10 som bas. Det hinebar att for varje position i ett under the Binära talsystemet<br>anger (1-tal, 10-tal, 100-tal, 1000-tal, 10000-tal o s v). I det Binära talsystemet<br>inns endast siffroma 0 och 1. I det Hexadecimala tals 0,1,2,3,4,5,6,7,8,9,A,B,C,D,E,F. Efter siffran nio har man fått ta till bokstäverna A-F för att symbolisera siffror.

För att arbeta med programutveckling till DataBoard 1/O-kort är det i första hand det Binära talsystemet, men även det Hexadecimala talsystemet, som är av betydelse.

#### 4.1.1 Decimala talsystemet

år decimala talsystemet ökar siffrans värde med en faktor 10 för varje position <sup>i</sup> talet.

Exempel: 2074

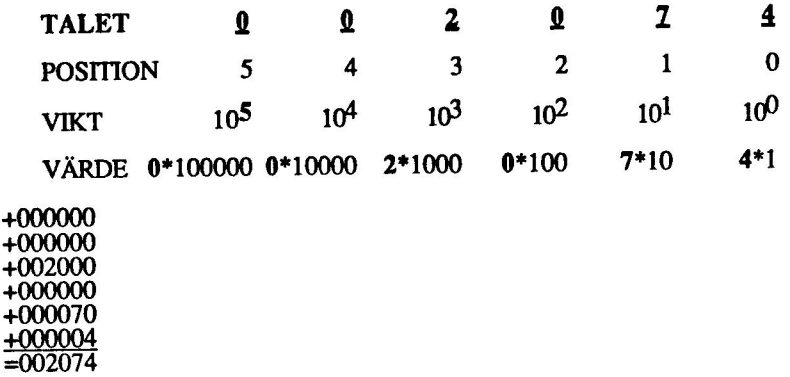

Som vi ser får varje siffra sin vikt efter positionen i talet. Värdet av hela talet fås genom att multiplicera varje siffra i en position, med positionens vikt och sedan ägga ihop de olika deltalen.

#### 4.1.2 Binära talsystemet

På samma sätt men med annan vikt, får varje siffra i det binära talsystemet sin vikt efter positionen i det binära talet:

Exempel: 01001110

TALET 0 1 0 0 1 1 1 0 POSITION 7 6 5 4 3 2 1 0 VIKT  $2^7$   $2^6$   $2^5$   $2^4$   $2^3$   $2^2$   $2^1$   $2^0$ <br>
VÄRDE  $\mathbf{Q}^*128$   $\mathbf{I}^*64$   $\mathbf{Q}^*32$   $\mathbf{Q}^*16$   $\mathbf{I}^*8$   $\mathbf{I}^*4$   $\mathbf{I}^*2$   $\mathbf{Q}^*1$ <br>  $0+ \begin{bmatrix} 0+ & 64+ & 0+ & 0+ & 8+ & 4+ & 2+ & 0 & = 78 \end{bmatrix}$ 

Maa o det binära talet 01001110 motsvarar det decimala talet 78.

00101101=0+0+32+0+8+4+0+1=45<br>11010010=128+64+0+16+0+0+2+0=210<br>O s v.

Hur kommer nu det här in i samband med DataBoard? Jo, om man läser in en port där databitarna 7, 5,4 och 0 är nollor (0 volt) och databitarna 6,3,2 och 1 är ettor (5 volt) kommer vi att läsa in talet 78 från porten. Det är vi vanligen inte hjälpta av utan måste på något sätt identifiera varje databit och dess värde. Den identifieringen kan vi göra med hjälp av bitvikten och logiska operatorer enligt nedan (KAP 4.3).

#### 4.1.3 Hexadecimala talsystemet

För att ange att ett tal skall tolkas som Hexadecimalt i IBM PC BASIC markeras det med &H framför siffrorna.

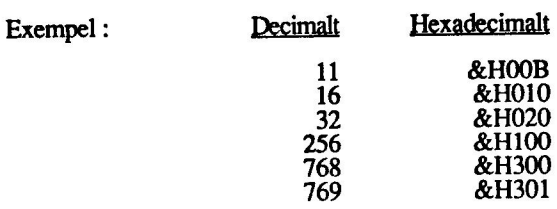

IN/UT portarna till Datums PC4680-kort, är adresserade med start från adress 768 och uppåt. Det blir med andra ord lite enklare om man anger adressen till varje port Hexadecimalt i stället för Decimalt. I flera exempel i den här boken, har vi anget de Hexadecimala talet för adressen till DataBoardkortet.

#### 4.2 Hantering av olika talsystem i IBM BASIC

IT IBM PC-BASIC finns inget sätt att arbeta med det Binära talsystemet. Däremot finns det färdiga funktioner för det Hexadecimala talsystemet och det Octala talsystemet (det senare går vi inte in på här).

Ett Hexadecimalt tal har symbolen &H framför talet. &H100 är omvandlat till Decimala talsystemet lika med 256 (16 upphöjt till 2 eftersom ettan står i tredje positionen).

För att omvandla ett decimalt tal, till en textsträng innehållande motsvarande

 $\bigcirc$  /Datum 19 Cantember 1086

hexadecimala tal gör man så här i IBM PC BASIC:

10 INPUT X<br>20 A\$=HEX\$(X)<br>30 PRINT X "DECIMALT ÄR " A\$ " HEXADECIMALT"

Talet X kan vara mellan -32768 till +65535.

Vid omvandling mellan binära tal och hexadecimala tal, börjar man med att dela det binära talet i grupper om 4 från höger. Vanligen består ett binärt tal av 8 st siffror (bitar). Tillsammans utgör dessa 8 siffror en BYTE. Uppdelningen till två pper om fyra bitar, förenklar överföringen från binära tal till hexadecimala. arje grupp om 4 siffror kalls en NIBBLE.

Fyra stycken binära siffror kan representera ett tal mellan 0 och 15 (decimalt), d v s OF hexadecimalt. Så här går det till:

 $01001011 = 0100(-8)$  1011(=B) = 8B (hexadecimalt)

#### 4.3 Logiska operationer

Logiska operatorer, utför logiska (BOOLEAN) operationer på numeriska värden. Med en logisk operator jämför man två tal på bitnivå ( som binära tal) och låter programmet utnyttja resultatet av jämförelsen. Vanligen används logiska operationer för att filtrera bort oönskad information från ett värde som lästs in från ett DataBoard-kort.

De viktigaste logiska operatorerna i IBM PC-BASIC är: AND, NOT, OR samt XOR. Varje Bit i resultatet bestäms av motsvarande bit i de två operander på vilka den logiska operatorn arbetar.

AND:-operationen

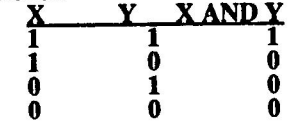

Om man vill veta huruvida mest signifikanta biten i en inläst port från ett DataBoard-kort är en etta eller en nolla, kan man göra så här:

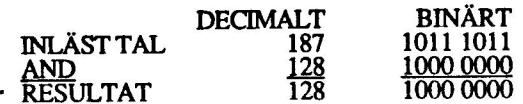

Dvs eftersom resultatet blev 128 så måste det finnas en etta på efterfrågad insignal. Om vi i stället hade önskat testa biten med vikten 64, hade resultatet blivit som följer:

#### DECIMALT BINÄRT

 $\bigcirc$  /Datum 12 Cantamber 1086

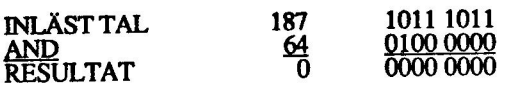

Eftersom resultatet nu blev 0, kan man konstatera att signalen på efterfrågad ingång på DataBoard-kortet är en nolla (logiskt sett).

NOT-operationen  $\frac{\text{NOT}}{0}$ 

Observera att NOT endast arbetar på en operand till skillnad från de övriga operatorerna. .

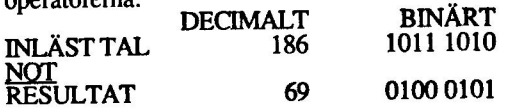

NOT är en funktion som används när alla bitar skall skifta värde. D v s när alla nollor i den inlästa byten skall vändas till ettor och vise versa. Funktionen är perfekt att använda då insignalerna till DataBoard-kortet är av fel (oönskad) polaritet.

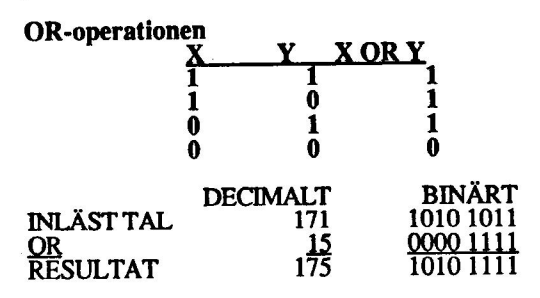

Med OR (eller) räcker det om en av bitarna i de två operanderna är en etta, för att resultatet skall bli en etta. Kan utnyttjas för att etts vissa bitar i en byte som skickas ut på en port.

XOR-operationen **X XOR Y**  $\begin{array}{ccccc} 1 & & 1 & & 0 \ 1 & & 0 & & 1 \ 0 & & 1 & & 1 \ 0 & & 0 & & 0 \end{array}$ - DECIMALT BINÄRT INLÄST TAL 187 1011 1011 XOR 171 1010 1011 RESULTAT 16 0001 0000

 $\bigcirc$  /Datum 12 Sontomber 1096

Intressant resultat får man vid användning av XOR( eXklusive OR). Vid upprepad Intressant resultat får man vid anvandning av AOK exklusive OK.<br>avläsning av en port på DataBoard och jämförelse (XOR) med föregående avläsning blir resultatet 0 om inget har hänt på porten. Så fort någon av bitarna avläsning blir resultatet 0 om inget har hant på pollen. Så fort någon av slamla<br>ändrar sig får man med XOR dessutom indikerat vilken signal som har ändrats.

am

÷,

#### Programexempel

Exempel: omvandling av hexadecimala tal skrivet i PC BASIC

```
30 
' P-J H/Datum 850110 
90 ' P-J H/DALUM GJOIIO<br>100 ' OMVANDLING AV DECIMALTAL TILL BINÄRTAL OCH
    TVÄRTOM 
110 
CLS 
120 
PRINT "OMVANDLA TAL" 
130 
PRINT "1. FRÅN DECIMALTAL TILL BINÄRTAL" 
140 
PRINT "2. FRÅN BINÄRTAL TILL DECIMALTAL" 
150 PRINT "3. AVSLUTA"
160 PRINT
170 PRINT "ANGE ALTERNATIV"; : INPUT SVAR
IF SVAR<1 OR SVAR>3 THEN 110 
190 IF SVAR=3 THEN 900
200 ON SVAR GOSUB 400,600<br>210 LOCATE 1,1 : GOTO 120
400 '' DECIMALT TILL BINÄRT 
420 '
LOCATE 10,1 : PRINT SPACES (80) : LOCATE 10,1 
INPUT "SKRIV ETT DECIMALTAL (MAX 65535) "; DECIMAL 
IF DECIMAL<0 OR DECIMAL>65535! THEN 400 
TAL=DECIMAL : GOSUB 800 : DECIMAL$=TAL ' Omvandla 
     till heltal 
460 '
470 BINS=""
480 FOR I=15 TO 0 STEP -1TAL=20I : GOSUB 800 : MASK$=TAL ' Omvandla till 
485
     heltal 
490 BINS=BINS+CHRS ((DECIMAL & AND MASK &) / MASK $+48)
500 NEXT I
510 PRINT "BINÄRA TALET BLEV ";: COLOR 10 : PRINT BINS :
     COLOR 2 
520 RETURN
600 '' BINÄRT TILL DECIMALT 
 620 '
LOCATE 15,1 : PRINT SPACE$(80) : LOCATE 15,1 
 PRINT "SKRIV ETT BINÄRTAL (MAX 16 
     POSITIONER) ";:INPUT BINS 
 IF LEN(BIN$)>16 THEN 600 
 660 '670 I=1 : ANTAL=LEN(BINS)
 DECIMAL=0 : PLATS=1 
 WHILE I<ANTAL+1
```
 $\bigcirc$  /Datum 12 Sentember 1086

```
700 
PLATS=INSTR(I,BIN$,"1") : IF PLATS=0 THEN 740
710 
DECIMAL=DECIMAL+2U (ANTAL-PLATS) 
720 
730 
WEND 
740 
LOCATE 17,1 : PRINT SPACE$(80) : LOCATE 17,1 
750 
PRINT "DECIMALA TALET BLEV ";: COLOR 10: PRINT 
760 
RETURN 
800 
' 
810 
' Subrutin som omvandlar flyttal till heltal 
820 
t 
830 
IF TAL>-32769! AND TAL<32768! THEN 850 
850 
RETURN 
900 
910 
' AVSLUTA 
 920 
' 
 930 
LOCATE 19,1 
 9240 
END 
     I=PLATS+1 
    STR$ (DECIMAL) :COLOR 2 
TAL=TAL-65536!
```
 $\big)$ 

 $\overline{\phantom{a}}$ 

## Kapitel 5 DataBoard för digitala signaler

- 5.1.1 DataBoard 4005, digitalt I/O-kort TTL in/ut
- 5.1.2 DataBoard 4006, digitalt I/O-kort TTL in/ut
	- 5.2.1 DataBoard 4008/11, opto in
	- 5.2.1 DataBoard 4095, opto ut
- 5.3 DataBoard 4085, TTL in/ut
- 5.4 DataBoard 4103, relä

 $\overline{\phantom{0}}$ 

5.5 DataBoard 4013, mix I/O

## Kapitel 5.1.1 DataBoard 4005<br>Digitalt *I/O-KORT*

## £.1.1.1 Specifikationer 4005

Utgångar: 16 TTL OPEN-COLLECTOR Ingångar: 8 TTL

#### £.1.1.2 Beskrivning 4005

Digitalt I/O-kort med 16 utgångar open collector. På utgångarna kan anslutas maximalt 24 V, och driva högst 125 mA. Utgångarna styrs i grupper om 8.

på ingången. And områpa de Ingångarna är av normalt TTL-snitt, vilket innebär att motsvarande bit nollställes om en spänning 0-1 V finns på ingången eller ettställes om en spänning 4-5 V finn: på ingången. Alla bitar på utgångarna är nollställda efter reset (RST) signalen. Alla

<sup>4005</sup>kan användas till att styra mindre reläer, lampor, lysdioder samt liknande utrustning. 4005 kan även läsa av tumhjul, switchar etc. Man kan också ansluta TTL-kompatibel elektronik. Om man t ex låter utgångarna styra tumhjul så kan man avläsa upp till 16x2 = 32 st tumhjul.

<sup>4005</sup>har open-collector utgångar. En vanlig TTL-krets har utgångar av totempåletyp, där utsignalen tas ut mellan två seriekopplade transistorer. Lägger TTL-kresten ut en logisk etta på utgången leder den övre transistorn och den undre spärrar, medan det motsatta förhållandet råder när kretsen lägger ut en logisk nolla.

En TTL-krets med open-collector utgång saknar den övre av dessa transistorer. En sådan utgång kan man således använda som en "elektronisk strömbrytare", genom att vi lägger ut logiska nollor och ettor på utgången.

När vi kopplar in kortet ligger nollor på alla utgångar vilket medför att transistorerna (="strömbrytarna") är ledande. Änsluter vi utgången till en lysdiod <sup>i</sup> serie med ett motstånd upp till +5 V kommer således lysdioden att lysa. För att öppna en strömbrytare, dvs La utgångstransistorn spärrande skall man lägga ut en etta på den utgång man vill bryta.

Utgångarna sitter i grupper om åtta och styrs av binärtal. Detta innebär att man styr genom att skicka ut heltal som ligger mellan 0 och 255 med OUT-kommandot. För ätt veta vad man ettställer och nollställer måste man således göra om det decimala heltalet till ett binärt tal.

#### Exempel:

Ett kommando "OUT &H300,57" innebär att ett binärt tal, som motsvarar det decimala talet 57 läggs ut på grupp 1, utgång 0-7.

57 = 0011 1001 (= D7 D6 D5 D4 D3 D2 D1 D0)

Vi ser att utgång 0, 3, 4 och 5 blir ettställda medan övriga blir nollställda.

De åtta ingångarna avläses samtidigt och bildar att heltal mellan 0 och 255. De inledningar som har en spänning 0-1 V ger en Jogisk nolla medan de som har en spänning 4-5 V ger en logisk etta. De ledningar som inte är anslutna ger logiska ettor.

Exempel på användning: BCD-signaler till och från instrument, tryckknappar, gränslägesbrytare etc.

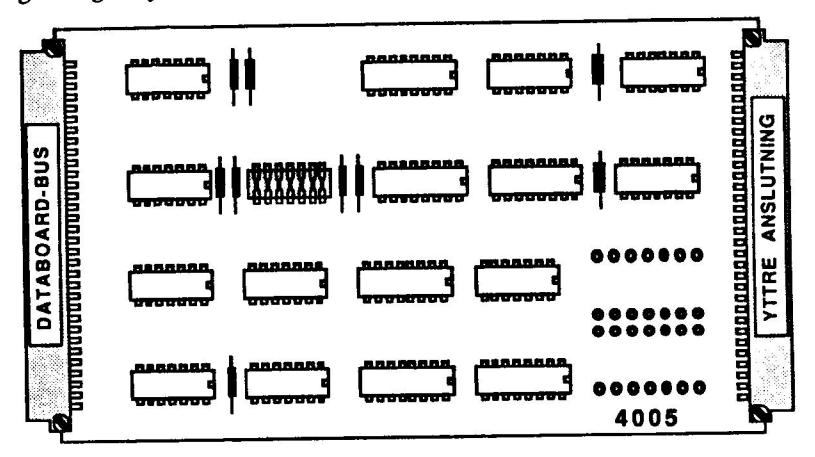

Fig 5.1.1.1 DataBoard 4005

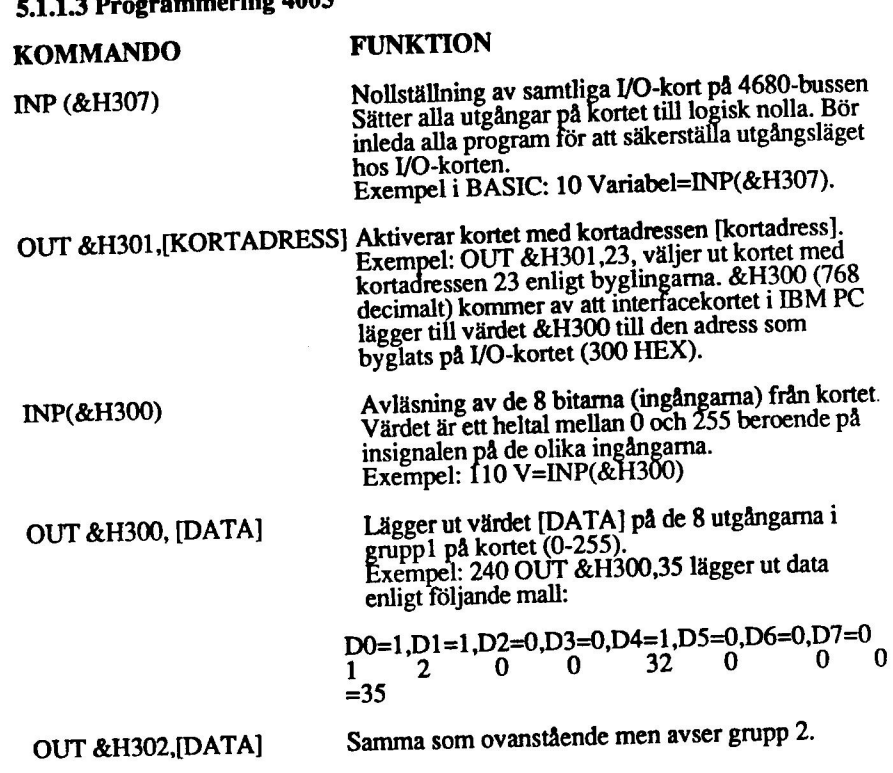

#### 5.1.1.4 Installation

£.1.1.3 Programmering 4005

Val av kortadress<br>Bestäm först vilken adress kortet skall ha. Se kapitel 3.2.2 för beskrivning över hu: Bestäm först vilken adress kortet skall ha. Se kapiter 3.2.2 för össät vilken adress,<br>man byglar kortadressen. Gör en förteckning av vilket kort som har vilken adress, man byglar kortadressen. Gor en förfetkning av Viker korf som film inderlätta.<br>för att undvika adresskollisioner och för att underlätta programskrivningen.
# Anslutning av yttre enheter

Fig 5.1.1.2 beskriver stiftlayout och signalnamn på I/O-sidan. Ta en fotostatkopia på stiftlayouten och dokumentera vad som är anslutet på respektive stift. ignalnamn på datasidan är numrerade från 0 till 7 för att stämma med krav på programsidan. Se även kapitel 3.2.4 för anslutning av yttre enheter.

# Montering i expansionslåda.

Montering i expansionsiada.<br>Slå av spänningen först. Vänd kortet så att I/O-kontakten (vid lysdioden) kommer utåt. Se kapitel 3.2.1 för ytterligare beskrivning av monteringen i expansionslådan.

# Kontroll av byglad kortadress

Kontroll av adresspluggens bygling sker genom att i BASIC skriva OUT Kontroll av adresspluggens bygning sker genom att i Britste start byglats riktigt, skall<br>&H301,A, där A är kortets avsedda adress. Om adresspluggen byglats riktigt, tysdioden vid I/O-kontakten tändas. Vid nytt adressval med annan adress, t ex UT &H301,0 skall lysdioden släckas.

### 5,1.1.5 Programexempel

Se kapitel 5.1.2.5

No

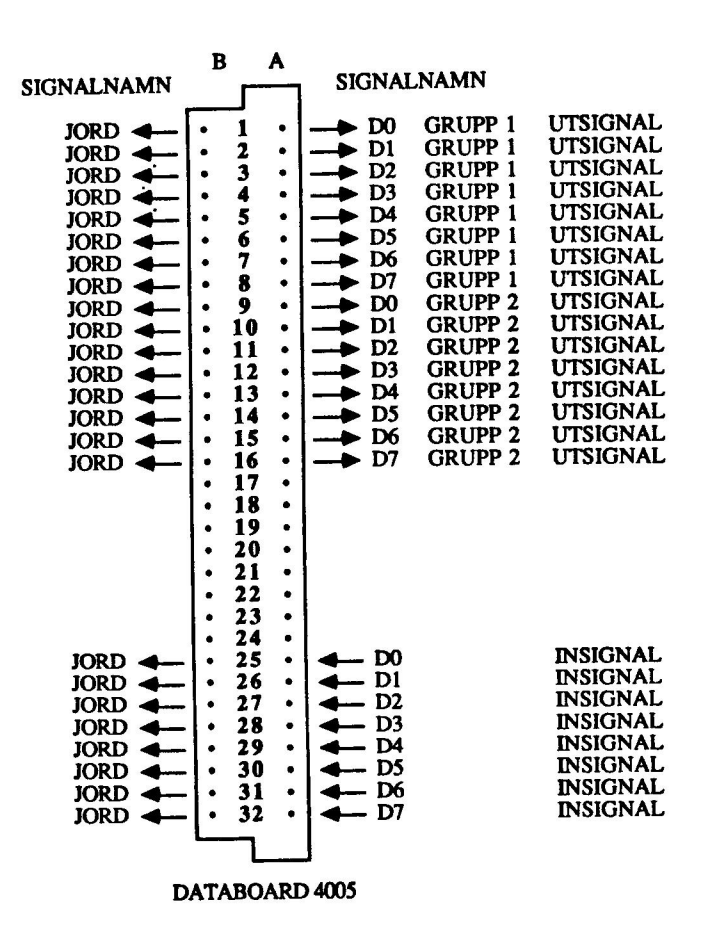

Fig 5.1.1.2 DataBoard 4005, stiftlayout och kontaktnamn

# KAPITEL 5.1.2 DataBoard 4006 Digitalt VO-kort

### £.1.2.1 Specifikationer 4006:

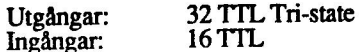

### £.1.2.2 Beskrivning 4006

4006 har 32 utgångar, uppdelade i fyra grupper om 8 bitar i vardera. 4006 skiljer sig från 4005 genom att de är av tri-state typ. Det innebär att utgångarna kan anta tre lägen : ettställd, nollställd eller frikopplad, "flytande". Man kan frikoppla en eller alla grupper genom att lägga + 5 V på tri-state kontrollen för gruppen man vill ha frikopplad. De 16 ingångarna fungerar som på 4005, men om man vill använda de åtta mest signifikanta insignalerna väljer man det vid kortval(CS) genom att sända ut kortets adress plus 128, dvs OUT &H301,128+<kortadress>.

4006 kan användas för styming av yttre digitala enheter och liknande samt avläsning av omkopplare, tumhjul etc. In-och utgångarna är TTL-kompatibla.

Program skrivna för max 16 utgångar och max 8 ingångar kan användas på både 4005 och 4006.

Till skillnad från 4005 har 4006 32 st tri-state TTL utgångar. Detta medför att man med OUT-kommandona kan sätta utgångarna till +5 V (logisk etta) eller O V (logisk nolla). Tri-state läget innebär att varje utgång har tre lägen hög, låg och rikopplad. Utgångarna är kopplade i fyra grupper om åtta bitar. Varje grupp styrs av en tri-state signal. Om tri- state funktionen inte skall utnyttjas, kopplas tri-state styrsignalen (TS) till jord. Tri-state funktionen används bl a när två eller fler pper ligger anslutna parallellt på samma buss. Tri-state styrsignalerna finns i 'O-kontakten och genom att koppla dessa till en utport kan vi styra grupperna programvarumässigt. Efter en reset (RST) signal ligger alla utgångar låga (O V). ör att ge utsignaler, skall motsvarande tri-state styringång vara O Volt.

Ingångarna finns i två grupper om åtta stycken i varje. Man kan bara använda en grupp i taget, sedan måste en omställning av kortvalet ske för att kunna använda n andra. Om man väljer kort på vanligt vis, t ex: OUT &H301,3 erhålls insignaler från grupp 1. Om man däremot väljer kort och adderar 128 till<br>kortadressen t ex OUT &H301,3+128 får man insignaler från grupp 2. Glöm inte att lägga till värdet &H300 som krävs av kortet i IBM PC.

O/Datum 18 September 1986 sid 5.1.2.1

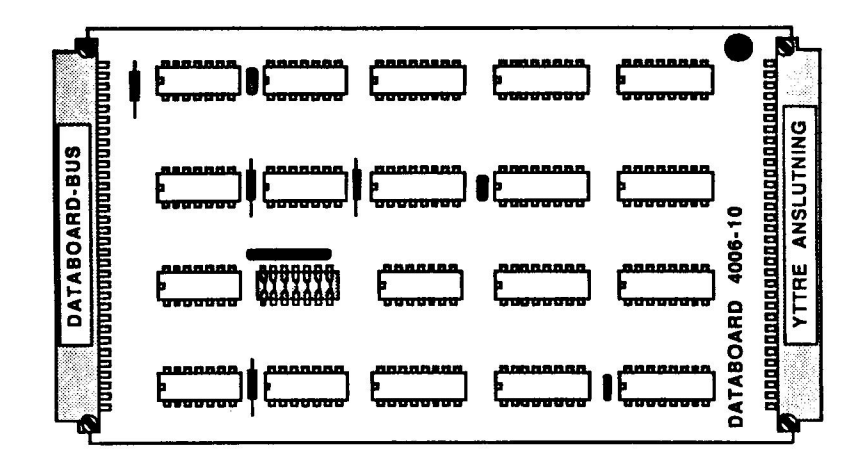

FIG 5.1.2.1 DATABOARD 4006

5.1.2.3 Programmering 4006

KOMMANDO INP (&H307) OUT &H301,[KORTADRESS] FUNKTION Nollställning av samtliga I/O-kort på 4680-bussen. Sätter alla utgångarna på kortet till logisk nolla. Bör inleda alla program för att<br>säkerställa utgångsläget hos I/O-korten. Exempel i BASIC: 10 Variabel=INP(&H307). Aktiverar grupp 1 på kortet med kortadressen<br>[kortadress]. Exempel: OUT &H301,26, väljer ut<br>kortet med kortadressen 26 enligt byglingarna<br>samt grupp1. &H300 kommer av att<br>interfacekortet i IBM PC lägger till värdet 768 decimalt till den adress som byglats på 1/O-kortet (300 HEX). OUT &H301, [KORTADRESS+128] Aktiverar grupp 2 på kortet med kortadressen [kortadress]. Exempel: OUT<br>1,26+128, väljer ut kortet med kortadressen 26<br>enligt byglingama. &H300 kommer av att<br>interfacekortet i IBM PC lägger till värdet 768<br>decimalt till den adress som byglats på I/O-kort

O/Datum 18 September 1986

sid 5.1.2.2

INP(&H300) Avläsning av de 8 bitarna (ingångarna) från prupp 1. eller 2 enligt tidigare kortval. Värdet är ett heltal<br>mellan 0 och 255 beroende på insignalen på de olika ingångarna. Exempel: 110 V=INP(&H300) tilldelar variabeln V ett värde mellan 0 och 255. OUT &H300, [DATA] Lägger ut värdet [DATA] (0-255) på de 8<br>utgångarna (D0-D7) i grupp1 på kortet).<br>Exempel: 240 OUT &H300,35 lägger ut data<br>enligt följande mall:<br>D0=1,D1=1,D2=0,D3=0,D4=1,D5=0,D6=0,D7=0

 $1$  2 0 0 32 0 0 0 =35

OUT &H302, [DATA] Samma som ovanstående men avser D0-D7 i grupp 2.

OUT &H303, [DATA] Samma som ovanstående men avser D0-D7 i grupp 3

OUT &H304,[DATA] Samma som ovanstående men avser D0-D7 i grupp 4.

### 5.1.2.4 Installation

### Val av kortadress

RR

 $\sum_{i=1}^{n}$ 

Bestäm först vilken adress kortet skall ha. Se kapitel 3.2.2 för beskrivning över hu man byglar kortadressen. Gör en förteckning av vilket kort som har vilken adress, för att undvika adresskollisioner och för att underlätta programskrivningen.

### Anslutning av yttre enheter

Fig 5.1.2.3 beskriver stiftlayout och signalnamn på I/O-sidan. Ta en fotostatkopia på stiftlayouten och dokumentera vad som är anslutet på respektive stift.<br>Signalnamn på datasidan är numrerade från 0 till 7 för att stämma programsidan. Se även kapitel 3.2.4 för anslutning av yttre enheter.

O/Datum 18 September 1986 sid 5.1.2.3

### Montering i expansionslåda.

SJå av spänningen först. Vänd kortet så att J/O-kontakten (vid lysdioden) kommer utåt. Se kapitel 3.2.1 för ytterligare beskrivning av monteringen i expansionslådan.

### Kontroll av byglad kortadress .

Kontroll av adresspluggens bygling sker genom att i BASIC skriva OUT &H301,A, där A är kortets avsedda adress. Om adresspluggen byglats riktigt, skall lysdioden vid I/O-kontakten tändas. . Vid nytt adressval med annan adress, tex OUT &H301,0 skall lysdioden släckas.

### 5£.1.2.5 Programexempel

Styrning av enstaka utgångar i en grupp<br>Ofta vill man bara styra en utgång i taget medan man vill ha de andra utgångarna<br>opåverkade efter operationen. Detta kan åstadkommas genom maskning. Eftersom<br>maskning för ett- respek

```
1000 ' 
1010 ' SUBRUTIN FÖR NOLLSTÄLLNING AV EN PORT 
1020 ' 
1030 ' In Port$ = Vilken port, Sist$ = Vad som sist 
skickades 
1040 ' Ut Ut$ = Vad som skall skickas nu
1050 ' 
1060 TAL=65535!-2UPORT$: GOSUB 1200 : MASK$=TAL 
1070 UT$=SIST$ AND MASK$ 
1080 RETURN 
1100 ' 
1110 ' SUBRUTIN FÖR ETTSTÄLLNING AV EN PORT 
1120 ' 
1130 ' In Port$ = Vilken port, Sist$ = Vad som 
skickades sist 
1140 ' Ut Ut$ = Vad som skall skickas nu 
1150 ' 
1160 TAL=20PORT$ : GOSUB 1200 : MASK$=TAL 
1170 UT$=SIST$ OR MASK$ 
1180 RETURN 
1200 ' 
1210 ' SUBRUTIN FLYTTAL-->HELTAL 
1220 ' 
1230 ' In Tal! = Det tal som skall omvandlas 
1240 ' Ut Tal! = Ett tal i intervallet -32768 - 327671250 IF TAL>-32769! AND TAL<32768! THEN 1270 
1260 TAL=TAL-65536! 
1270 RETURN
```
O/Datum 18 September 1986 sid 5.1.2.4

Programexemplet nedan illustrerar, med hjälp av de funktioner vi definierat ovan, hur man kan styra utsignaler med I/O-korten 4005 och 4006. Fig. 5.1.2.2 visar uppkoppling av 4005 respektive 4006 för test av detta rogram. Vi använder oss av lysdioder för att visa tillståndet hos utgångarna, (strömbrytarns är inte nödvändiga för test av detta program)

### Exempel 1

### Styrning av utgångarna hos I/O-kort 4006.

```
10 ' Rinn4006.bas /Datum P-J H 850118 
15 ' Rinnande lysdioder på kortet 4006 
17 ' hastigheten bestäms av inställningen på tumhjulen. 
20<sup>2</sup>30 DEF FNHELTAL(TAL) =TAL-65536! 
40 ' 
50 Z=INP (&H307) ' Nollställ 
70 ' 
80 ' Programloopen 
90 ' 
93 WHILE -1 
100 ' Läs av tumhjulsinställning 
101 OUT &H301,4 : Al$=INP(&H300) AND &HF ' Läs tiotal 
från tumhjul
102 OUT &H301,&H84 : Al$=((INP (&H300) AND &HF) + 
(A1$+10))+10 ' Ental+tiotal 
103 OUT &H301,4 
105 OUT &H303,&HFD 
107 ' Grupp 1 på väg upp 
110 FOR I=0 TO 7120 IF 201 >32767 THEN UT$=FNHELTAL (201) ELSE UT$=201 
130 OUT &H300, UT% XOR &HFF ' Tänd en port
135 FOR V=1 TO A1$ : NEXT V ' Vänta enligt tumhjulet 
140 NEXT I 
145 OUT &H300,255 
147 ' Grupp 2 på väg upp 
150 FOR 1=0 TO 6 
160 IF 201 >32767 THEN UT&=FNHELTAL(201) ELSE UT&=201
170 OUT &£H302,UT$ XOR &HFF 
180 FOR V=1 TO A1$ : NEXT V 
190 NEXT I 
200 OUT &H302,255 ' Släck grupp 2 
305 OUT &H303,&HFE 
307 ' Grupp 2 på väg ner 
310 FOR I=6 TO 0 STEP -1
```
C/Datum 18 September 1986 sid 5.1.2.5

```
320 IF 201 >32767 THEN UT$=FNHELTAL(2Ö1) ELSE UT$=20Ö1 
330 OUT &H302,UT$ XOR &HFF 
335 FOR V=1 TO A1% : NEXT V
340 NEXT I 
345 OUT &H302,255 ' Släck grupp 2 
347 ' Grupp 1 på väg ner 
350 FOR I=7 TO 0 STEP -1 
360 IF 201 >32767 THEN UT$=FNHELTAL(2ÖI1) ELSE UT$=20ÖI1 
370 ' OUT &H300,UT$ XOR &HFF 
380 FOR V=1 TO A1$ : NEXT V 
390 NEXT I 
400 OUT &H300,255 ' Släck grupp l 
410 WEND
```
### Exempel 2

A.,

N

### Läsning av ingångarna hos I/O-kort 4005 och 4006

```
10 ' Lasin.bas  P-J H 850122
30 '40 ' LÄSNING AV INGÅNG PÅ KORTEN 4005 OCH 4006 
' Testat på johans tumhjul, endast tiotal 
100 ' 
110 ' FUNKTION FÖR KONVERTERING AV FLYTTAL TILL HELTAL 
120 ' 
130 ' In Tal! = Ett tal som skall omvandlas, OBS 
32768<Tal1!<65536 
140 ' Ut Ett tal i intervallet -32768 - 0<br>150 '<br>160 DEF FNHELTAL% (TAL) =TAL-65536!
150 ' 
1000 ' 
1010 ' INITIERA 
1020 ' 
1030 Z=INP (&H307) ' NOLLSTÄLL KORTEN 
1040 OUT &H301,4 ' KORTVAL 4006 GRUPP 1 Tumhjul tiotal 
1050 ' 
1060 ' HUVUDPROGRAMMET 
1070 ' 
1080 CLS 
1085 WHILE -1 
1090 INPUT "Vilken ingång vill du läsa (0-3)",PORT& 
1100 IF PORT$<0 OR PORT$>3 THEN 1090 
1105
1110 PRINT :PRINT "På ingången ligger en "; : COLOR 10 
1120 GOSUB 2000 ' Läs inporten
```
O/Datum 18 September 1986 sid 5.1.2.6

1130 IF STATUS\$=1 THEN PRINT "etta." ELSE PRINT "nolla." 1140 COLOR 2 : PRINT 1150 WEND 1160 END 2000 '<br>2010 ' SUBRUTIN FÖR INLÄSNING AV EN PORT 2020 ' 2030 ' In Port\$ kan vara 0-7 2040 ' Ut Status\$ Läst värde antingen 1 (sant) eller 0 (falskt) 2050 ' 2060 MASK=20PORT\$&\$ 2070 IF MASK>32767 THEN MASK\$=FNHELTAL (MASK) ELSE MASK\$=MASK 'EV KONVERTERA 2080 STATUS%=(INP (£H300) AND MASK%) / MASK% 2090 RETURN

Programexempel 3 illustrerar hur man kan läsa insignaler med I/O-korten 4005 och 4006. Fig. 5.1.2.2 visar uppkoppling av 4005 respektive 4006 för test av detta program. Vi använder oss av strömbrytare för att simulera insignaler till kortet, (lysdioderna är inte nödvändiga för detta program).

### Exempel 3

### Läsning av 2 portar, tumhjul 10-tal och 1-tal

' Lastum.bas P-J H 850122 20 ' Exempel  $30$   $'$ ' Avläsning av insällning på tumhjul, tiotal och ental ' Testat på johans tumhjul  $1000$  ' 1010 ' INITIERA 1020 ' 1030 Z=INP (&H307) ' Nollställ korten  $1050$  ' 1060 ' HUVUDPROGRAMMET 1070 ' 1080 CLS "1082 PRINT "Stanna programmet med ctrl-break" 1085 WHILE -1 1087 LOCATE 10,1 ; 1090 PRINT "Tumhjulet står nu inställt på";

C/Datum 18 September 1986 sid 5.1.2.7

```
1095 ! 
1100 OUT &H301,4 ' Välj kortet med tumhjul, tiotal 
1110 TIOTAL$=INP (&H300) AND &HF ' Läs av tumhjulet, 
    tiotal 
1120 TIOTAL$=TIOTAL$+10 
1130
1140 OUT &H301,&H84 ' Välj tumhjul, ental 
1150 ENTAL$=INP (&H300) AND &HF ' Läs ental 
1160 ' 
1170 PRINT TIOTAL &+ ENTAL &
1180 ' 
1200 WEND
```
### Exempel 4

### Styrning av 4005 och 4006

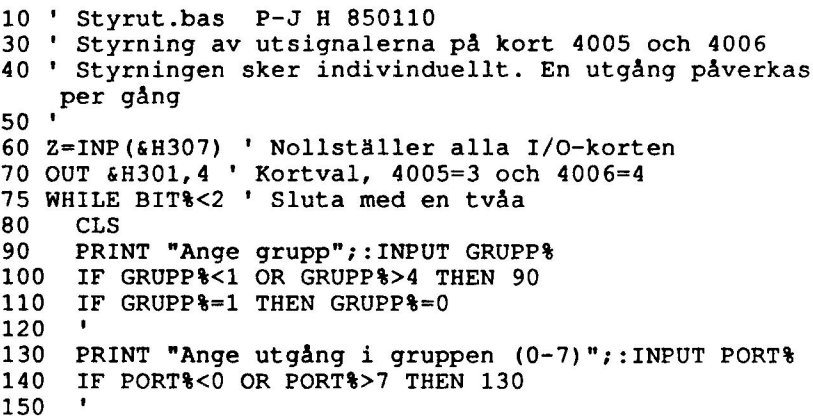

C/Datum 18 September 1986 sid 5.1.2.8

```
160 PRINT "Ange etta eller nolla på porten (0-1, 
    2=slut)";:INPUT BIT$ 
170 IF BIT$<0 OR BIT$>2 THEN 160 
180 ' 
190 IF BIT$=0 THEN GOSUB 1000 ' Nollställ porten 
200 IF BIT$=1 THEN GOSUB 1100 ' Ettställ porten 
210 OUT &H300+GRUPP$, UT$ 
220 SIST$=UT$ ' Spara sist skickat 
230 WEND 
300 END 
1000 ' 
1010 ' SUBRUTIN FÖR NOLLSTÄLLNING AV EN PORT 
1020 ' 
1030 ' In Port% = Vilken port, Sist% = Vad som sist
    skickades : 
1040 ' Ut Ut\frac{1}{2} = Vad som skall skickas nu
1050 ' 
1060 TAL=65535!-20PORT$: GOSUB 1200 : MASK$=TAL 
1070 UT$=SIST$ AND MASK$ 
1080 RETURN 
1100 ' 
1110 ' SUBRUTIN FÖR ETTSTÄLLNING AV EN PORT 
1120 ' 
1130 ' In Port\delta = Vilken port, Sist\delta = Vad som
    skickades sist 
1140 ' Ut Ut$ = Vad som skall skickas nu 
1150 ' 
1160 TAL=20PORT$ : GOSUB 1200 : MASK$=TAL 
1170 UT$=SIST$ OR MASK$ 
1180 RETURN 
1200 ' 
1210 ' SUBRUTIN FLYTTAL-->HELTAL 
1220 ' 
1230 ' In Tal! = Det tal som skall omvandlas 
1240 ' Ut Tal! = Ett tal i intervallet -32768 - 327671250 IF TAL>-32769! AND TAL<32768! THEN 1270 
1260 
TAL=TAL-65536! 
1270 
RETURN
```
O/Datum 18 September 1986 sid 5.1.2.9

 $\rightarrow$ 

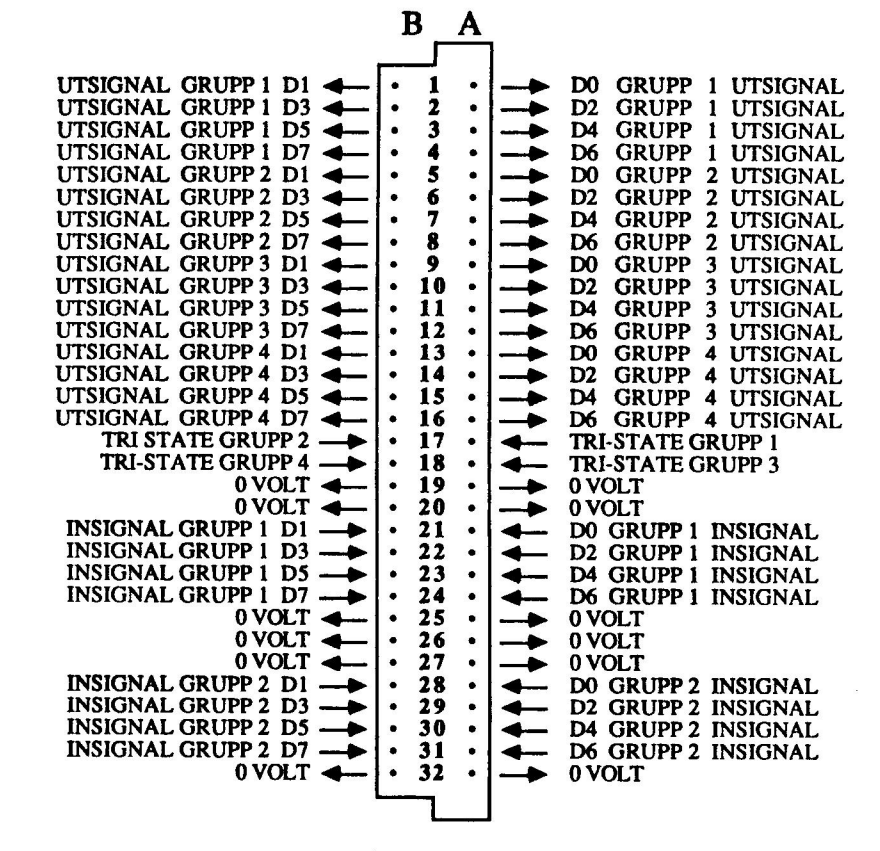

DATABOARD 4006

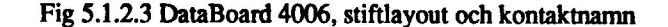

# Kapitel 5.2.1 DataBoard 4011/08 Opto I/O-kort

### 5.2.1.1 Specifikationer

### 4008

Optoingångar 16 stycken<br>1993 - Logisk "0": 10-25 mA alternativt 5-12 Volt<br>Logisk "1": 0 mA alternativt 0 Volt (öppen)

4011<br>At me, and a I optoing and a I deptember 16 stycken Insignal: Logisk "0": 10-50 mA alternativt 5-24 Volt<br>Logisk "1": 0 mA altemativt 0 Volt (öppen)

### 5.2.1.2 Beskrivning av 4008 och 4011

4008/4011 har 16 stycken optokopplare på ingångarna. De är av typen CQY 80, (eller motsvarande) med en 1solationsspänning på 4 kV. Med hjälp av dessa blir problemet med gemensam jordning vid inkoppling av instrument. Risken för att<br>spänningstransienter, induktionsspänning etc, orsakade av elektriska motorer,<br>åsknedslag eller dylikt skall fortplanta sig in i datorn och störa

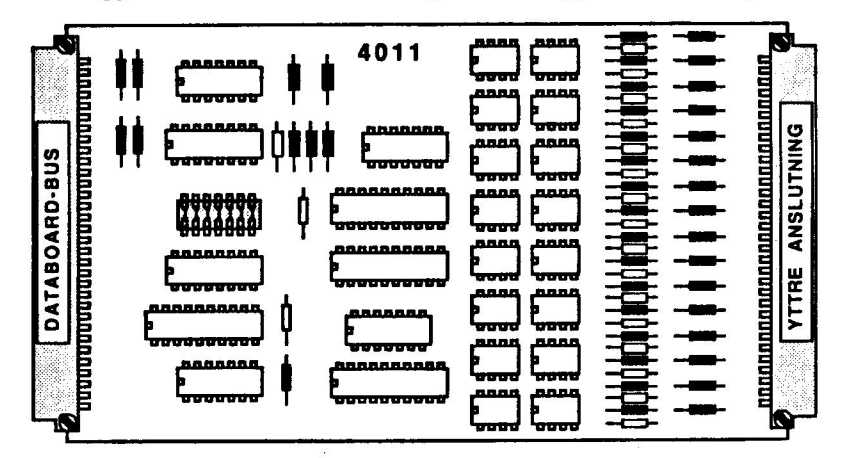

Fig 5.2.1 Databoard optokort 4011

# C/Datum 18 September 1986 Sid 5.2.1.1

# 5.2.1.3 Programmering av 4008/4011

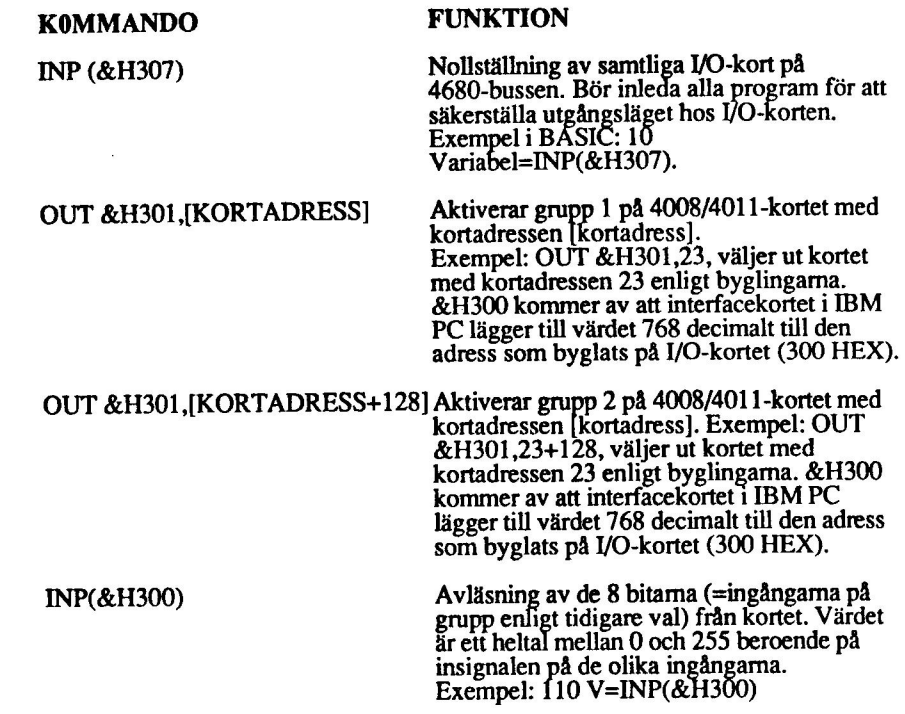

C/Datum 18 September 1986 Sid 5.2.1.2

 $\bar{\bar{z}}$ 

 $\bigcap$ .

 $\overline{\phantom{a}}$ 

÷

¥.

### 5.2.1.4 Installation av 4008/4011

Val av kortadress<br>Bestäm först vilken adress kortet skall ha. Se kapitel 3.2.2 för beskrivning över hur man byglar kortadressen. Gör en förteckning av vilket kort som har vilken adress, för att undvika adresskollisioner och för att underlätta programskrivningen.

**Anslutning av yttre enheter**<br>Fig 5.2.3 beskriver stiftlayout och signalnamn på I/O-sidan. ta en fotostatkopia på<br>stiftlayouten och dokumentera vad som är anslutet på respektive stift. Signalnamn<br>på datasidan är numrerade e även kapitel 3.2.4 för anslutning av yttre enheter.

Montering i Expansionslåda.<br>Slå av spänningen först. Vänd kortet så att I/O-kontakten (vid lysdioden) kommer<br>utåt. Se kapitel 3.2.1 för ytterligare beskrivning av monteringen i expansionslådan.

Kontroll av byglad kortadress<br>Kontroll av adresspluggens bygling sker genom att i BASIC skriva OUT<br>&H301,A, där A är kortets avsedda adress. Om adresspluggen byglats riktigt, skal lysdioden vid I/O-kontakten tändas. Vid nytt adressval med annan adress, t ex UT &H301,0 skall lysdioden släckas.

### 5.2.1.5 Exempel

### Exempel 1

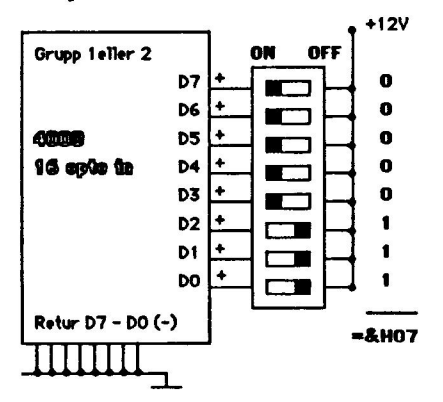

Fig 5.2.2 Koppling till exempel 1<br>Inläsning av en port och visa resultatet binärt

10 ' Läs4011.bas P-J Högfeldt 850124 30 ' Läser en ingång och visar binärt

C/Datum 18 September 1986 Sid 5.2.1.3

 $40$   $^{\circ}$ 100 ' 110 ' FUNKTION FÖR KONVERTERING AV FLYTTAL TILL HELTAL  $120$   $'$ 130 ' In Tal! = Ett tal som skall omvandlas, OBS 32768<Ta1!<65536 140 ' Ut Ett tal i intervallet -32768 - 0<br>150 '<br>160 DEF FNHELTAL% (TAL) =TAL-65536! 150 ' ' 200 210 ' HUVUDPROGRAMMET  $220$   $'$ 230 Z=INP (&H307) 240 CLS 250 PRINT "Optoingångarna har följande värde, sluta med S." : PRINT 255 PRINT "Bit nr 012345607"  $260$   $'$ 270 WHILE IS<>"S" 280 ! 290 GRUPP1\$="" : GRUPP2\$="" 300 FOR BIT\$=0 TO 7 310 OUT &H301,4 320 GOSUB 700 : GRUPP1\$=GRUPP1\$+STR\$ (STATUS\$) 330 : 340 OUT &H301,&H84 350 GOSUB 700 : GRUPP2S=GRUPP2S+STRS(STATUS\$) 360 NEXT BIT\$ 370 : 380 PRINT "Grupp 1: " GRUPP1\$ 390 PRINT "Grupp 2: " GRUPP2\$ 400 INPUT "Mer? (S=Slut) ",I\$ : PRINT 410 420 WEND 430 END 700 ' 710 ' SUBRUTIN FÖR INLÄSNING AV EN PORT 720 ' 730 ' In Bit\$ kan vara 0-7

 $\overline{a}$ 

C/Datum 18 September 1986 Sid 5.2.1.4

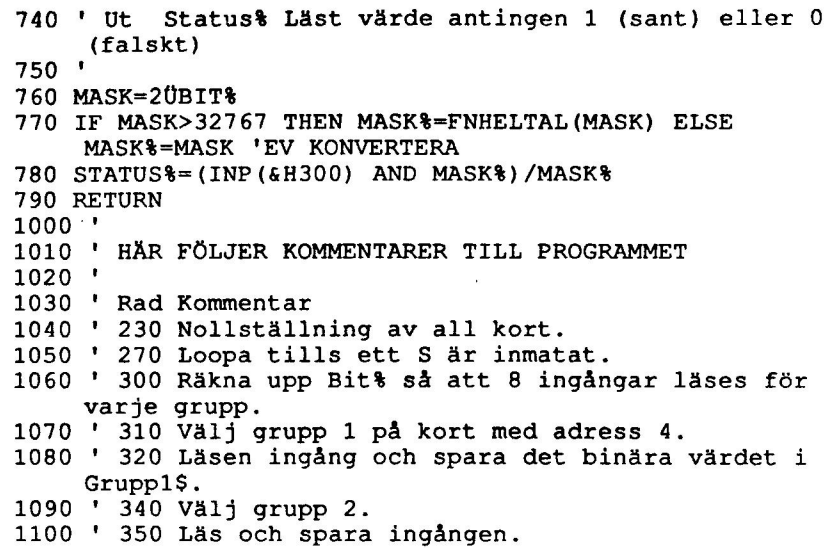

O/Datum 18 September 1986 Sid 5.2.1.5

<u> La Carlo de la Carlo de la Carlo de la Carlo de la Carlo de la Carlo de la Carlo de la Carlo de la Carlo de l</u>

 $\sim 10^{-10}$ 

 $\mathbf{z}$ 

 $\frac{1}{2} \left( \frac{1}{2} \left( \frac{1}{2} \right) + \frac{1}{2} \left( \frac{1}{2} \right) + \frac{1}{2} \left( \frac{1}{2} \right) + \frac{1}{2} \left( \frac{1}{2} \right) + \frac{1}{2} \left( \frac{1}{2} \right) + \frac{1}{2} \left( \frac{1}{2} \right) + \frac{1}{2} \left( \frac{1}{2} \right) + \frac{1}{2} \left( \frac{1}{2} \right) + \frac{1}{2} \left( \frac{1}{2} \right) + \frac{1}{2} \left( \frac{1}{2} \right) +$ 

 $\overline{\phantom{a}}$ 

 $\mathcal{F}^{\mathcal{F}}$  .

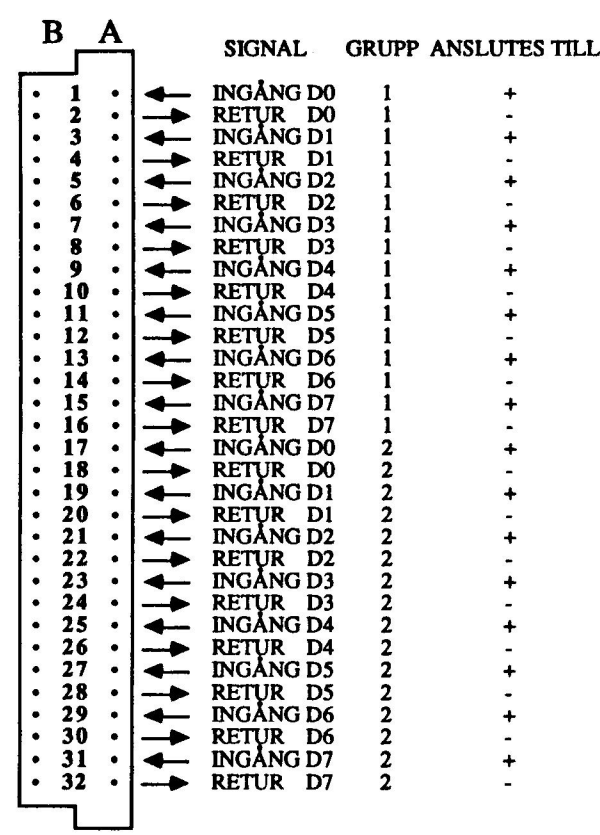

DATABORD 4011

Fig 5.2.1.3 DataBoard 4011, stiftlayout och kontaktnamn

# Kapitel 5.2.2 DataBoard 4095 Digitalt 16 utgångars kort 4095 med galvanisk separation.

### 5.2.2.1 Specifikationer 4095

Optoutgångar: 16 stycken Utsignal: Maximal spänning 24 Volt och 800 mA, termiskt Överströmsskydd: Restspänning vid tillslag: 2 Volt.

### 5.2.2.2 Beskrivning av 4095

Med 4095 kan man styra 16 optoisolerade utgångar. Man slipper således (se även 4008/4011) en gemensam jordning mellan datom och uppkopplingarna utanför.<br>Optokopplarna på 4095 klarar av att driva maximalt 24V, 0.8 A och är digitala I/O-kortet 4005. Med 4103 (16 Reläutgångar) är kortet både program-och kontaktkompatibelt.

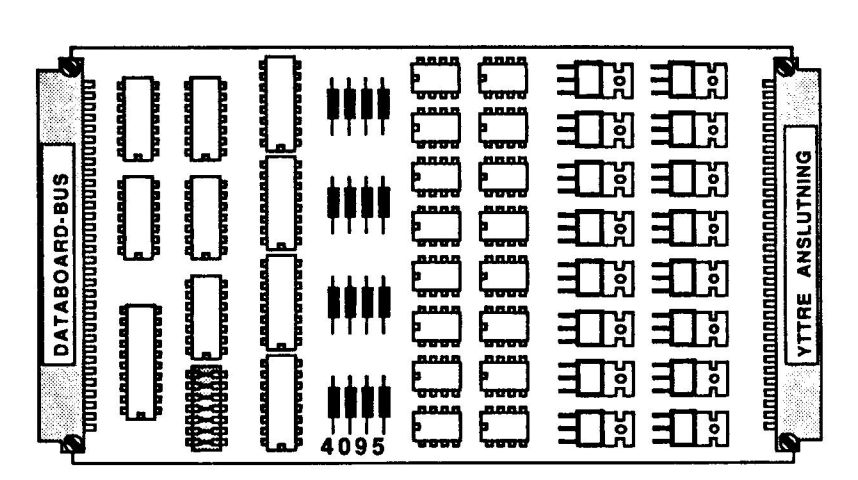

Fig 5.2.2.1 Optokort 4095

# 5.2.2.3 Programmering av 4095

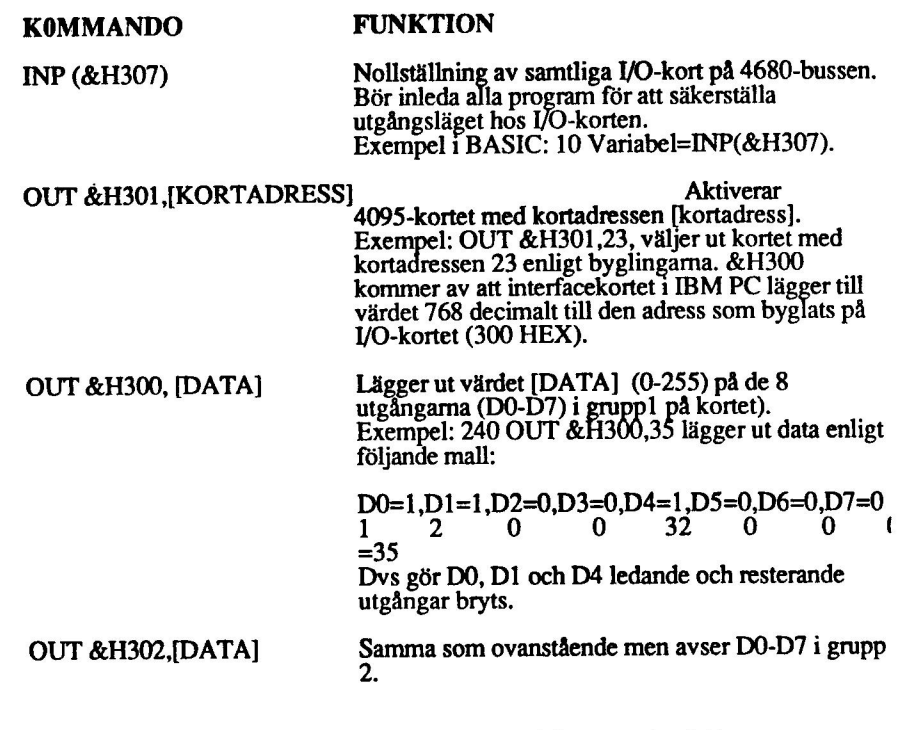

OUT &H304,0 Bryter D0-D7 i både grupp 1 och 2.

# 5.2.2.4 Installation av 4095

**Val av kortadress**<br>Bestäm först vilken adress kortet skall ha. Se kapitel 3.2.2 för beskrivning över hur man byglar kortadressen. Gör en förteckning av vilket kort som har vilken adress, för att undvika adresskollisioner och för att underlätta programskrivningen.

O/Datum 18 September 1986 Sid 5,2.2.2

¥.

Anslutning av yttre enheter<br>Fig 5.2.2.3 beskriver stiftlayout och signalnamn på I/O-sidan. Ta en fotostatkopia på stiftlayouten och dokumentera vad som är anslutet på respektive stift.<br>Signalnamn på datasidan är numrerade från 0 till 7 för att stämma med krav på programsidan. Se även kapitel 3.2.4 för anslutning av yttre enheter.

### Montering i expansionslåda.

Slå av spänningen först. Vänd kortet så att I/O-kontakten (vid lysdioden) kommer utåt. Se kapitel 3.2.1 för ytterligare beskrivning av monteringen i expansionslådan.

Kontroll av byglad kortadress<br>Kontroll av adresspluggens bygling sker genom att i BASIC skriva OUT<br>&H301, A, där A är kortets avsedda adress. Om adresspluggen byglats riktigt, skal<br>lysdioden vid I/O-kontakten tändas. Vid n

### 5.2.2.5 Programexempel

### Exempel 1: Rinnande ljus på 4095

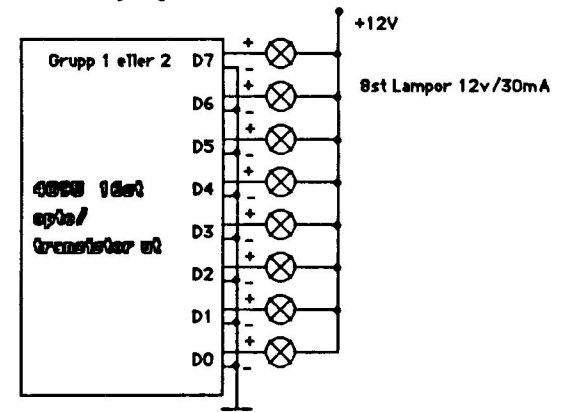

Fig 5.2.2.2 Kopplingsbeskrivning för programexempel "rinnande ljus".

10 ' Rinn4095.bas P-J H 850124 30 ' Rinnande ljus på kort 4095  $40<sup>-1</sup>$ 50 Z=INP (&H307) 60 OUT &H301,4  $70$   $'$ 

```
80 WHILE -190 OUT &H300, &H81
100 FOR J=1 TO 100 : NEXT J 
110 FOR I=1 TO 7
120 OUT 6H300, 2U1+2U(I-1)130 FOR J=1 TO 100 : NEXT J 
140 NEXT I 
150 WEND 
160 EN 
1000 '! 
1010 HÄR FÖLJER KOMMENTARER TILL OVANSTÅENDE PROGRAM 
1020 
LI 
1030 ' Radnr Kommentar
             1040 50 Nollställer alla I/O-kort 
1040 ' 50
              Väljer kort 4095 som har adress 4
\begin{array}{cc} 1050 & 0.60 \\ 1060 & 0.80 \end{array}1070 ' 90
1090 ' 110
1100 ' 120 Vänteloop
              Ger en oändlig loop, avbryt med ctrl-break
              Tänder översta och nedersta dioden
1080 ' 100 Vänteloop
              Tänder 2 dioder i taget
```
C/Datum 18 September 1986 Sid 5.2.2.4

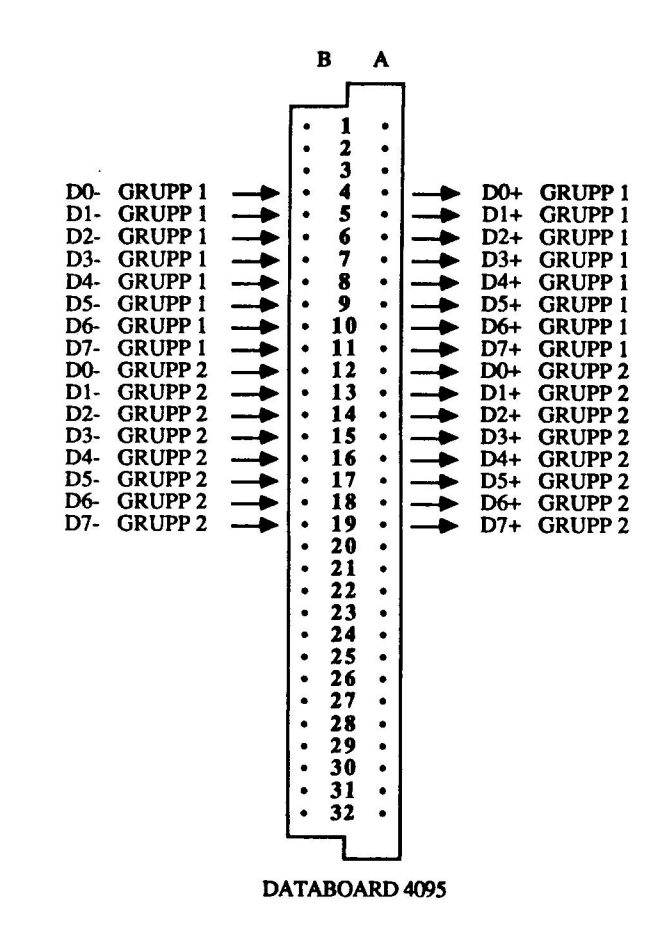

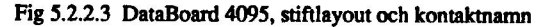

# Kapitel 5.3 DataBoard 4085 Digitalt V/O-kort med 32+4 ingångar och 2 utgångar

### 5.3.1 Specifikationer 4085

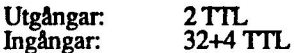

### £.3.2 Beskrivning

4085 har 32 ingångar av normal TTL-typ. Ingångarna är ordnade i fyra 8-bitars<br>grupper. Varje grupp har en styringång (STB) för val av lagring i vippor eller direk<br>avläsning av insignalerna. Det finns också fyra interrupt ( användas för att generera avbrott till datorn. Avbrottsrutinen i datorn måste vara<br>skriven i assembler.

De två utgångarna på 4085 är standard TTL-utgångar, som var och en kan driva tic stycken TTL-ingångar.

4085 är speciellt lämpat för att avläsa många digitala insignaler och i system som<br>behöver avbrottshantering. Om de två utgångarna styr en multiplexer som kopplar<br>in 36 insignaler åt gången kan man avläsa  $36x4 = 144$  styc

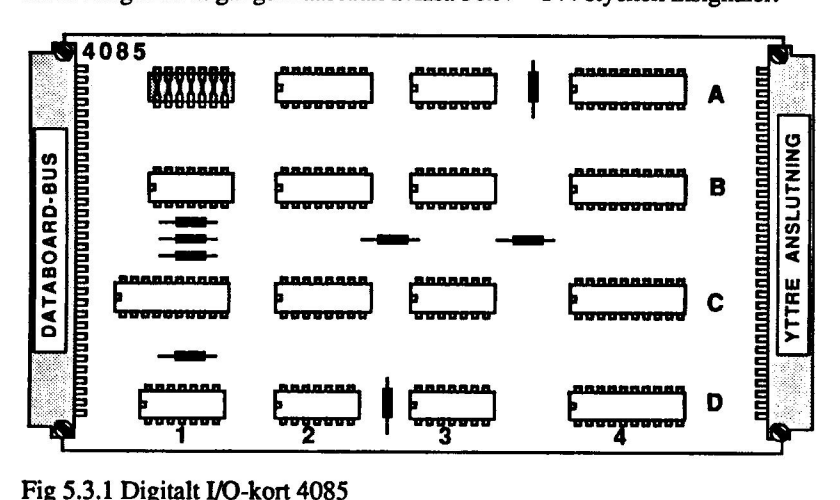

 $\overline{\phantom{a}}$ 

### C/Datum 18 September 1986 Sid 5.3.1

### Styringångarna STB 0-3

4085 har fyra strobe-ingångar (STB), som vardera styr 8 ingångar (en grupp). Med STB-signalen kan t ex en yttre enhet lagra insignaler 1 en vippa för senare avläsning

San BM PC. Då STB går låg lagras ingångsvärdet i en vippa for senare avfastning.<br>Om STB ligger hög följer vippomas utgångsvärdet i vippoma.<br>Om STB ligger hög följer vippomas utgångar sina ingångar, dvs de åtta signaler<br>som läge.

Ingångarna INT FAS 0-3<br>INT FAS används för att bestämma vilken flank som avbrottet skall ske på. Om<br>man vill ha avbrott på positiv (stigande) flank, dvs när INT-signalen går från låg till<br>hög nivå, skall motsvarande INT FA avbrott på negativ (fallande) flank, dvs när signalen går från hög nivå till låg nivå, skall motsvarande INT FAS-ingång lämnas öppen, eftersom denna ledning är ansluten till +5 V via ett pull-up motstånd på kortet.

### 5.3.3 Programmering 4085

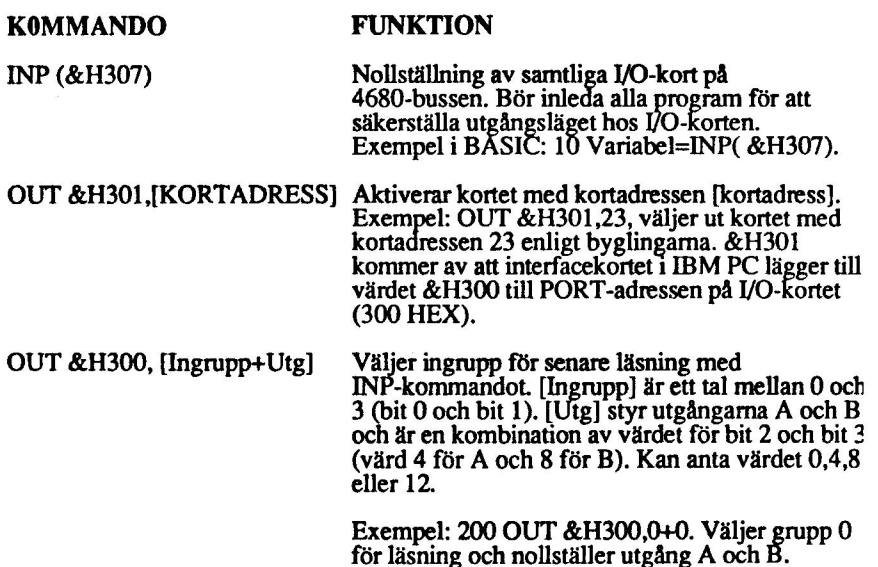

O/Datum 18 September 1986 Sid 5.3.2

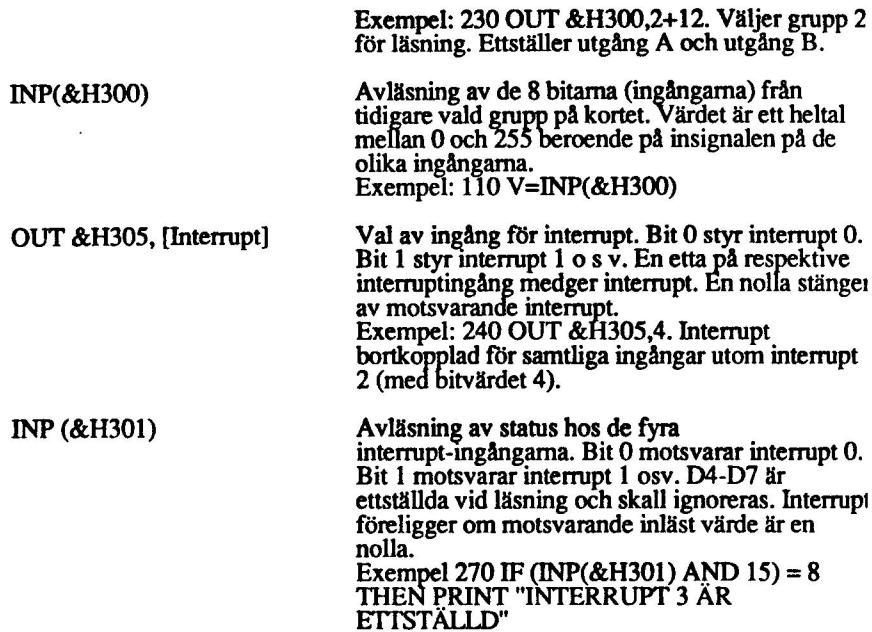

Exempel: 210 OUT &H300,3+8. Väljer grupp 3 för läsning. Nollställer utgång A och ettställer utgång B.

### 5.3.4 Installation av 4085

### Val av kortadress

Bestäm först vilken adress kortet skall ha. Se kapitel 3.2.2 för beskrivning över hur man byglar kortadressen. Gör en förteckning av vilket kort som har vilken adress, för att undvika adresskollisioner och för att underlätta programskrivningen.

Anslutning av yttre enheter<br>Fig 5.3.3 beskriver stiftlayout och signalnamn på 1/O-sidan. Ta en fotostatkopia på<br>stiftlayouten och dokumentera vad som är anslutet på respektive stift. Signalnamn å datasidan är numrerade från 0 till 7 för att stämma med krav på programsidan. e även kapitel 3.2.4 för anslutning av yttre enheter.

 $\mathcal{F}_{\mathcal{A}}$ 

Montering i expansionslåda.<br>Slå av spänningen först. Vänd kortet så att I/O-kontakten (vid lysdioden) kommer<br>utåt. Se kapitel 3.2.1 för ytterligare beskrivning av monteringen i expansionslådan.

### Kontroll av byglad kortadress

C/Datum 18 September 1986 Sid 5.3.3

Kontroll av adresspluggens bygling sker enklast genom att i BASIC skriva OUT<br>&H301,A, där A är kortets avsedda adress. Om adresspluggen byglats riktigt, skal<br>lysdioden vid I/O-kontakten tändas. Vid nytt adressval med annan UT &H301,0 skall lysdioden släckas.

### 5.3.5 Programexempel

När man använder 4085 och skall byta insignaler får man inte glömma att<br>utgångarna ändras med samma kommando. För att undvika den sortens fel bör<br>man ha aktuellt utgångsvärde i en variabel t ex "Utg" och en variabel för va

50 OUT &H300,<Utg+Ingrupp>

Där "Utg" får anta värdena 0,4,8,12 och "Ingrupp" får innehålla värdena 0,1,2,3.

När man läser interruptingångarna får man ett värde som motsvarar värdet på interruptingångarna (bit 0-3) plus talet 240. 240 kommer från de övriga bitarna (4-7) i samma byte, som alla är ettställda.

### Exempel 1

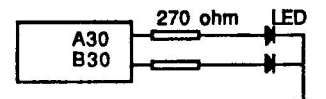

Fig 5.3.2 Koppling till exempel 1

### Styr två utsignaler på 4085

```
20 ' Styr4085.bas P-J H 850212 
30 ' STYR TVÅ UTSIGNALER PÅ 4085 
40 ' 
50 Z=INP (&H307) ' Nollställ 
60 OUT &H301,8 ' Kortval 
' 
80 CLS 
90 PRINT "Detta program kan ställa om två utsignaler, A 
   och B.":PRINT 
100 WHILE -1 
110 PRINT "A står nu som" A$ 
120 PRINT ""B står nu som" B$ : PRINT 
130
140 INPUT "Sätt A till? (1/0) ",A$& 
150 IF A$<0 OR A$>1 THEN 140
```
**C/Datum 18 September 1986** Sid 5.3.4

```
160 
      \bulletINPUT "Sätt B till? (1/0) ",B$ 
170 
      IF B$<0 OR B$>1 THEN 170 
180 
190 
      OUT &H300, 4*A%+8*B% ' Ställ bit 2 och 3, övriga
200 
   bitar alltid=0. 
210 WEND 
220 EN 
1000 ' 
1010 ' Här följer kommentarer till programmet. 
1020 ' 
1030 ' Rad Kommentar 
1040 ' 50 Nollställ korten. 
1050 ' 60 Välj kort 4085 som här har adress 8. 
1060 ' 100 Oändlig loop börjar. 
1070 ' 110-120 Skriv ut hur portarna står nu. 
1080 ' 140 Mata in nytt läge för port A. 
1090 ' 170 Mata in nytt läge för port B. 
1100 ' 200 Sätt bit 2 och 3 till inmatat värde och styr 
   portarna.
```
### Exempel 2

O/Datum 18 September 1986 Sid 5.3.5

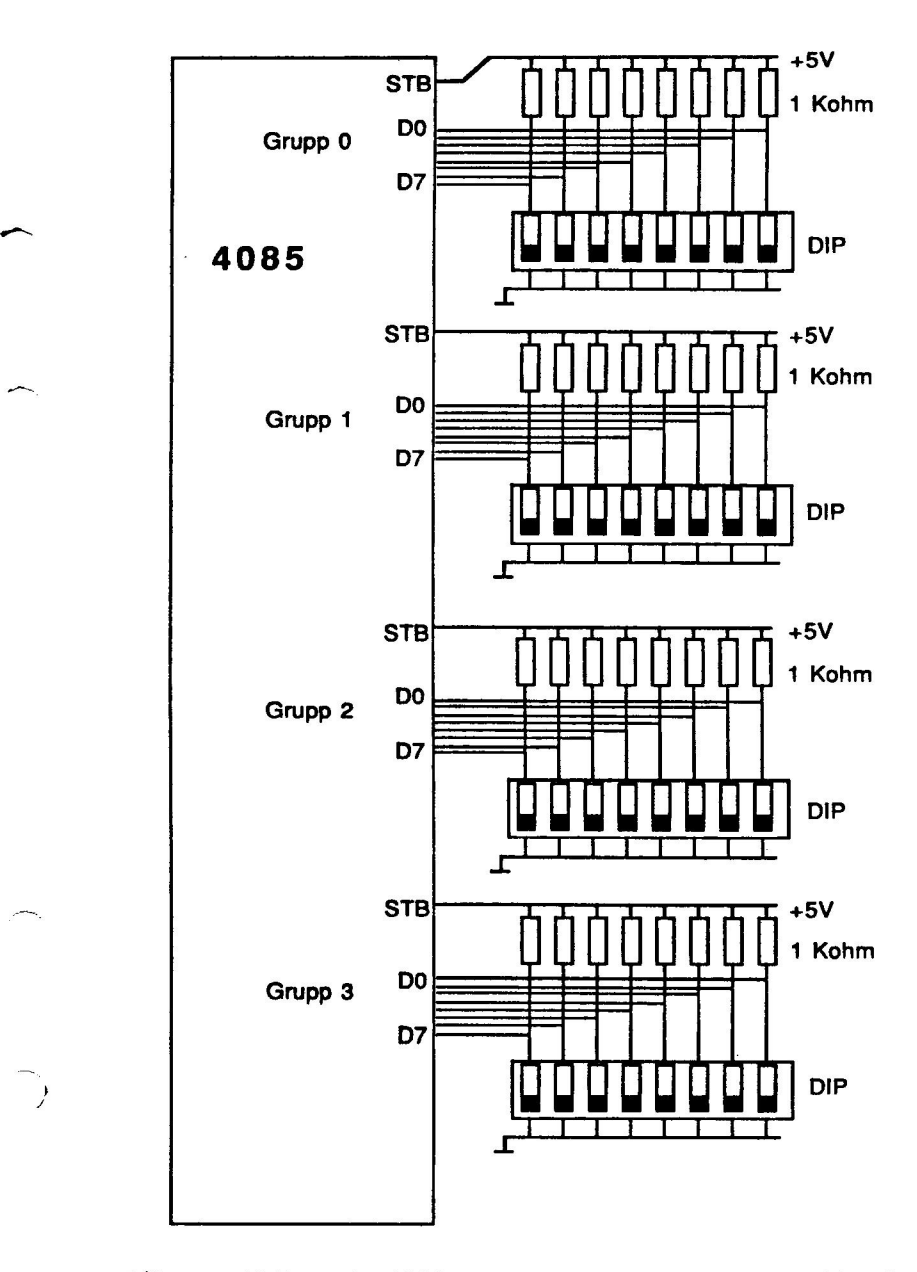

# O/Datum 18 September 1986 Sid 5.3. 6

ä,

Fig 5.3.3 Koppling till exempel 2

```
Avläsning av 32 ingångar med 4085
```

```
20 ' Las4085.bas P-J H 850212 
30 ' AVLÄSNING AV 32 INGÅNGAR MED 4085 
40 ' 
50 Z=INP (&H307) ' Nollställ 
60 OUT &H301,8 ' Kortval 
70<sup>1</sup>80 CLS : PRINT "Programmet visar avläst innehåll i 
   angiven grupp, binärt, hexadec och decimalt."
90 ' 
100 WHILE GRUPP$<>9 
1210 PRINT 
120 INPUT "Ange grupp du vill läsa (0-3, 9=Slut)? 
   ", GRUPP 
130 IF GRUPP<sup>$=9</sup> THEN 260
140 IF GRUPP%>3 OR GRUPP%<0 THEN 110
150 OUT &H300,GRUPP$ ' Välj grupp 
160 : 
170 IN$=INP (&H300) ' Läs indata 
180 PRINT "Grupp" GRUPP$ "binärt=" TAB(20); 
190 FOR L$=0 TO 7 ' Presentera binärt 8 bitar 
200 PRINT (IN$ AND 2UL$)/2UL$; 
210 NEXT L$ 
220 ! 
230 PRINT : PRINT "Hexadecimalt=" TAB(21) HEX$ (IN%)
240 PRINT "Decimalt=" TAB(20) IN$ 
250
       [| 
260 WEND
270 END
1000 '<br>1010 ' HÄR FÖLJER KOMMENTARER TILL PROGRAMMET
1020 '' 50 Nollställ korten. 
1040 ' 60 Välj kort 4085 som här har adress 8. 
' 
1050 100 Håll på tills inmatad grupp=9. 
1060 ' 120 Mata in ett gruppnr.
' 
1070 150 Väljer ut angiven grupp. Bit 0 och 1 
   användes. 
1080 ' 170 Läs de åtta ingångarna till In$. 
1090 ' 180-210 Presentera binärt. 
1100 ' 190 Vill du ha bitarna presenterade i omvänd
```
C/Datum 18 September 1986 Sid 5.3.7

```
ordning skriv "FOR L$=7 TO 0 STEP -1". 
1110 ' 230 Presentera hexadecimalt. 
1120 ' 240 Presentera decimalt.
```
### Exempel 3

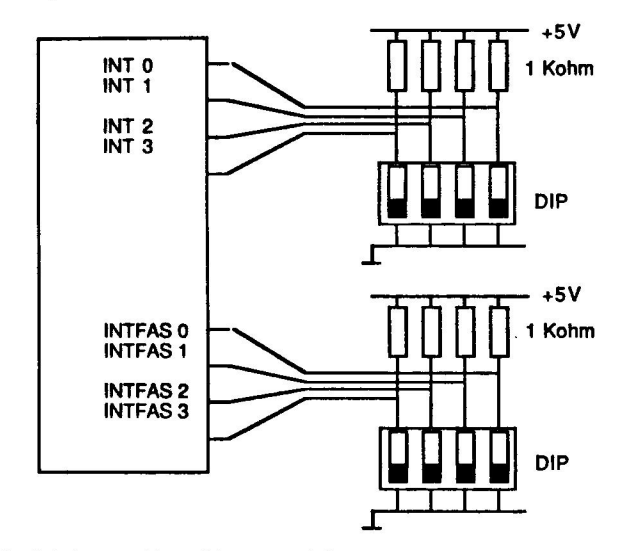

Fig 5.3.4 Koppling till exempel 3

 $\sim$ 

### Avläsning av de fyra interruptingångarna med kort 4085

```
10 ' Int4085.bas P-J H 850212 
20 '30 ' AVLÄSNING AV DE FYRA INTERRUPT-INGÅNGARNA MED KORT 
   4085 
40 ' 
50 Z=INP(&H307) ' Nollställ 
60 OUT &H301,8 ' Kortval 
70
80 CLS : PRINT "Programmet visar interrupt-ingångarna 
   binärt och decimalt." 
90 - 1100 WHILE I$<>"sS" 
110 : 
120 IN%=INP (&H301)-&HF0 ' Läs interrupt-ing., dra
   bort de högsta fyra bitarna.
```
O/Datum 18 September 1986 Sid 5.3.8

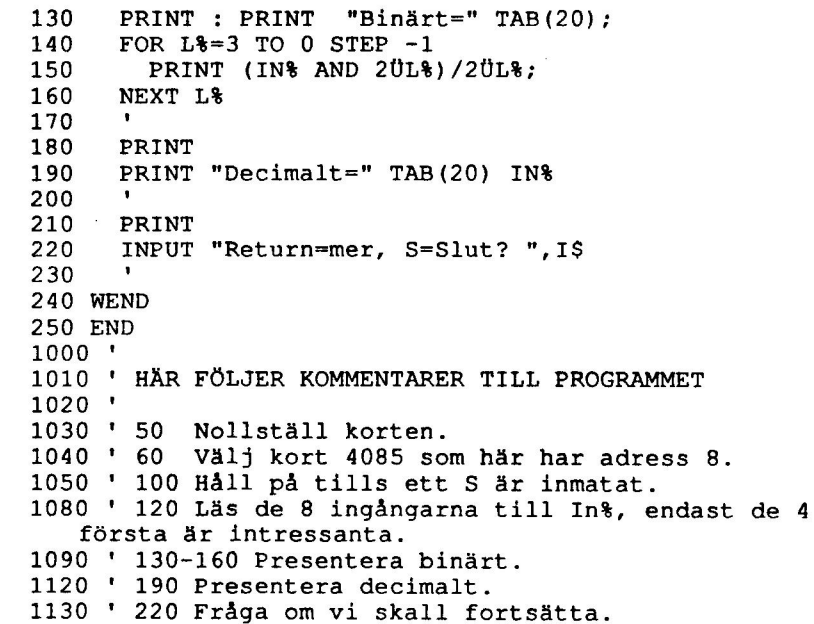

O/Datum 18 September 1986 Sid 5.3.9

∽

÷.

 $\mathbb{Z}_2$ 

 $\blacksquare$ 

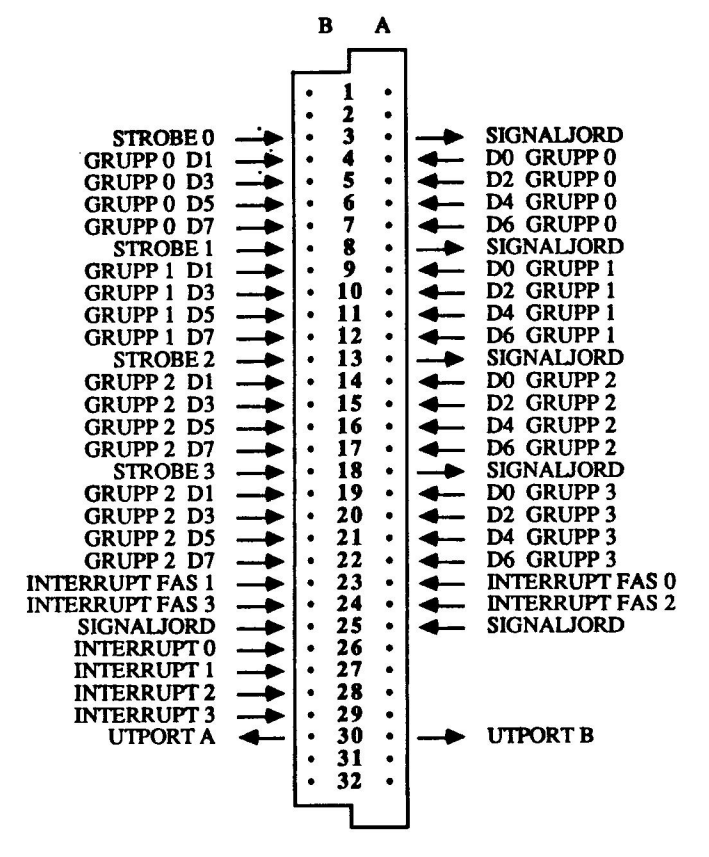

DATABOARD 4085

Fig 5.3.3 DataBoard 4085, stiftlayout och kontaktnamn

## Kapitel 5.4 DataBoard 4103 Reläkort med 16 växlande kontakter

### 5.4.1 Specifikationer 4103

Kontaktspänning: Max 110 Volt<br>
Brytström: Max 1 A<br>
Bryteffekt: Max 20 Watt<br>
Drivspänning: 5 Volt<br>
Från/tillslagstid: 1 ms

### 5.4.2 Beskrivning

Reläerna är arrangerade i två grupper om åtta i varje. Reläerna i de två grupperna<br>kan styras individuellt med två OUT-instruktiner. Om så önskas kan den interna drivspänningen (+5 V) till reläerna lätt ändras till en yttre drivspänning. Detta sker genom att ändra läget på en bygel. 4103 är program och anslutningskompatibelt, med avseende på tll- respektive frånslag, med kort 4095. 4103 är program och anslutningskompatibelt med 4005, då med tanke på utgångarna. Reläerna på kortet är av typen RH-5, som klarar 100. V max som kontaktspänning och en maximal kontaktström av 1 A. Reläerna har en bryteffekt på 20 W maximalt med en omslagstid på 1 mS.

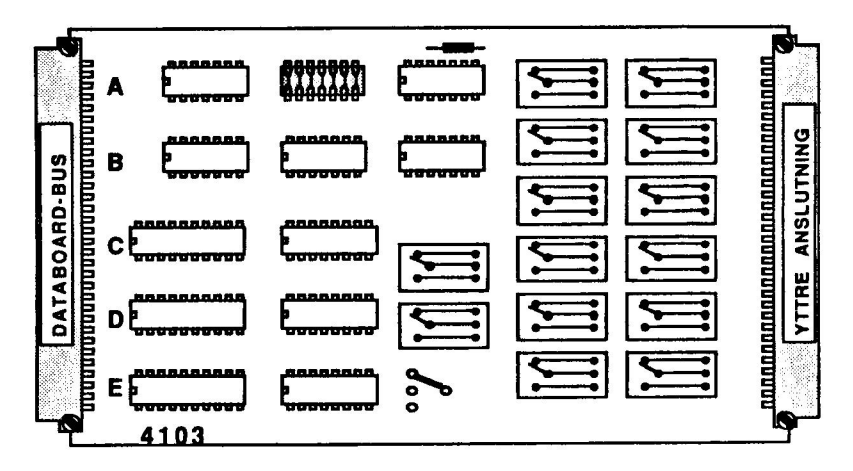

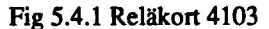

O/Datum 18 September 1986 Sid 5.4.1

5.4.3 Programmering av 4103

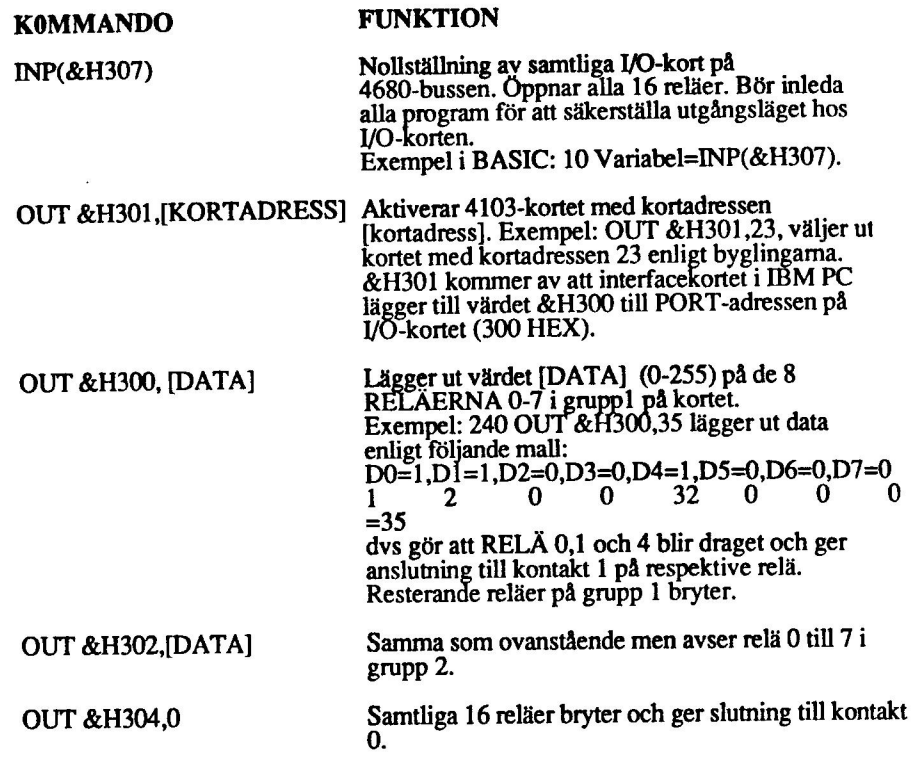

# 5.4.4 Installation av 4103

**Val av kortadress**<br>Bestäm först vilken adress kortet skall ha. Se kapitel 3.2.2 för beskrivning över hur man byglar kortadressen. Gör en förteckning av vilket kort som har vilken adress, för att undvika adresskollisioner och för att underlätta programskrivningen.

L.

### Anslutning av yttre enheter

Fig 5.4.3 beskriver stiftlayout och signalnamn på 1/O-sidan. ta en fotostatkopia på stifllayouten och dokumentera vad som är anslutet på respektive stift. Signalnamn å datasidan är numrerade från 0 till 7 för att stämma med krav på programsidan. Be även kapitel 3.2.4 för anslutning av yttre enheter.

### Montering i expansionslåda.

Slå av spänningen först. Vänd kortet så att I/O-kontakten (vid lysdioden) kommer utåt. Se kapitel 3.2.1 för ytterligare beskrivning av monteringen i expansionslådan.

Kontroll av byglad kortadress<br>Kontroll av adresspluggens bygling sker genom att i BASIC skriva: OUT &H301,A, där Å är kortets avsedda adress. Om adresspluggen byglats riktigt, skall lysdioden vid I/O-kontakten tändas, Vid nytt adressval med annan adress, t ex OUT &H301,0 skall lysdioden släckas.

### 5.4.5 Programexempel

### Exempel 1

# Rinnande ljus på reläkort 4103

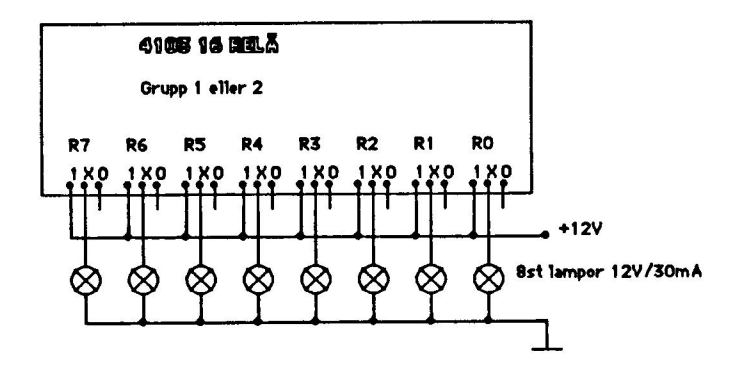

### Fig 5.4.2 koppling till exempel 1

20 ' Rinn4103.bas P-J H 850208 30 ' Rinnande ljus på reläkort 4103 40 ' 50 Z=INP (&H307) ' Nollställ 60 OUT &H301,4 ' Kortval  $70'$ 80 WHILE  $-1$ 90 OUT &H300,&H81 ' Tänder överst och underst

O/Datum 18 September 1986 Sid 5.4.3
```
100 FOR J=1 TO 100 : NEXT J 
110 FOR 1=1 TO 7 
120 OUT &H300,2UI+2U(I-1) ' Tänder två i rad 
130 FOR J=1 TO 100 : NEXT J
140 NEXT I 
150 WEND 
160 EN 
1000 ' 
1010' HÄR FÖLJER KOMMENTARER TILL OVANSTÅENDE PROGRAM 
1020 ' 
1030 ' Radnr Kommentar 
1040 ' 50 Nollställer alla I/O-kort<br>1050 ' 60 Väljer kort 4103 som här 1<br>1060 ' 80 Ger en oändlig loop, avbry
                Väljer kort 4103 som här har adress 4
1060 ' 80 Ger en oändlig loop, avbryt med ctrl-break<br>1070 ' 90 Tänder översta och nedersta dioden
                Tänder översta och nedersta dioden
1080 ' 100 Vänteloop 
1090 ' 110 Tänder 2 dioder i taget 
1100 ' 120 Vänteloop
```
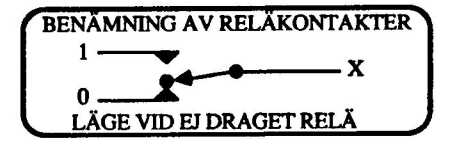

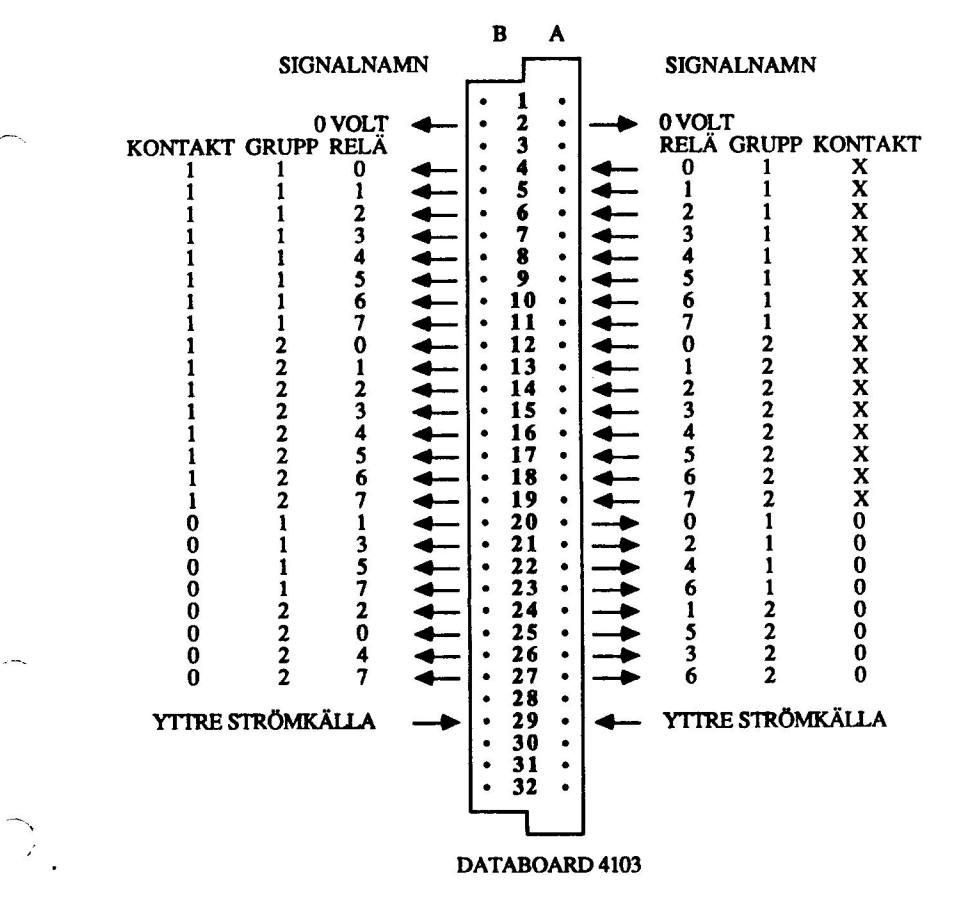

Fig 5.4.3 DataBoard 4103, stiftlayout och kontaktnamn

# Kapitel 5.5 DataBoard 4013 Mix I/O, TTL/OPTO

# 5.5.1 Specifikationer 4013

Utgångar (Strobe) TTL, 2 stycken<br>
Ingångar TTL, 12 stycken<br>
Ingångar (Strobe) TTL, 2 stycken<br>
Ingångar OPTO, 4 stycken

Utgångar TTL, 16 stycken

# 5.5.2 Beskrivning av 4013

De 16 TTL-utgångarna är av tri-state-typ och buffrade. 8 av utgångarna kan riktas till lysdioder på 4013-kortet. 16 alternativt 8 av utgångarna kan aktiveras samtidigt. De 2 TTL strobutgångarna kan generera >300 nanosekunders negativ puls.

Samtliga 12 ingångar kan byglas alternativt till I/O-kontakten eller internt på 4013-kortet.

4 Ingångar vilka även kan väljas individuellt som:<br>A: Öptolsolerade differentiella ingångar +12 volt (eller 24 volt med ett 1-Kohm

 $\overline{\phantom{a}}$ 

externt motstånd.<br>B: TTL-ingångar<br>C: Från byglingspluggar på 4013.

Interrupt kan väljas separat för de 4 ingångarna. 2 stycken interrupt nivåväljar insignaler. För de två andra interruptingångarna väljs nivå genom ett programkommando.

Alla ingångarna har "pull-up" till logisk nivå "ett", om de inte ansluts. De 16 bygelpluggarna på insignal-linjerna kan även avläsas av externa enheter på -1ngångsstiften.

O/Datum 18 September 1986 Sid 5.5.1

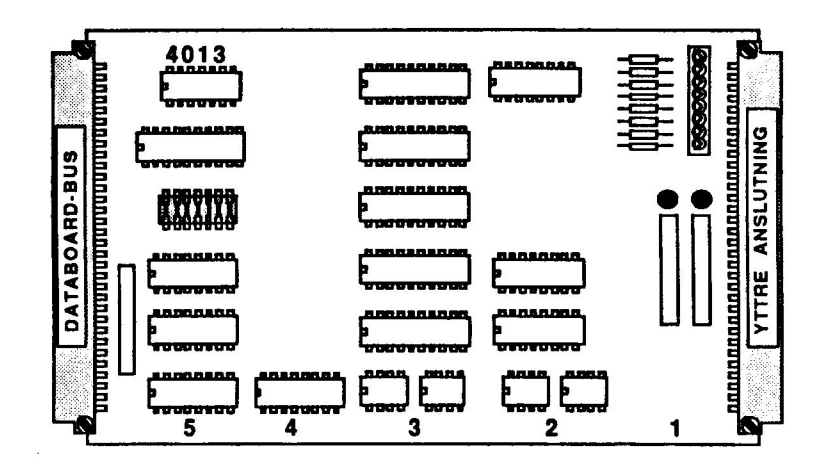

Fig 5.5.1 Mix I/O-kort 4013

# 5.5.3 Programmering av 4013

KOMMANDO FUNKTION

INP(&H307) Nollställning av samtliga I/O-kort på säkerställa utgångsläget hos I/O-korten.<br>Exempel i BASIC: 10 Variabel=INP(&H307).<br>Nollställer kommandoregistret på 4013, vilket<br>stänger av interrupt och gör de 16 utgångarna<br>hög-impediva.

OUT &H301,[KORTADRESS] Aktiverar 4013-kortet med kortadressen [kortadress]. Exempel: OUT &H301,23, väljer ut<br>kortet med kortadressen 23 enligt byglingama.<br>&H301 kommer av att interfacekortet i IBM PC<br>lägger till värdet &H300 till PORT-adressen på<br>I/O-kortet (300 HEX).

 $\degree$ O/Datum 18 September 1986 Sid 5.5.2

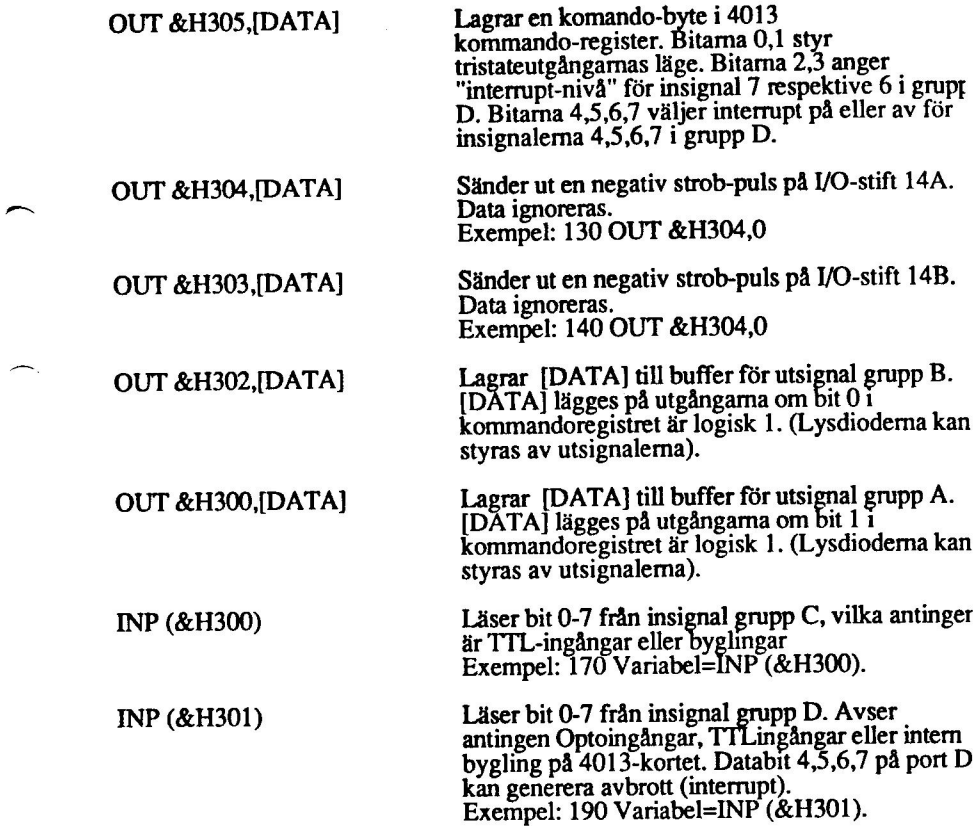

O/Datum 18 September 1986

Ä

Sid 5.5.3

# 4013 kommandoregister

OUT &H30S, [DATA] lagrar 8 bitar i kommandoregistret. Funktionen för varje bit är:

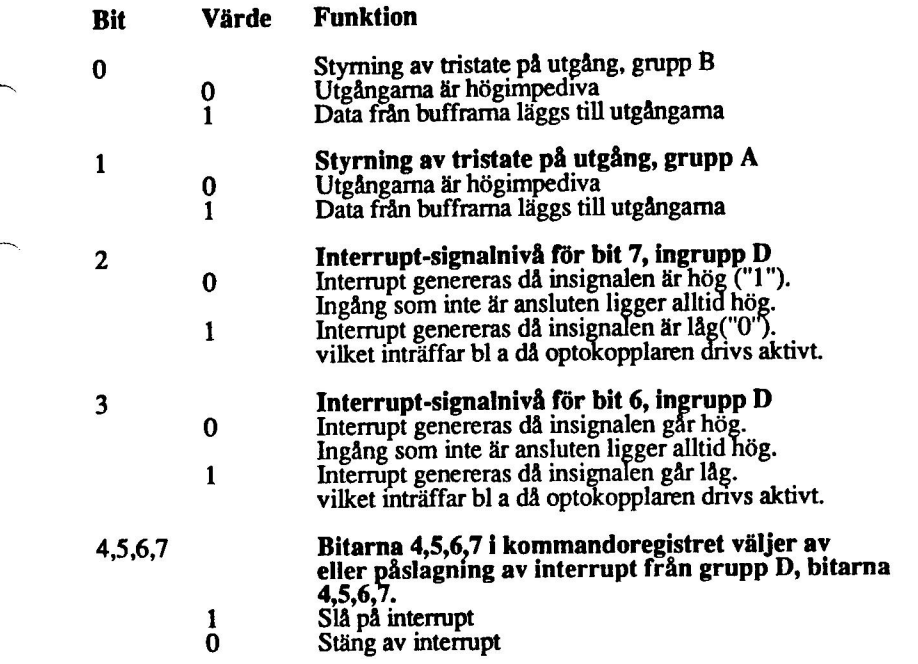

# 5.5.4 Installation

+

Val av kortadress<br>Bestäm först vilken adress kortet skall ha. Se kapitel 3.2.2 för beskrivning över hur man byglar kortadressen. Gör en förteckning av vilket kort som har vilken adress, för att undvika adresskollisioner och för att underlätta programskrivningen.

Utgång grupp B och kortets lysdioder<br>För att styra de 8 lysdioderna på kortet med utsignalerna grupp B, skall motsvarande bygling ske på position 4A på kortet. För signaler byglade till lysdiod, skall ingen yttre anslutning ske. Utgångsnivå "0" tänder lysdioderna.

Bygel  $1= bit 0$ , bygel  $2= bit 1$  ......bygel  $8= bit 7$ .

C/Datum 18 September 1986 Sid 5.5.4

Ingång grupp C<br>Åtta stycken TTL ingångar. Motsvarande bygel i kortposition 4D måste vara öppen då yttre signal skall läsas. Då byglingspluggen på kortet skall läsas, skall yttre signal inte anslutas. En öppen bygel läses som logisk "1".

Bygel 1= bit 0, bygel 2= bit 1 ......bygel 8=bit 7.

Ingång grupp D<br>Åtta ingångar från individuellt valbara källor, vilka även kan generera interrupt. Då externa signaler skall läsas måste motsvarande bygel vara öppen Insignaler genom optokopplare ignoreras om motsvarande TTL ingång är låg "0" eller om motsvarande bygel är sluten. Vid läsning från opto-isolerade differentiella ingångarna, läses aktiv signal (+24 volt driver ström) som logiknivå "0".

För bitarna 0,1,2 eller 3, välj insignal från extern TTL eller från byglingsplugg.

För bitarna 4,5,6 eller 7 välj insignal från extern TTL, byglingsplugg eller Optokopplade ingångar. Interruptvillkor sätts genom att sätta motsvarande bit i kommandoregistret på 4013 till "1".

Om interrupt är påkopplat för insignal 4 och 5 i grupp D, väljs den signalnivå som skall generera interrupt, genom att insignalen jämförs med motsvarande "interrupt nivå-signal" (I/O-stift 15A eller 15B). Om dessa signaler

Anslutning av yttre enheter<br>Fig 5.5.3 beskriver stiftlayout och signalnamn på I/O-sidan. Ta en fotostatkopia på<br>stiftlayouten och dokumentera vad som är anslutet på respektive stift. Signalnamn på datasidan är numrerade från 0 till 7 för att stämma med krav på programsidan. Se även kapitel 3.2.4 för anslutning av yttre enheter.

C/Datum 18 September 1986 Sid 5.5.5

### Montering i expansionslåda.

SIA av spänningen först. Vänd kortet så att I/O-kontakten (vid lysdioden) kommer utåt. Se kapitel 3.2.1 för ytterligare beskrivning av monteringen i expansionslådan.

# Kontroll av byglad kortadress

Kontroll av adresspluggens bygling sker genom att i BASIC skriva OUT &H301,A, där A är kortets avsedda adress. Om adresspluggen byglats riktigt, skal lysdioden vid I/O-kontakten tändas. Vid nytt adressval med annan adress, t ex UT &H301,0 skall lysdioden släckas.

### 5.5.5 Programexempel

### Exempel 1

# Läser byglingarna grupp C och D och presenterar resultatet binärt

Till exemplet finns ingen yttre koppling. Programmet använder de på kortet placerade lysdioderna och byglingarna.

10 ' Swir4013.bas P-J H 850502  $20'$ 30 ' Läser byglingarna grupp C och D på I/O-kort 4013 och presenterar binärt.  $40$   $'$ 100 ' 110 ' FUNKTION FÖR KONVERTERING AV FLYTTAL TILL HELTAL  $120$   $'$ 130 ' In Tal! = Ett tal som skall omvandlas, OBS 32768<Ta1!<65536 140 ' Ut Ett tal i intervallet -32768 - 0 160 DEF FNHELTAL\$ (TAL) =TAL-65536! 150 ' 200 ' 210 ' HUVUDPROGRAMMET  $220$   $'$ 230 2=INP (&H307) 240 OUT &H301,4 ' Kortadress 250 CLS 260 PRINT "Byglingarna är inställda enligt följande, sluta med S." : PRINT 270 PRINT "Switch 123455678" 280 ' 290 WHILE I\$<>"S" 300 : 310 GRUPPC\$="" : GRUPPD\$="" 320 FOR PORT\$=0 TO 7 330 GRUPP\$=0 ' Ger inläsning av grupp C

O/Datum 18 September 1986 Sid 5.5.6

 $\overline{A}$ 

```
220 WHILE NOT DOOMSDAY ' Oändlig loop 
225 ' 
230 FOR 1I$=1 TO R$ ' Ett varv för varje utvalt kort. 
240 FOR KANAL$=0 TO 31 STEP 2 ' Ett varv per två 
   kanaler. 
250 FOR K1$=0 TO 1 ' För att fixa uppspaltningen. 
260 OUT &H301,KORT$(I1$) ' Välj kortadress. 
270 OUT &H302,KANAL$+K1$+32+64 ' Väljer 
   kanal,-5 till +5V, förstärkning =1. 
280 OUT &H303,0 ' 12 bitars upplösning. 
290 ' 
300 IF INP(&H301)>=128 THEN 300 ' Vänta tills 
   omvandling är klar. 
310
320 MEST$= (INP(&H301) AND 15) ' Läs de fyra 
   mest signifikanta bitarna. 
330 MINST$=INP (&H300) ' Läs de åtta minst 
   signifikanta bitarna. 
340 IN$=MEST$+256+MINST$ ' Lägg ihop bitarna 
   till ett tal. 
350 VOLT=INT (100041N$/409.6)/1000 ' Räkna om 
   till volt. 
360 ' 
370 LOCATE KANAL $/2+1, 0+40 * K1 $+1
380 PRINT VOLT " volt på kanal " KANAL$+K1$ "" 
      " 
390 LOCATE 20,30 : PRINT "Nu mäts kanal " 
   KANAL+K1+1 "
400 LOCATE 22,30 : PRINT "På kort nr " 
   KORT$ (I*)410 NEXT K1$ 
420 NEXT KANAL$ 
430 NEXT 1$ 
440 WEND 
450 END
```
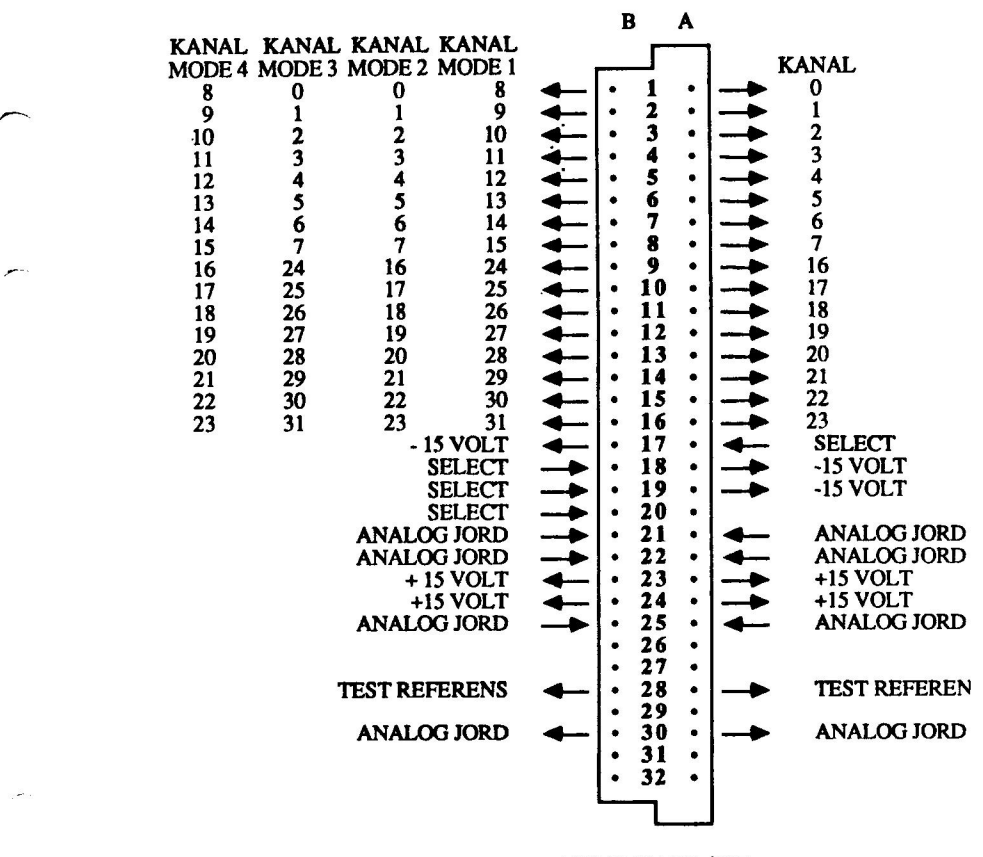

DATABOARD 4115

### Fig 6.3.3 DataBoard 4115, stiftlayout och kontaktnamn

# Kapitel 7 DataBoard för Motorstyrning

7.1 DataBoard 4002, Motorstyrkort

 $\sum$ 

- 7.2.1 DataBoard 4066, Stegmotorkontrollkort
- 7.2.2 DataBoard 5085, Drivsteg till stegmotor styrkort
- 7.3 DataBoard 4014, Drivkort för DC-motorer

# Kapitel 7.1 DataBoard 4002 Motorstyrkort

# 7.1.1 Specifikationer 4002

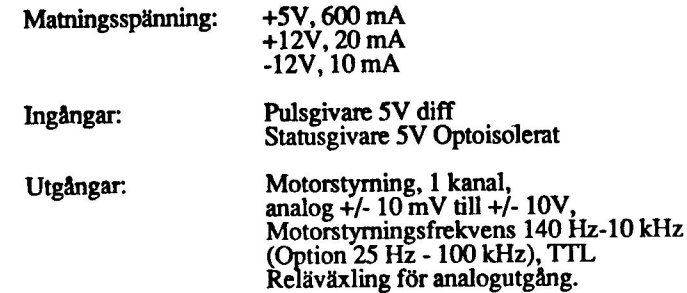

# 7.1.2 Beskrivning 4002

För detaljerad beskrivning av kortet hänvisas originalmanual som medföljer kortet. Motorstyrningskortet 4002 är ett intelligent motorstyrkort (I/O-kort), designat för att arbeta i en industriell miljö och för att uppfyila industriella krav. Maskinvaran på kortet 4002 kan delas in i fem delar, var och en med sin speciella funktion: Ett kommandointerface som sköter den asynkrona kommunikationen mot DataBoard-bussen (IBM PC). En räknardel som beräknar ärvärdet utifrån information från de yttre inkrementpulsgivarna. En analogdel som skickar ut börvärdessignalen dels som en frekvens och dels som en proportionell spänning. En referensdel som synkroniserar mot de externa villkoren. Slutligen en watchdog som övervakar att processorn inte har låst sig.

Kortet innehåller intelligens för styming och övervakning. Detta implementeras med hjälp av en enchips-processor, INTEL 8748. Med 4002 kan man styra en utrustning via en analog utgång. Reglerområde: +/- 10 mV -+/- 10 Volt. Positionsinformation till 4002 erhålls via pulsgivare eller inkrementalgivare.

Riktningsdetektorer och räknare finns på kortet. 4002 kan antingen styra med maxfart eller med ramper för acceleration och retardation. Direkt till kortet ansluts givare för ändstopp och nödstopp vilka kontrolleras direkt av processorn på kortet.

Kortet kan användas i ett brett fält av applikationer. Allt från beräkningskontroll till alla typer av positionering och DC-styrning där en värd-dator, typ IBM PC handhar övervakning av processen. Kortet kontrollerar positionering, acceleration, inbromsning, fastlåsning, ändlägen etc.

Exempel på användningsområden: Styrning av transfervagnar, traverser och pallastnings-robotar. Rörliga montage-och testjiggar.

Ö/Datum 18 September 1986 Sid 7.1.2

rd

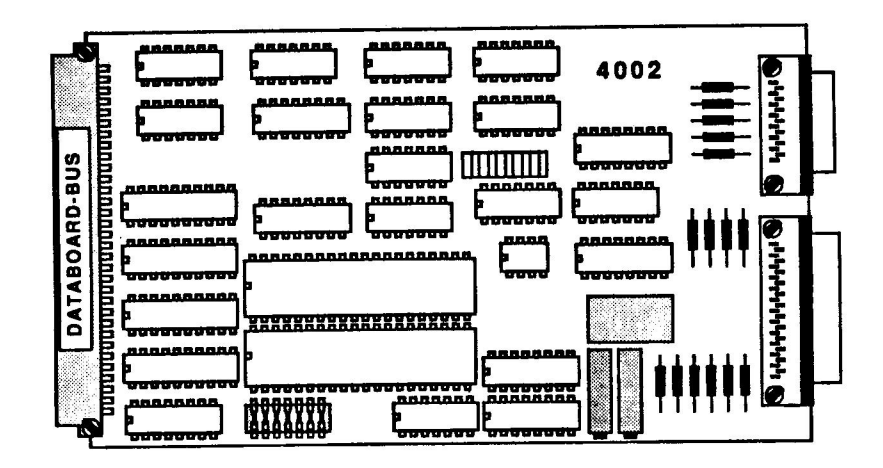

Fig 7.1.1 DataBoard Motorstyrkort 4002

# 7.1.3 Programmering av 4002

# Programfunktioner

 $\sum$ 

Programvaran i processorn på 4002-kortet handhar ett antal funktioner vilka nås vi enkla kommandon från IBM PC. Exempel på dessa kommandon är:

Relativ positionering, absolut positionering, sätt hemmaläge, hastighet,<br>acceleration, retardation, start, stopp, status, hysteres och låsning. Reglering av hastighet sker i 1024 steg med hastighetskommando. När acceleration och retardationsberäkningar görs på kortet regleras hastigheten i 24+24 intervall.

Kommunikation mellan PC4680 och DataBoard 4002 kan ske via följande standardportar: STAT (nås via INP &H301), C2 (nås via OUT &H303), C3 (nås via OUT &H304), C4 (nås via OUT &H305), UTP (nås via OUT &H300), INP (nås via INP &H300).

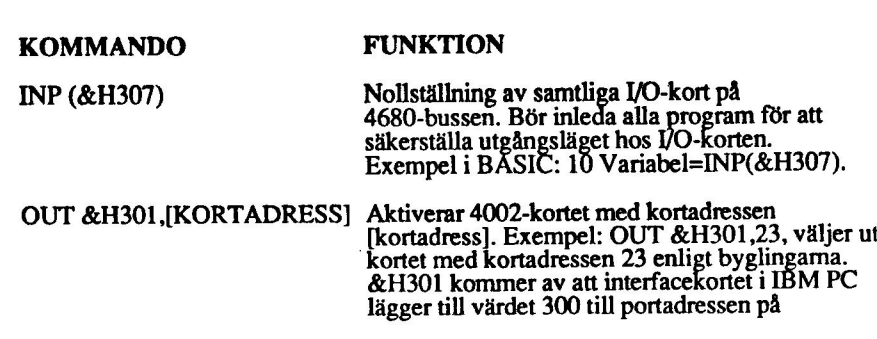

O/Datum 18 September 1986 Sid 7.1.3

l/O-kortet (300 HEX).

# INP (&H301)

Läser in data från STAT-porten. Fem av flaggorna i STAT-porten användes för att avkoda den aktuella statusen på ändläges, nödstopp, referens och nollsignalerna. Resterande 3 flaggor er information från processom på 4002-kortet.<br>teady indikerar att 4002 är klar att ta emot data på någon av portama DATA, C2 ellr C4. Användaren måste alltid vänta på att Ready reagerar på ett korrekt sätt på de olika portarna.<br>Interrupt-flaggan visar att ett interrupt är aktivt eller "pending". Event enable flaggan visar att Event enable ordet har uppfyllts. 0000000 Interrupt "pending" 000000000 Event enable flagga "pending"<br>00000000 Nollpulser<br>00007000 000V0000 Nödstopp 00v00000 Ändstopp I 0v000000 Ändstopp 2 V0000000 Enheten klar (Ready) att ta emot kommando

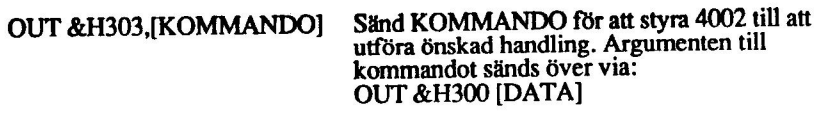

OUT &H300 [DATA] Förmedla argument till kommåndona tex för att sätta upp ny position. <sup>|</sup>

OUT &H304 [DATA] Utför oavsett innehållet i DATA en hårdvaru-reset av 4002-kortet. Både processorn och all logik på kortet återställes.

OUT &H305 [DATA] Gör det möjligt att använda 4002 i interruptmod och att detektera vissa händelser.

# Aktivering (Event enabling)

För att de olika händelserna skall kunna aktiveras eller inaktiveras, måste ett flaggmönster sändas med OUT &H305 [DATA]. Endast de händelser kan inträffa vars flagga är aktiv i Event enabling

ordet.<br>00000000 Uppnådd position<br>00000000 Nollpuls<br>0000000 Reserverad<br>0000000 Reserverad 00040000 Reserverad 00V00000 Ändstopp VV000000 Interrupt

EVENT-ordet kan läsas via DATA-porten (INP&H300) efter att OUT&H30S har utfärdats och efter det att den yttre enheten har indikerat på STAT-porten (Bit 1) att den är klar. De sex minst<br>signifikanta flaggorna i EVENT-ordet är<br>reserverade för olika händelser och de har följande flaggmönster.<br>0000000 Position uppnådd eller passerad 0000000 Nollpuls detekterad<br>00000000 Referenspunkt detekterad 00004000 Reserverad 00070000 Reserverad 00700000 Ändstopp detekterad 0V000000 Reserverad

Den mest signifikanta flaggan använs till att detektera om kortet har blivit återställt (reset). Flaggan nollställs med "Watch out"-kommandot.

V0000000 "Watch out"-bit, satt vid reset.

# Interrupt hantering

Q/Datum 18 September 1986

+

×,

Sid 7.1.5

I en del applikationer är det för tidskrävande att arbeta med Ready och Eventflaggorna i STAT-porten. Därför erbjuder 4002 användaren en Interrupt facilitet. För att aktivera ett interrupt måste användaren sätta de två mest signifikanta flaggoma i EVENT enable ordet och skriva ut dessa.

# Interrupt flaggmönster

0V000000 Interrupt på Ready<br>V0000000 Interrupt på Event (händelse)

# Beskrivning av tillgängliga kommandon

Nedan följer en beskrivning över de kommadon som skickas till 4002 via Kommando-porten. För varje kommando anges koden (ASCII-värdet) och eventuella argument att söndas till DATA-porten. Exakt beskrivning av varje kommando finns i bruksanvisningen till kortet.

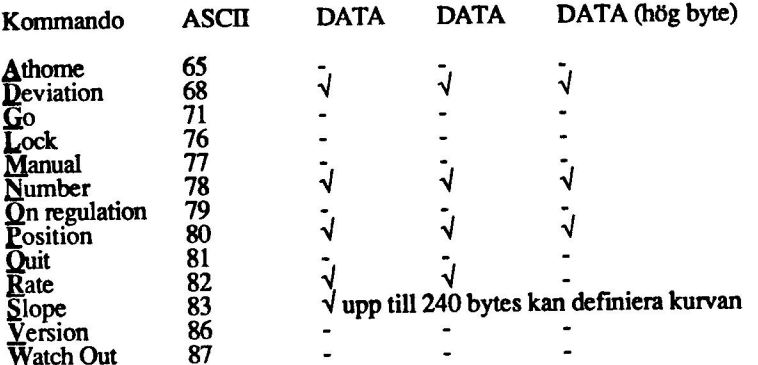

# 7.1.4 Installation av 4002

### Val av kortadress

Bestäm först vilken adress 4002-kortet skall ha. Se kapitel 3.2.2 för beskrivning över hur man byglar kortadressen. Gör en förteckning av vilket kort som har vilken adress, för att undvika adresskollisioner och för att underlätta programskrivningen.

Anslutning av yttre enheter<br>För detaljerad beskrivning av inkoppling rekommenderar vi den speciella manual som medföljer 4002-kortet vid leverans. Tänk på att skydda anslutningarna mot magnetiska, elektriska och jordstörningar.

Fig 1.1.3 beskriver stiftlayout och signalnamn på 1/O-sidan. Ta en fotostatkopia på stiftlayouten och dokumentera vad som är anslutet på respektive stift. Se även

kapitel 3.2.4 för anslutning av yttre enheter.

### Räkneingångarna

För att räkna yttre händelser finns två principiella arbetsmetoder.

Metod 1: Pulsräkning med två ingångar, en för att räkna upp och en för att räkna ner.

Metod 2: Inkremental räkning med hjälp av inkrementalpulsgivare med faldning (multiplicering) 1, 2,4.

Räknaren kan nollställas med två olika ingångar; den differentiella ingången ZERO och den OPTO-skilda ingången REF.

Analogutgångarna<br>Kortet ger förflyttningsinformation både som en analogspänning (ANALOG OUT) och en digital frekvenssignal (FOUT) samt en rörelseriktning (CIGN).

 $\sum_{i=1}^n$ 

Referensingångar<br>Det finns fyra statiska ingångar på motorstyrningskortet:

REF - REFerenspunkt för nollställning<br>EMS -EMergency-Stop, nödstopp<br>ESL - End Stop Left, vänster ändläge<br>ESR - End Stop Right, höger ändläge

Watchdog<br>En övervakninsfunktion som kräver att 8748:an (processorn på 4002-kortet) ingriper minst varje sekund. I annat fall återstartas programmet och analogutgånger faller till noll och enheten blir åter redo för kommandon.

# Montering i expansionslåda.

Slå av spänningen först. Vänd kortet så att I/O-kontakten (vid lysdioden) kommer utåt. Se kapitel 3.2.1 för ytterligare beskrivning av monteringen i expansionslådan.

# Kontroll av byglad kortadress

Kontroll av adresspluggens bygling sker enklast genom att i BASIC skriva OUT &H301,A, där A är 4002-kortets avsedda adress. Om adresspluggen byglats riktigt, skall lysdioden vid I/O-kontakten tändas. Vid nytt adressval med annan adress, t ex OUT &H301,0 skall lysdioden släckas.

Exempel på inkoppling av ett servosystem till 4002<br>För att åskådliggöra ett arbetande servo har nedanstående uppkoppling gjorts.

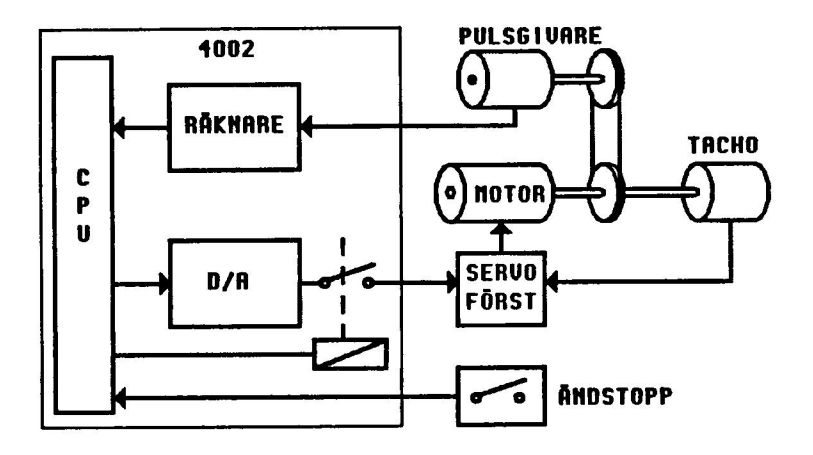

Fig 7.1.2 Uppkoppling av ett servosystem till 4002

Givaren är av fabrikat Haidenhaim, typ RoD 420. Servoförstärkaren är av fabrikat<br>AXODYN typ 05LV. Motorn är av fabrikat BBC typ LB4 3Volt taco. AXODYN typ O5LV. Motorn är av fabrikat BBC typ LB4 3Volt taco. Kontakten, DB15, till inkrementalgivaren följer ett standardiserat gränssnitt. Kontakten, DB25, innehåller hastighetsinformation till servot samt information från gränslägesbrytarna.

Signalen FOUT, den digitala hastighetsinformationen till servot, finns utdragen i er BNC-kontakt.

Ö/Datum 18 September 1986 Sid 7.1.8

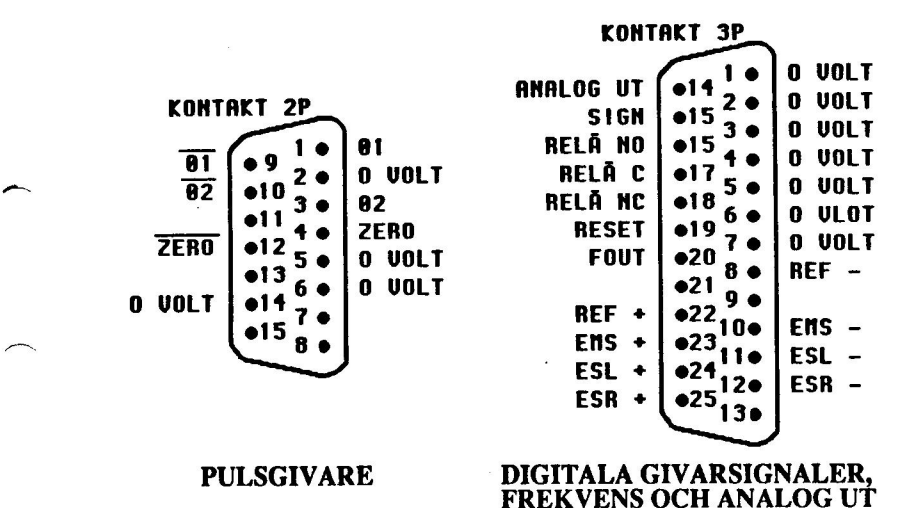

Fig 7.1.3 stiftlayout för DataBoard 4002

# Kapitel 7.2.1 DataBoard 4066 Stegmotorkontrollkort

# 7.2.1.1 Specifikationer 4066

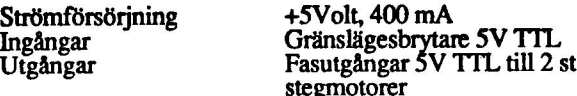

### 7.2.1.2 Beskrivning 4066

DataBoard 4066 är ett intelligent stegmotorkontrollkort. Kortet kan hantera 2 st<br>4-fas stegmotorer helt oberoende av varandra. Det kan användas tillsammans med<br>IBM PC och styrprogrammen kan skrivas i t ex BASIC eller Assem

Styrningen av kortet kontrolleras med hjälp av 24 stycken kraftfulla kommandon.<br>Dessa kan ges i direktmode till kontrollern och utföres då fortlöpande eller också<br>kan kommandona lagras i en kommandobuffert på kortet. I det motorerna samt start/stopp av kommandosekvensen i programbufferten. Med<br>kommandona kan flera olika funktioner utföras. T ex: acceleration, retardation,<br>hastighet, positioneringssätt (absolut, relativ eller direkt stegning)

4066 består av 2 stycken identiska positioneringsdelar och en del som känner av statusen från kontrollern samt de externa signalerna. Positioneringsdelarna är uppbyggda kring var sin enchipsprocessor som i sin tur är kopplade till var sin<br>stegmotor. Styrprogrammet hanterar positioneringsdelarna på ett sådant sätt att<br>användaren upplever 4066 som två separata kort med var sin kan

Kortet medger positionering på tre olika sätt: absolut, relativ eller direkt stegning. Motorerna kan styras med en maxfart på 3359 steg/sekund och med ramper för acceleration och retardation. För att få en finare upplösning är det möjligt att använda halvstegsgång på motorerna.

Direkt till kortet kan givare för ändstopp anslutas och avläsas från IBM PC.

Kortet kan användas i ett brett fält av applikationer. Vid behov kan 4066 kompletteras med DataBoard 5085 som ger signalförstärkning och galvanisk isolering för bägge motorerna.

C/Datum 18 September 1986 Sid 7.2.1.1

Några användningsområden är:<br>
0 Positioneringssystem<br>
0 Industrirobotar<br>
0 Doseringsutrustning<br>
0 Provtagningssystem<br>
0 Automation

- 
- 
- 
- 
- 

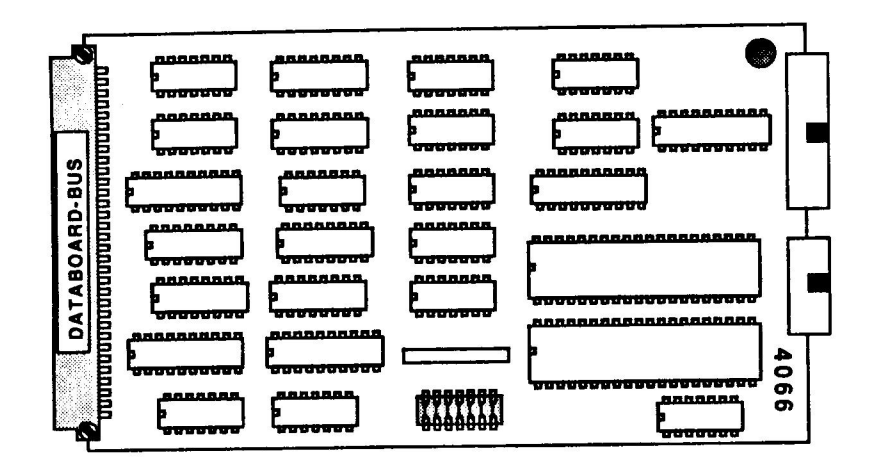

Fig 7.2.1.1 DataBoard 4066

# 7.2.1.3 Programmering av 4066

Allmänt<br>4066 programmeras med DataBoard I/O-kommandon. Programkommandona till<br>styrkretsen på 4066 sänds med OUT &H300 kommandot från IBM PC som styrkretsen på 4066 sänds med OUT &H300 kommandot från IBM PC som<br>ASCII-strängar. Andra I/O-kommandon används för att definiera olika moder och styra exekveringen av program-kommandona som lagrats lokalt på kortet.

Ett programkommando består av ett ASCII-tecken (Stor bokstav). Ett eventuellt mellanslag (ASCII 32 decimalt) och en eventuell parameter i form av ett heltal som ASCII-sträng. Alla kommandon utom "Q" avslutas med vagnsretur (ASCII 13 decimalt).

Styrkretsen kan vara i ett av tre moder.

A Kommandomod Program exekveras omedelbart då de mottages.

Exempel:<br>
R 30 — Definiera hastighet<br>
N 347 — Definiera antal steg<br>
G — Starta stegning

B Programmeringsmod<br>Programkommandona lagras i det lokala minnet för senare exekvering.

- 
- Exempel:<br>
R 20 Förinställ steghastighet<br>
E Gå in i programmeringsmod<br>
N 5 Antal steg
- 
- 
- 
- Vänta<br>Repetera från början Till villkor uppfyllts<br>Stoppa programmet<br>Gå ur programmeringsmod
- N 5 Antal steg G<br>
G Ta dessa steg<br>
U Vänta<br>
T Repetera från<br>
O Gå ur progran<br>
D Starta exekver
	-
	- Starta exekveringen

C Exekvering<br>
4066 är då sysselsatt med att utföra ett kommando och inga<br>
nya kommandon kan tas emot. Indikeras med bit 0=1 i<br>
I/O-kommandot INP(&H300).

Den interna programbufferten rymmer 18 bytes. Varje kommando kräver en byte utom kommandon med parametrar, för vilka storleken ges nedan:

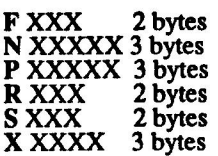

# Programkommandon

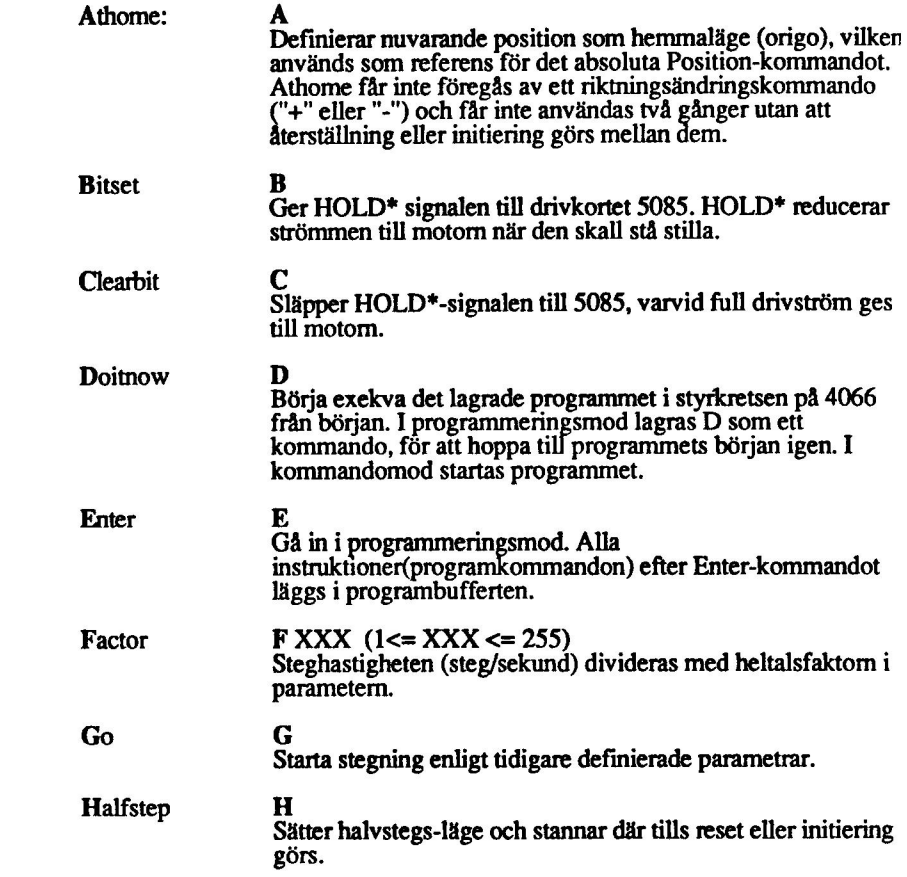

O/Datum 18 September 1986 Sid 7.2.1.4

NÅ

 $\overline{\phantom{0}}$ 

 $\overline{\phantom{0}}$ ╭

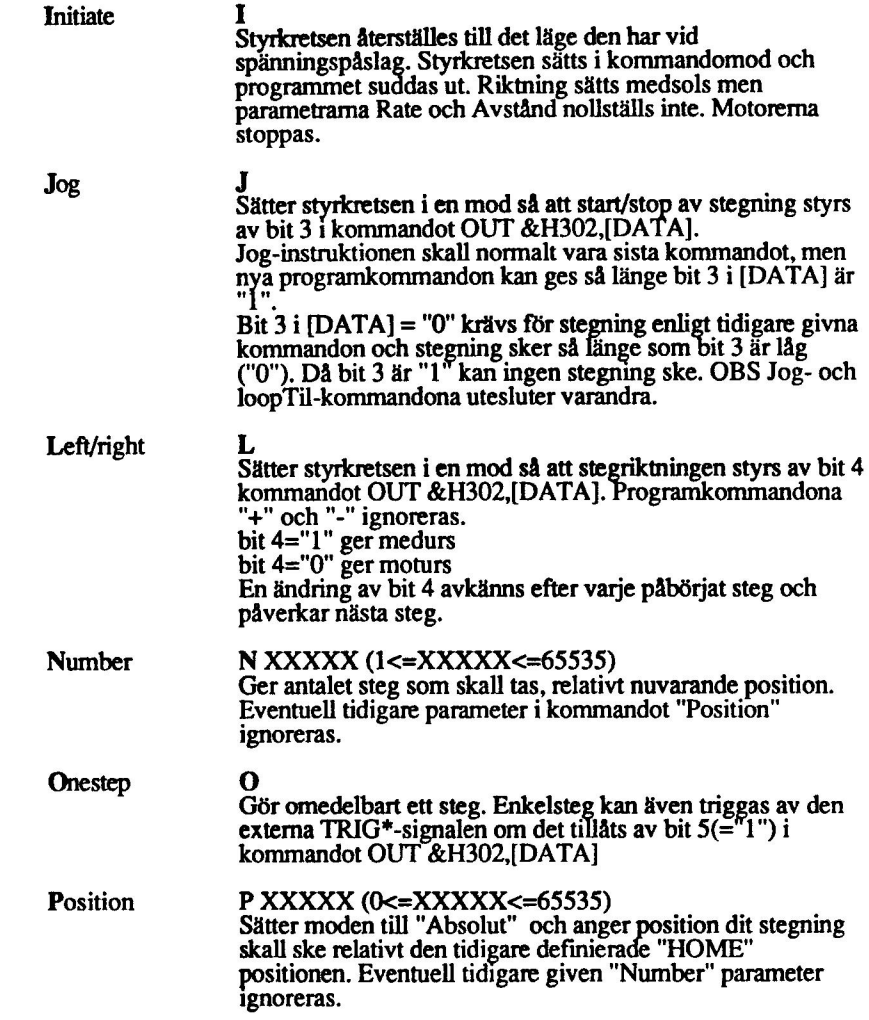

O/Datum 18 September 1986 Sid 7.2.1.5

SÅ

 $\overline{\phantom{a}}$ 

ж.

Q (utan vagnsretur ASCII 13 decimalt)<br>Lämna programmeringsmod och gå över till kommandomod: Ouit Observera att Q inte får följas av "CR" !<br>Kommandot Q skall även användas innan nya parametrar<br>matas in eller innan direkta kommandon ges efter avslutande matas in eller innan direkta kommandon ges efter avslutande av ett program, som inte avslutats med "O"-kommandot. R XXX Rate Definierar "Rate"-parametern. Steghastigheten varierar i området 50 till 3339 steg/sekund när "Rate" varierar från 1 till 254 (om hastighetsfaktorn är 1). Den verkliga steghastigheten varierar olinjärt med "Rate"-parametern och faktorn enligt tabellen i slutet av kapitlet. OBS! Steghastigheten kan istället styras av den externa TRIG"+-signalen, varvid ett steg tillåts för varje negativ puls. S XXX (1<=XXX<=255) Ramp-moden Slope används när hög hastighet önskas och Slope startmomentet är stort. Rate måste vara jämnt delbar med<br>Ramp-parametern och totala antalet steg måste vara större än 2\*Rate.<br>Antalet steg att gå är enligt tidigare kommandon ("N" eller "P") och maximala steghastigheten ges av "Rate"-kommandot. Hastighetsfaktorn blir alltid 1 vid stegning med ramper. Steghastigheten ökas för varje steg (från noll) genom att<br>addera Ramp-parametern "XXX" till "Rate" parametern. När slutpunkten närmar sig, börjar styrkretsen automatiskt retardationen med samma Ramp-parameter som vid starten. Exempel: Följande kommando tar 500 steg med accelerationsoch retardations-ramper.

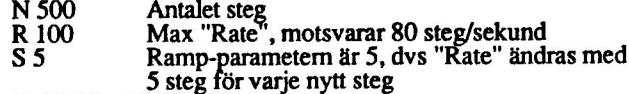

- 
- 
- $(5,10,15,...100...$ ,  $10,5$ <br>G Starta stegning

 $\sum_{n=1}^{\infty}$ 

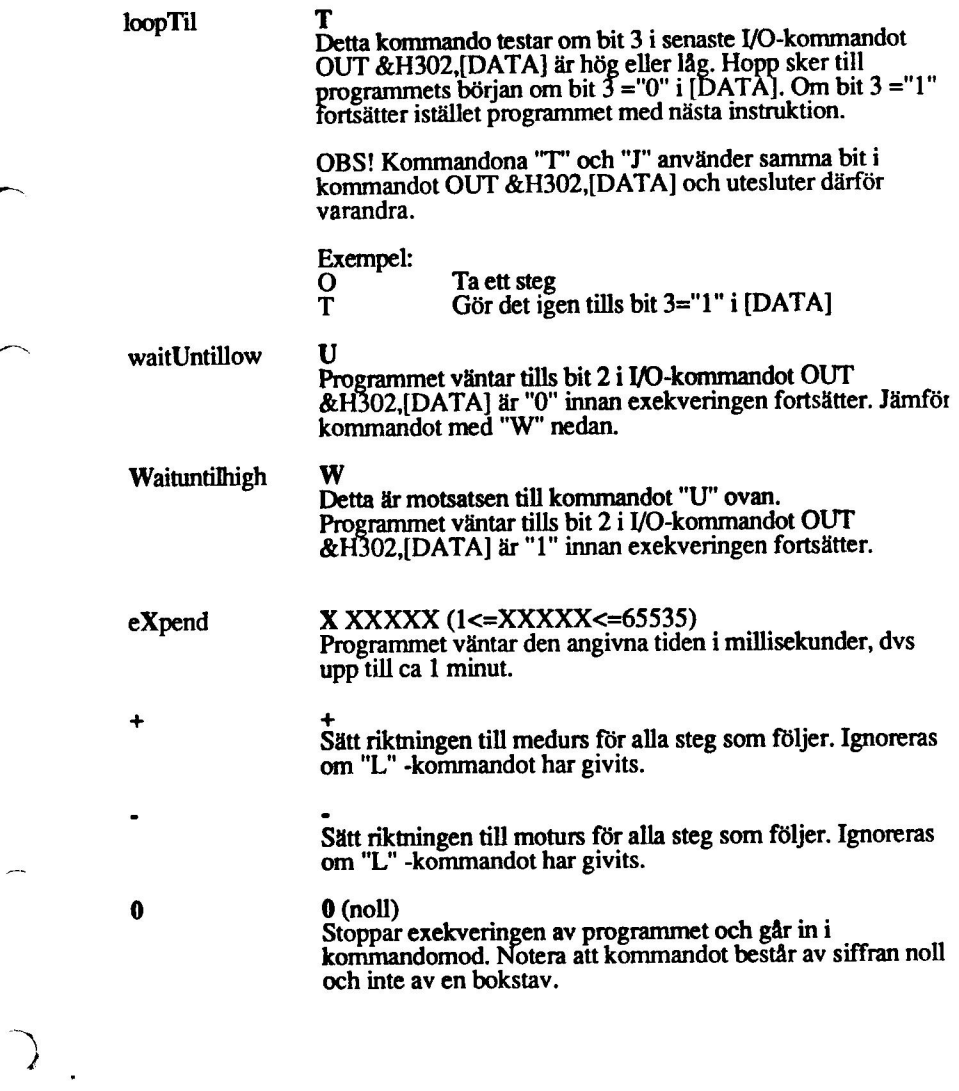

O/Datum 18 September 1986 Sid 7.2.1.7

 $\overline{ }$ 

 $\overline{a}$ 

×

 $\hat{\mathbf{v}}$ 

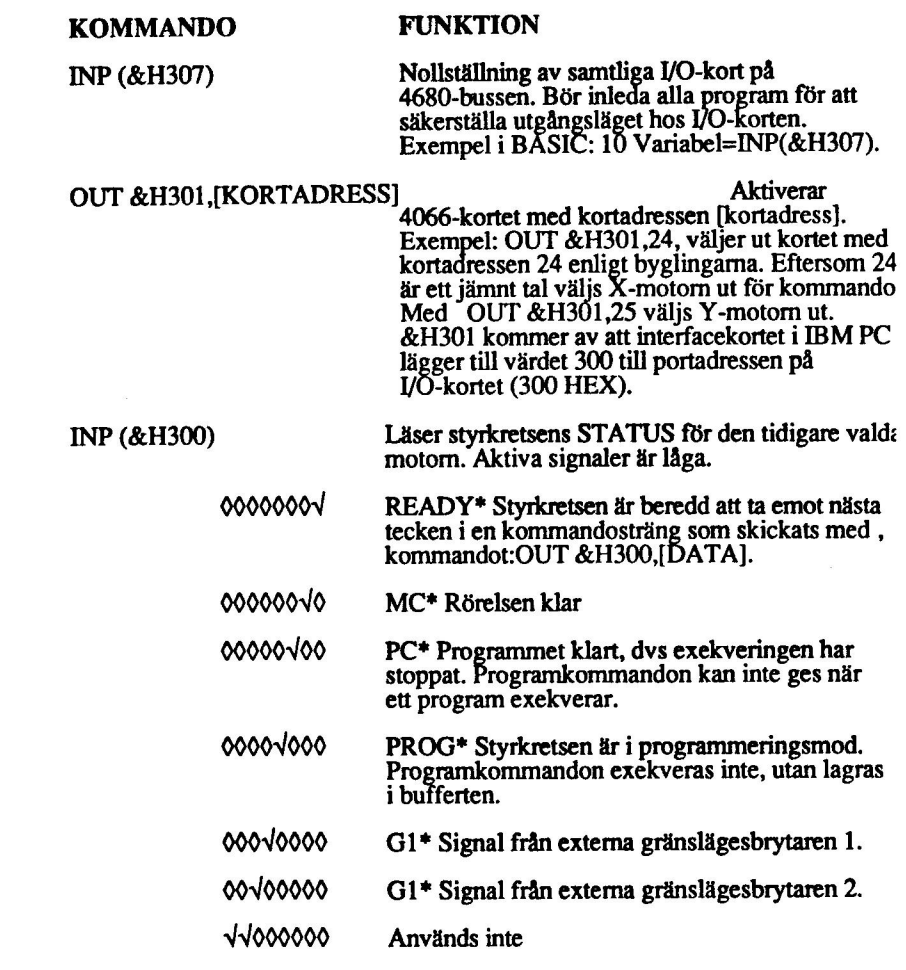

O/Datum 18 September 1986 Sid 7.2.1.8

 $\overline{\phantom{0}}$ 

 $\rightarrow$ 

℩

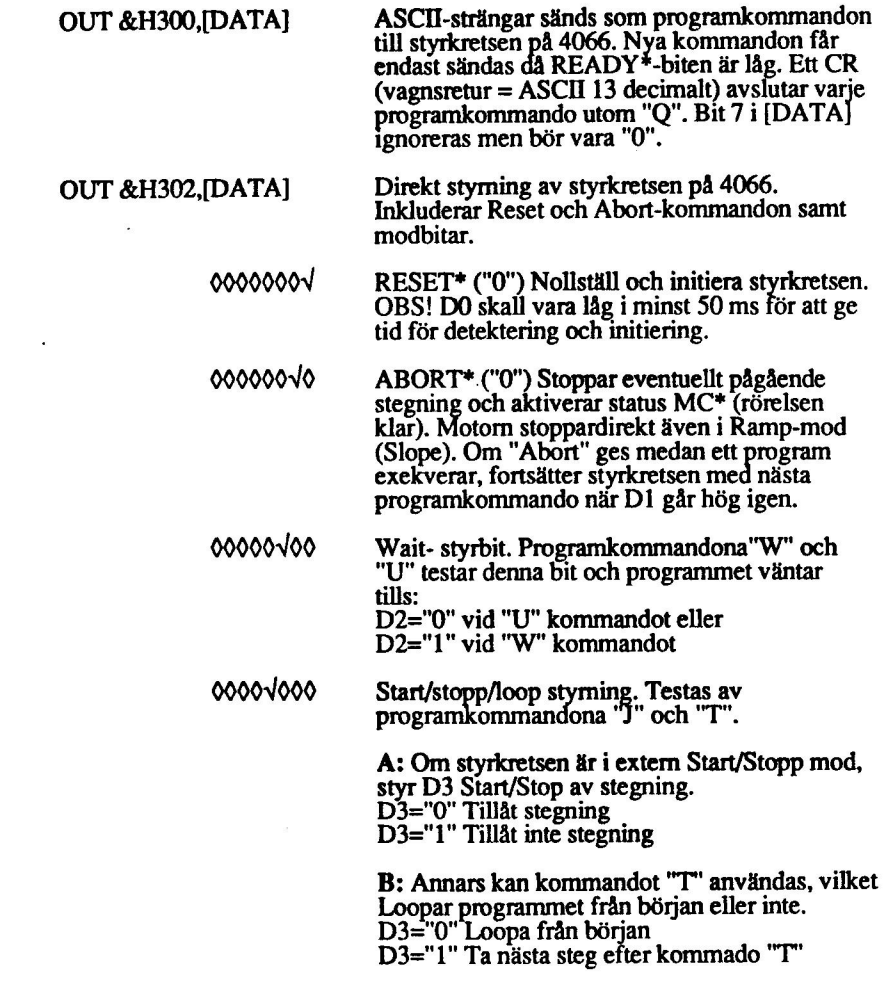

 $\overline{\phantom{0}}$ 

~

 $\sum_{i=1}^n$  $\hat{\mathbf{r}}$ 

 $\bar{\nu}$ 

- 00010000 EXT.DIR Extern styrning av riktningen. Endast<br>aktiv om kommandot "L" har givits. Bit D4 ger stegriktning.<br>D4="0" Moturs<br>D4="1" Medurs
- 00V00000 Möjliggör/kopplar bort extern stegriktning med witte signalen TRIG\*.<br>D5="0" Stegning kan göras oberoende av TRIG\*<br>D5="1" Kräver en extern TRIG\* efter varje steg innan nästa steg tillåts.
- VV000000 Används inte

OUT &H305 [DATA] Koppla in/ur interrupt (avbrott) från kretsarna på 4066. Interrupt aktiveras genom en hög bit ("1") i respektive position.

- 0000000V Avbrott när 4066 är klar att ta emot nästa tecken i programkommandot.
- 000000v0 Avbrott vid MC, Rörelsen klar.
- 00000v00 Avbrott vid PC, programexekvering klar.
- 0000v000 Avbrott när gränslägesbrytare aktiveras.
- VYYv0000 Används inte.

# 7.2.1.4 Installation av 4066

Val av kortadress<br>Bestäm först vilken adress 4066-kortet skall ha. Se kapitel 3.2.2 för beskrivning över hur man byglar kortadressen. Gör en förteckning av vilket kort som har vilken adress för att undvika adresskollisioner och för att underlätta programskrivningen. OBS! Bit 0 på kodpluggen används inte till det här kortet. Motor X väljs med jämna CardSelect och motor Y med udda (bit  $0=1$ ).

Anslutning av yttre enheter<br>Fig 7.2.1.3 beskriver stiftlayout och signalnamn på I/O-sidan. Ta en fotostatkopia på stiftlayouten och dokumentera vad som är anslutet på respektive stift. Anslutningsdon Nycklade kontakter för flatkabel. 10-pol för externa signaler, gränslägesbrytare. 16-pol för stegmotor eller för anslutning till anpassningskort 5085. En kabel finns som tillbehör för anslutning av 5085. Se även kapitel 3.2.4 för anslutning av yttre enheter.

# Externa TRIG"- och SYNC"-signalerna

# TRIG"-ingången

NÅ

O/Datum 18 September 1986 Sid 7.2.1.10

TRIG"-signalen används för extern styrning av steghastighet och ramp om optimal anpassning krävs till motorns last.

En hög steghastighet väljs med ett programkommando, men den verkliga stegningen styrs (i extern mod) av TRIG" ingången.

Extern triggning väljs med bit 5 (="1") i kommandot OUT &H302,[DATA]. Notera: I extern start/stop mod, aktiverad av kommandot "J" måste även bit 3 ="0" i kommandot OUT &H302,[DATA] för att tillåta stegning.

### SYNC"-utgången

En puls ges för varje steg som utförs. Denna signal kan användas för synkronisering av TRIG+-signalen till stegning, varvid de externa kretsarna tillåts ge en ny triggpuls, då SYNC" från det föregående steget har kommit.

SYNC"-utgångarna kan även användas för motorer, som kräver två styrsignaler. En för stegning och en för riktning. Drivkortet 5085 kan inte användas i detta fall.

Som standard används då XH/YH för riktningskontroll och XSYNC"/YSYNC" för stegpulser.

Montering i expansionslåda.<br>Slå av spänningen först. Vänd kortet så att I/O-kontakten (vid lysdioden) kommer utåt. Se kapitel 3.2.1 för ytterligare beskrivning av monteringen i expansionslådan.

### Kontroll av byglad kortadress

Kontroll av adresspluggens bygling sker enklast genom att i BASIC skriva OUT &H301,A, där A är 4066-kortets avsedda adress. Om adresspluggen byglats riktigt, skall lysdioden vid I/O-kontakten tändas. Vid nytt adressval med annan adress, t ex OUT &H301,0 skall lysdioden släckas.

# 7.2.1.5 Programexempel

Styr stegmotorer i X- och Y-led

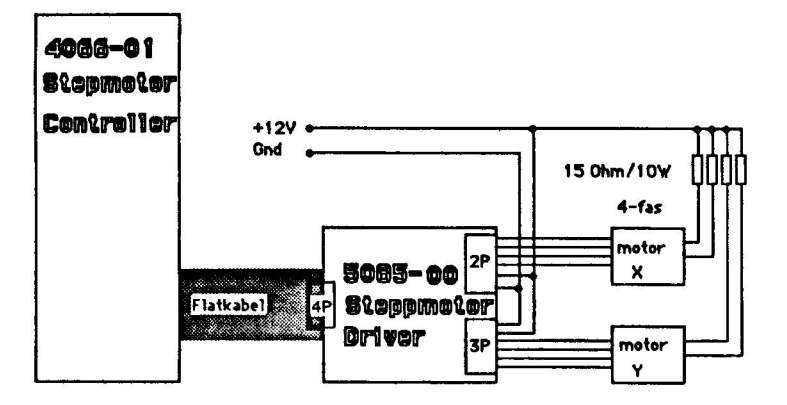

FIG 7.2.1.2 Koppling till programexempel

```
10 ' STEP4066 P-J H 850513 
20 ' STYR STEGMOTORER I X- OCH Y-LED MED HASTIGHET, 
   STRÄCKA OCH RIKTNING. 
25 ' KORT 4066 
30 -40 Z=INP (&H307) ' Nollställ
50 ' 
60 XKORT$=0 : YKORT$=1 ' Kortadresser 
70 ' 
80 OUT &H301,XKORT$ 
90 OUT &H302,0 ' Reset 
100 FOR 1$=0 TO 200 : NEXT I$ 
110 OUT &H302,3 ' Upphäv reset 
120 ' 
130 OUT &H301, YKORT$ 
140 OUT &H302,0 ' Reset 
150 FOR 1%=0 TO 200 : NEXT 1%
160 OUT &H302,3 ' Upphäv reset 
170 ' 
182 CTRLBREAK=0
184 WHILE NOT CTRLBREAK ' Snurra till programmet 
   bryts 
186
190 ! Mata in värden för x-motorn.
```
O/Datum 18 September 1986 Sid 7.2.1.12

 $\sum$ 

```
195 CLS 
200 LOCATE 1,1 : PRINT "X-MOTOR" 
210 LOCATE 4,1 : INPUT "Hastighet 100-240 ",XHAST$ 
220 INPUT "Sträcka 1-64000 ", XSTRACKAS 
230 INPUT "Riktning: V/H ". XRIKTNINGS 
240 : 
250 ' Mata in värden för y-motorn. 
260 LOCATE 1,30 : PRINT "Y-MOTOR"
270 LOCATE 4,30 : INPUT "Hastighet 100-240 ",YHAST$
280 LOCATE 5,30 : INPUT "Sträcka 1-64000
   ", YSTRACKA$ 
290  LOCATE 6,30 : INPUT "Riktning: V/H
   ", YRIKTNINGS 
300 
310 : 
        -------------
320 ! X-MOTORN 
330 ' =============
340 OUT &H301,XKORT$ ' Välj kortadr. för X 
345
350 KOMMANDO$="S 10" : GOSUB 1000 '
   Accelerationsramp. 
360 KOMMANDO$="R "+XHAST$ : GOSUB 1000 ' Max
   hastighet. 
370 KOMMANDO$="N "+XSTRACKA$ : GOSUB 1000 ' Antal
   steg. 
380 ! 
390 IF XRIKTNING$="V" OR XRIKTNING$="v" THEN 
   KOMMANDO$="-" ELSE KOMMANDO$="+" 
400 GOSUB 1000 ' Skicka riktning 
405 ! 
410 KOMMANDO$="C" : GOSUB 1000 ' Full drivström 
   till motorn. 
420 KOMMANDO$="G" : GOSUB 1000 ' Sätt igång. 
430 ! 
440 GOSUB 1300 ' Vänta tills rörelsen är klar. 
450 ! 
460 KOMMANDO$="B" : GOSUB 1000 ' Ej full
   motorström. 
470 k 
480 LOCATE 12,1 : PRINT "X-MOTOR KLAR" 
490 ! 
500 : === 
510 : Y-MOTORN 
520   ' <del>============</del><br>530   OUT &H301,YKORT% ' Välj kortadr. för Y
540 ; 
550 KOMMANDO$="S 10" : GOSUB 1000 '
```
O/Datum 18 September 1986 Sid 7.2.1.13

 $\sum$ 

```
Accelerationsramp. 
560 KOMMANDOS="R "+YHAST$ : GOSUB 1000 ' Max 
   hastigheten. 
570 KOMMANDOS="N "+YSTRACKA$ : GOSUB 1000 ' Antal 
   steg. 
580 : 
590 IF YRIKTNING$="V" OR YRIKTNING$="v" THEN
   KOMMANDOS="" -" ELSE KOMMANDOS="" +"600 GOSUB 1000 ' Skicka riktning vänster eller 
   höger. 
605 : 
610 KOMMANDO$="C" : GOSUB 1000 ' Full drivström
   till motorn. 
620 KOMMANDO$="G" : GOSUB 1000 ' Sätt igång. 
630
640 GOSUB 1300 ' Vänta tills rörelsen är klar. 
650
660 KOMMANDO$="B" : GOSUB 1000 ' Ej full 
   motorström. 
670
680 LOCATE 12,30 : PRINT "Y-MOTOR KLAR" 
690 ! 
692 INPUT "Tryck return ",X$ 
694 ; 
700 WEND 
710 END 
1000 ' 
1010 ' = = = = =
1020 ' Subrutin för att skicka en kommandosträng till 
   kort 4066. 
1030 ' 
1040 ' In Kommando$ innehåller de tecken som skall 
   skickas. 
1050 ' 
1060 FOR I$=1 TO LEN (KOMMANDOS) 
1070 TECKENS=MIDS (KOMMANDOS, 1%, 1)
1080 " 
1090 ' Vänta på Ready-signal, programmet bryts 
   efter timeout. 
1100 TID$=1000 
1110 WHILE TID$ 
1120 IF (INP(&H300) AND 1)=0 THEN 1170 ' Kolla 
   Ready-signal. 
1130 TID$=TID$-1 
1140 WEND 
1150 PRINT "Ingen Ready-signal!":STOP 
1160
```
sr <sup>Å</sup>

1170 ' Ok 1180 : 1190 OUT &H300,ASC (TECKEN\$) ' Skicka kommandotecken. 1200 NEXT I\$ 1210 ' 1220 OUT &H300,13 ' Kommandot avslutas med Carriage Return. 1230 RETURN 1300 ' 1310 ' ed 1320 ' Subrutin som väntar tills rörelsen är klar. 1330 ' 1340 WHILE INP(&H300) AND 2 ' Kolla bit 1 i statusbyten. 1350 WEND 1360 RETURN

# Tabeller

Tabell 1 konverterar "Rate" parametern till steghastighet.<br>Tabell 2 visar effekten av några hastighetsfaktorvärden.

- 
- Tabell 2 visar effekten av några hastighetsfaktorvärden.<br>Tabell 3 innehåller användbara värden på "Rate" och "Factor"
- Tabell 4 visar sekvenserna vid "halvsteg" och "Fullsteg" på motorlindningarnas<br>signaler.

# Tabell I 1 =

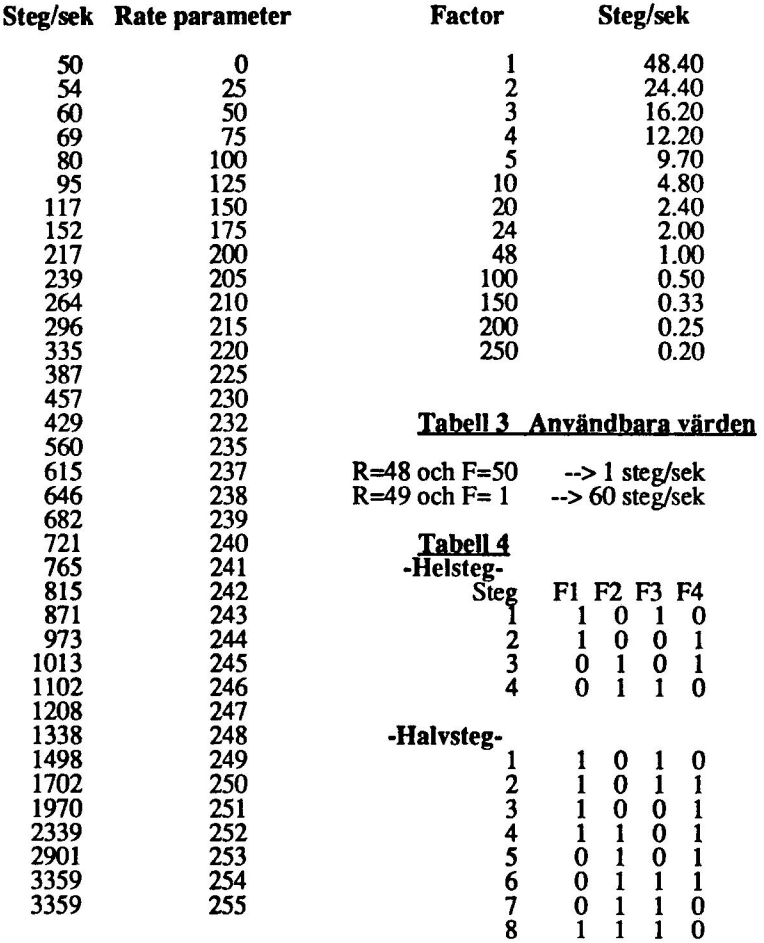

 $\overline{\phantom{a}}$ 

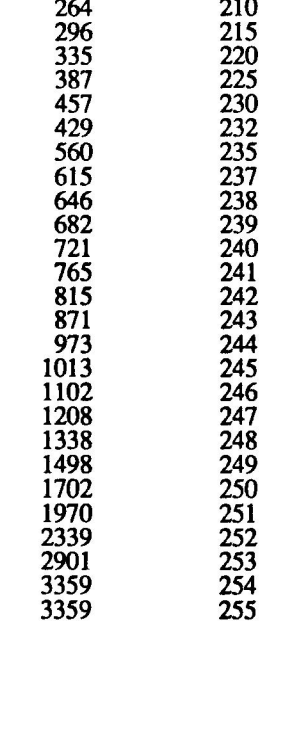

# C/Datum 18 September 1986 Sid 7.2.1.16

,,

 $\bigcap$ 

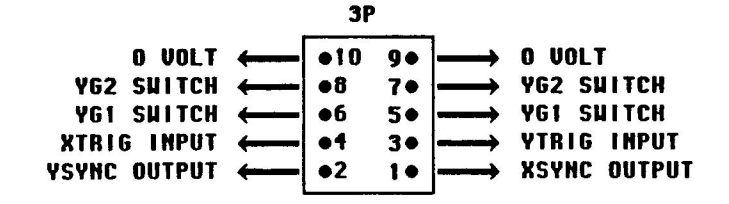

ANSLUTNING TILL EXTERNA SIGNALER

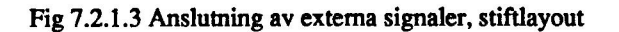

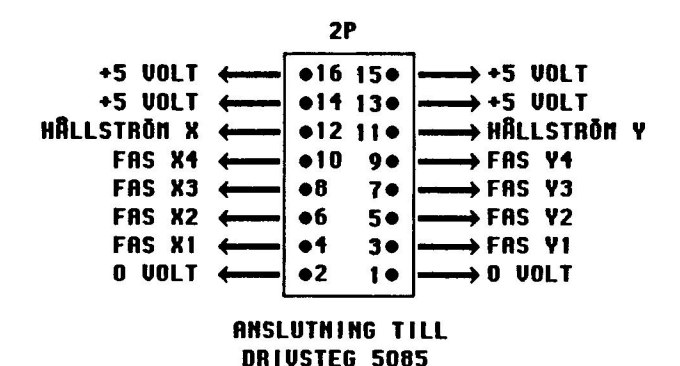

Fig 7.2.1.4 Anslutning till drivsteg 5085, stiftlayout

O/Datum 18 September 1986

 $\sum$ 

 $\overline{a}$ 

Sid 7.2.1.17
# Kapitel 7.2.2 DataBoard 5085 Stegmotor drivkort 24 Volt, 1A

### 7.2.2.1 Specifikationer 5085

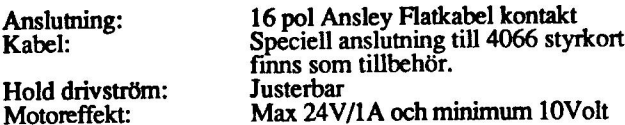

### 7.2.2.2 Beskrivning 5085

5085 är ett anpassningskort för 4066 Step Motor Contoller och stegmotorer. Det är speciellt utvecklat för motorer med 4 motorfaser. Kortet har två kanaler för t ex -styrning. Opto isolerade ingångar för att minimera störningsrisken och erhållande av galvanisk isolering. Separata ingångar medger hållströmskommendering av X och Y kanalerna. Strömförsörjningen sker från motorspänningen.

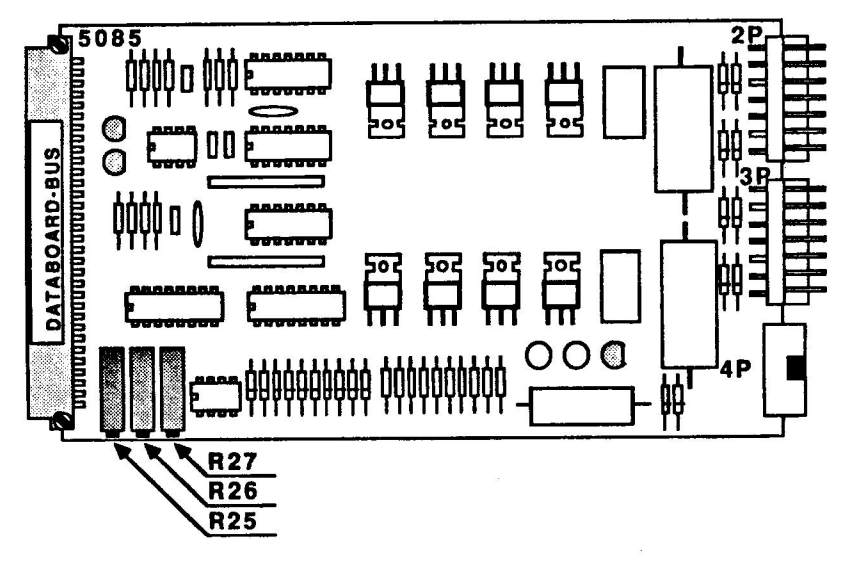

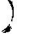

Fig 7.2.2.1 Stegmotor drivkort 5085

O/Datum 18 September 1986 Sid 7.2.2.1

## 7.2.2.3 Programmering av 5085

5085 innehåller inga funktioner som kan programmeras från IBM PC4680.

### 7.2.2.4 Installation av 5085

Val av kortadress<br>5085 har ingen kortadress sett från PC4680.

### Anslutning av yttre enheter

Anslut flatkabeln från kontakten 4P till styrenhet 4066. Anslut motor X till kontakt 2P och motor Y till 3P. Hållströmsjusering: Anslut motorn och kommendera

stegning och hållström via 4066. Mät spänningen över<br>strömbegränsningsmotståndet (som väljs av användaren). För motor X justeras<br>med adj.R25. För motor Y justeras med adj.R26. Begränsningsområde justeras med  $R\tilde{Z}T$ .

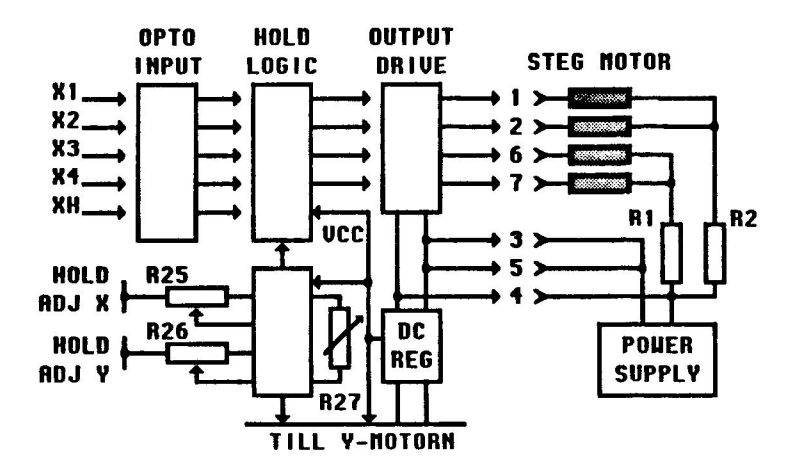

Fig 7.2.2.2 Blockschema för 5085

### Montering i expansionslåda.

Slå av spänningen först. Vänd komponentsidan åt höger. Placera kortet i 1/O-delen så nära 4066-kortet som möjligt. Anslut flatkabeln mellan 4066 och 5085.

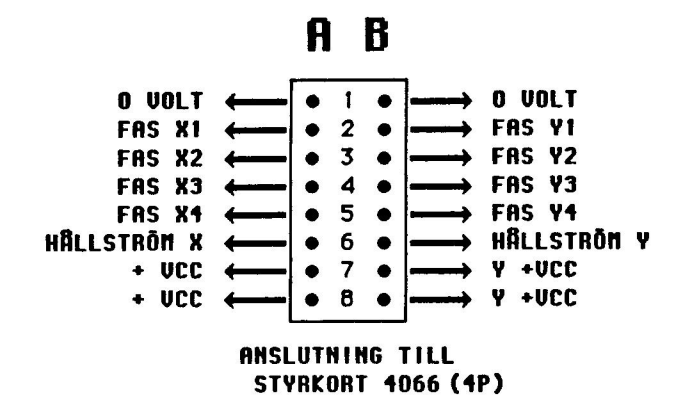

Fig 7.2.2.3 Anslutning av flatkabel till styrkort 4066

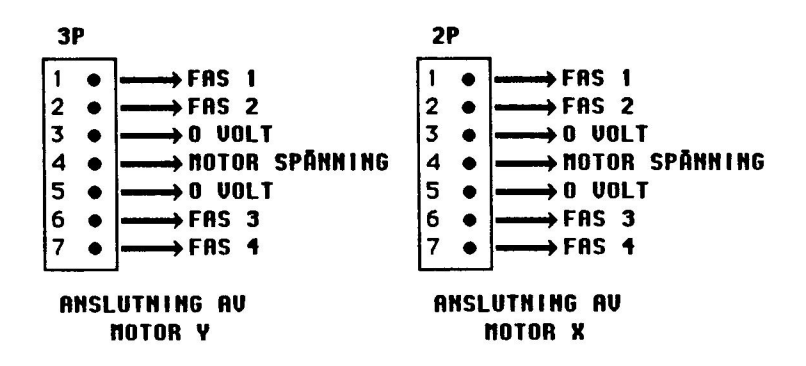

Fig 7.2.2.4 Stiftlayout för DataBoard 5085

O/Datum 18 September 1986 Sid 7.2.2.3

 $\boldsymbol{J}$ 

## Kapitel 7.3 DataBoard 4014 Drivkort för DC-motorer

### 7.3.1 Specifikationer 4014

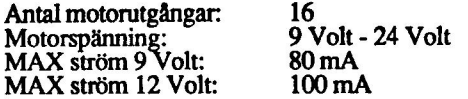

### 7.3.2 Beskrivning 4014

Varie motor är ansluten till två utgångsstift, vilka är individuellt styrda för "source" eller "sink" drivning. Från programvaran kan man styra riktning, motorbroms eller<br>friläge för respektive motor. Utgångarna styrs av 4 kommandon som vardera<br>hanterar en grupp om 4 motorer. Utsignalerna är CW=medurs, CCW=mot 1/O-buss.

Tillämpningarna är diverse styr- och positioneringssystem. Drivning av lampor och reläer. "Source-" och "sink"-utgångar.

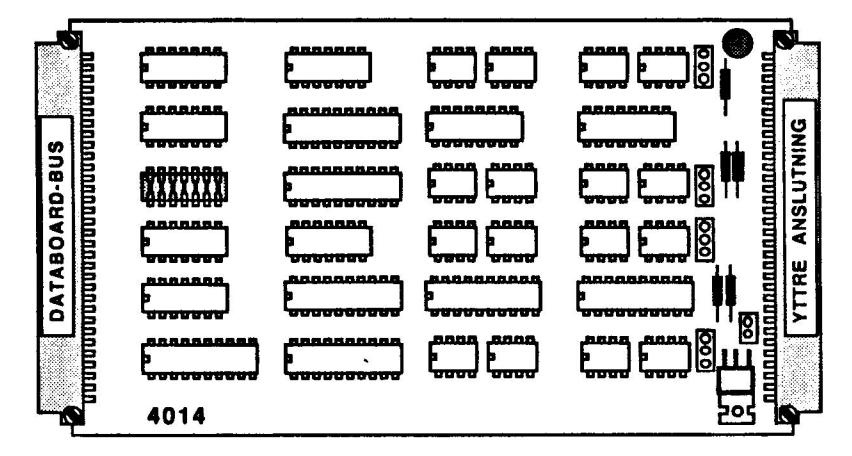

# "Fig 7.3.1 DataBoard 4014 7.3.3 Programmering av 4014

Följande definitioner gäller för programmering (se även signalnamn enligt stiftlayout).<br>Friläge +M=Aktiv (1)<br>-M=Aktiv (1)

O/Datum 18 September 1986 Sid 7.3.1

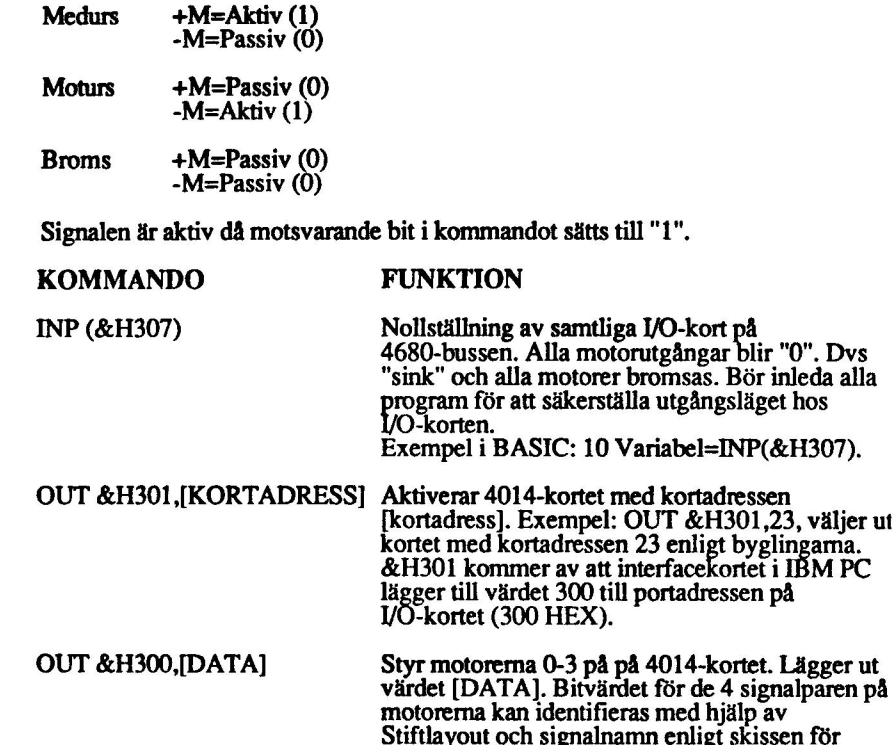

E/Datum 18 September 1986

a.

 $\sim$ 

Sid 7.3.2

4014-kortet. Bitvärden för att ange riktning etc<br>framgår av tablån ovan.

OUT &H302,[DATA] Styr motorerna 4-7 på på 4014-kortet. Lägger ut<br>värdet [DATA]. Bitvärdet för de 4 signalparen på<br>motorerna kan identifieras med hjälp av<br>Stiftlayout och signalnamn enligt skissen för 4014-kortet. Bitvärden för att ange riktning etc framgår av tablån ovan.

OUT &H303, [DATA] Styr motorerna 8-11 på på 4014-kortet. Lägger ut värdet [DATA]. Bitvärdet för de 4 signalparen på motorerna kan identifieras med hjälp av Stiflayout och signalnamn enligt skissen för 4014-kortet. Bitvärden för att ange riktning etc framgår av<br>tablån ovan.

OUT &H304,[DATA] Styr motorerna 12-15 på på 4014-kortet. Lägger ut värdet [DATA]. Bitvärdet för de 4 signalparen å motorerna kan identifieras med hjälp av Stiftlayout och signalnamn enligt skissen för<br>4014-kortet. Bitvärden för att ange riktning etc<br>framgår av tablån ovan.

### 7.3.4 Installation av 4014

Val av kortadress<br>Bestäm först vilken adress 4014-kortet skall ha. Se kapitel 3.2.2 för beskrivning över hur man byglar kortadressen. Gör en förteckning av vilket kort som har vilken adress för att undvika adresskollisioner och för att underlätta programskrivningen.

A<mark>nslutning av yttre enheter</mark><br>Anslut den externa motorspänningen till stift 3A/B, 4A/B, 29A/B och 30A/B. Jord (0 Volt) anslutes till SA/B, 6Å/B, 27A/B och 28A/B. Spänningsregulatorn kan användas<br>för att reducera den externa spänningen till 9 Volt respektive 12 Volt, beroende på för att reducera den externa spänningen till 9 Volt respektive 12 Volt, beroende på<br>bygel S10. S10 sluten ger 9 Volt. När man väljer att öppna S10 får man en<br>drivspänning på 12 Volt.

För varje motorgrupp väljs spänningen antingen direkt från den externa spänningen eller från spänningsregulatorn genom att ansluta EN bygel för varje grupp. Notera att MAX ström inte får överskridas för spänningsregulatorn.

Fig 7.3.3 beskriver stiftlayout och signalnamn på 1/O-sidan. Ta en fotostatkopia på stiftlayouten och dokumentera vad som är anslutet på respektive stift. Signalnamn på datasidan är numrerade från 0 till 7 för att stämma med krav på programsidan. Se äver kapitel 3.2.4 för anslutning av yttre enheter.

Montering i expansionslåda.<br>Slå av spänningen först. Vänd kortet så att I/O-kontakten (vid lysdioden) kommer utåt. Se kapitel 3.2.1 för ytterligare beskrivning av monteringen i expansionslådan.

Kontroll av byglad kortadress<br>Kontroll av adresspluggens bygling sker enklast genom att i BASIC skriva OUT<br>&H301,A, där A är 4014-kortets avsedda adress. Om adresspluggen byglats riktigt,

O/Datum 18 September 1986 Sid 7.3.3

skall lysdioden vid I/O-kontakten tändas. Vid nytt adressval med annan adress, t ex<br>OUT &H301,0 skall lysdioden släckas.

### 7.3.5 Programexmpel

Styr en DC-motor i taget via kort 4014

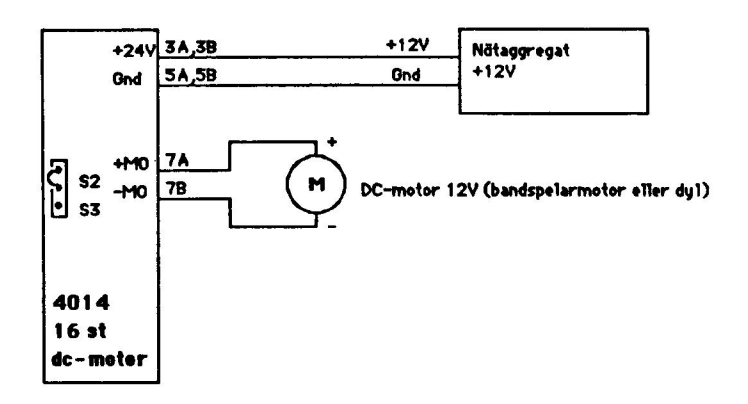

### Fig 7.2.2 koppling för programexempel

```
10 ' Mot4014.bas P-J H 850510 
20 ' Styr en DC-motor i taget via kort 4014. 
30<sup>-1</sup>40 2=INP (£H307) 
50 OUT &H301,1 ' Välj kort 
60 ' 
70 CLS 
80 PRINT "Vilken motor vill du köra (0-15)"; ' Välj 
   motornummer. 
90 INPUT MOT$ 
100 IF MOT$<0 OR MOT$>15 THEN 80 
110 IF MOT$<4 THEN GRUPP$=0 ELSE GRUPP$=MOT$N4+1 ' Räkna 
   ut grupptillhörighet 
120 UT = (MOT + (MOT + (MOT + 4) * 2 ' Denna motors plats i byten
   som skickas 
130 ' 
140 PRINT "Styr motorn med följande piltangenter: 
   vänster-moturs, höger-medurs," 
150 PRINT "uppåt-friläge, nedåt-stopp. Sluta med 
   escape." 
160 '
```
O/Datum 18 September 1986 Sid 7.3.4

```
170 WHILE A$<>CHR$ (27) 
180 LOCATE 5,1 : A$=INKEY$
190 IF A$=CHR$(27) THEN PRINT : GOTO 480 ' Slut 
200 IF LEN(A$)<=1 THEN 180 ' Vänta på piltangent 
210 ' 
220 IF RIGHT$(A$,1)<>"K" THEN 280 ' Testa om tryckt 
   tangent ej är pil vänster. 
230 ' 
240 ' Moturs 
250 OUT &H300+GRUPP$, 20UT$4+2 ' Skicka en tvåa till 
   vald motor. 
260 PRINT "Moturs " 
270 GOTO 480 
280 ' 
290 IF RIGHT$(A$,1)<>"M" THEN 350 ' Testa om tryckt 
   tangent ej är pil höger. 
300 '310 ' Medurs 
320 OUT &H300+GRUPP%, 20UT%*1 ' Skicka en etta till
   vald motor. 
330 PRINT "Medurs " 
340 GOTO 480 
350360 IF RIGHT$(A$,1)<>"H" THEN 420 
370380 ' Friläge 
390 OUT &H300+GRUPP$, 2UUT$+3 ' Skicka en trea till 
   vald motor. 
400 PRINT "Friläge" 
410 GOTO 480 
420 ' 
430 IF RIGHTS (A$,1)<>"P" THEN 480 
440 ' 
450 ' Stopp 
460 OUT &H300+GRUPP$, 20UT$+0 ' Skicka noll. 
470 PRINT "Stopp " 
480 ' 
490 WEND 
500 END
```
 $\degree$ O/Datum 18 September 1986 Sid 7.3.5

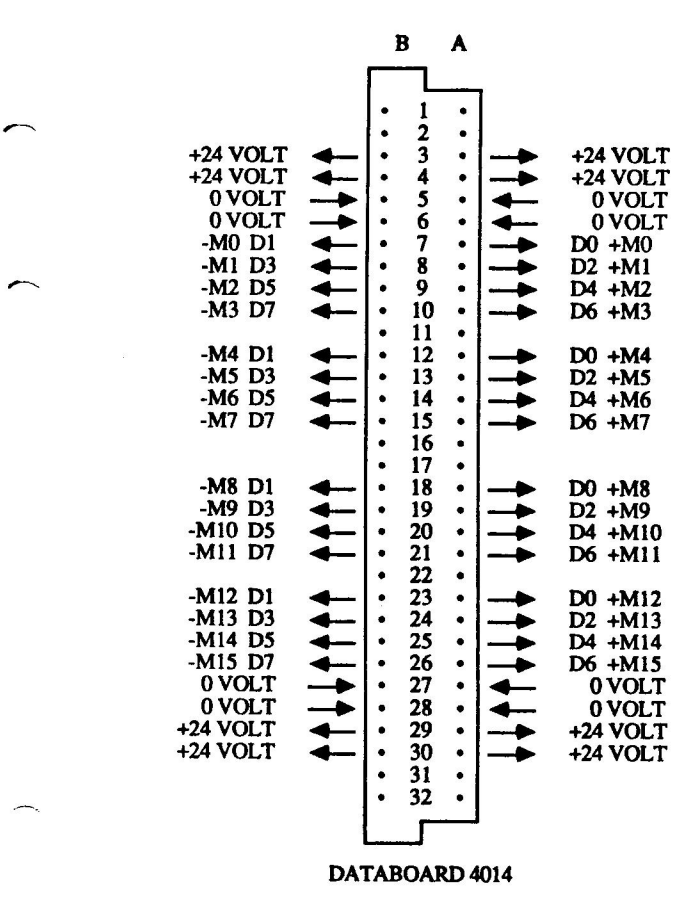

Fig 7.3.3 DataBoard 4014, stiftlayout och kontaktnamn

 $\overline{\phantom{a}}$ 

# Kapitel 8.1 DataBoard 4117 Asynkront serie-interface

### 8.1.1 Specifikationer 4117

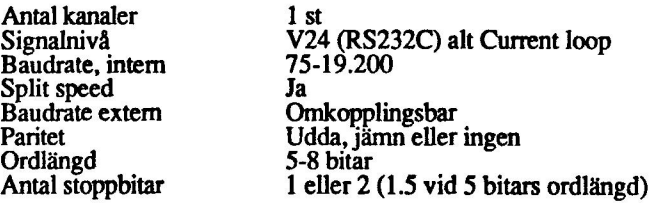

### 8.1.2 Beskrivning 4117

4117 är ett seriellt I/O-kort för asynkron anslutning av skrivare, bildskärmar, mätinstrument eller annan utrustning som arbetar med serieöverföring. 4117 arbetar med sk V24-snitt (RS 232C) och kan anslutas till enheter so

Överföringshatigheten är valbar mellan 75 och 19.200 baud och är normalt ställd<br>till 1200 Baud vid leverans. Om annan hastighet skall användas krävs bygling<br>enligt installations- anvisningen nedan. Ordlängd, antal stoppbit

Insignaler: RxD (Received Data) **Inkommande data**<br>REC SPEC 3 Ring signal Kan generera avbrott

CTS/DCD (Clear To Send) Statussignal från exvis modem

Utgående signaler: TxD (Transmitted Data) Utgående data RTS (Request To Send) Data kommer DTR (Data Terminal Ready) **SRTS** TTL OUT 2, TTL OUT 4

Exempel på användningsområden: Anslutning av skrivare, plotter, bildskärms- terminaler, modem eller andra datorer.

C/Datum 18 September 1986 Sid 8.1.1

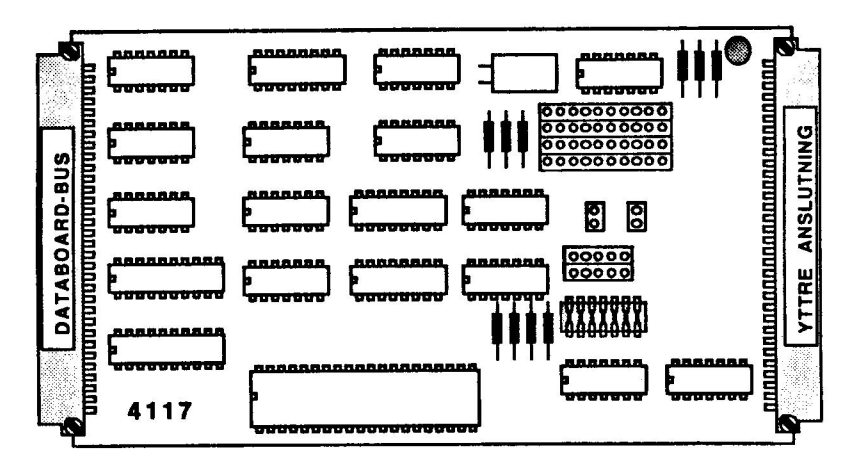

Fig 8.1.1 DataBoard 4117

### 8.1.3 Programmering av 4117

KOMMANDO

### FUNKTION

INP (&H307)

# Nollställning av samtliga I/O-kort på 4680-bussen. Bör inleda alla program för att<br>säkerställa utgångsläget hos I/O-korten.<br>Exempel i BASIC: 10 Variabel=INP(&H307).

OUT &H301,[KORTADRESS] Väljer 4117-kort med adress= Exempel i BASIC: OUT &H301, 60. Väljer ett kort med adressbygeln satt till 60.

INP(&H300)

Läser ett mottaget tecken (på 8 bitar) från 4117-kortet. Bör göras först när bit 7 på STATUS-porten är = 0.

Exempel i BASIC: Variabel= INP(&H301) Läs in ett tecken från serieporten.

INP(&H301) OUT &H300,[DATA] OUT &H303,[DATA] Läser statusbitarna från 4117-kortet. Återställer även ring-signal vippan. Databit Databitens betydelse 0000000√ DR READY interrupt. 0 aktiv.<br>000000√0 TBR EMPTY. 0 = tecken kan sändas<br>00000/00 TBR EMPTY interrupt. 0 aktiv<br>0000/000 CTS/DCD. aktiv 0 eller 1 (bygel J7)<br>00010000 REC SPEC 3. (Pin 21B) 0V000000 ERROR. O0=paritet, frame, overrun V0000000 DR. READY. 0 då tecken finns att hämta Sänd [DATA] till serieporten. Får göras endast då bit 1 på statusporten är 0. Med DATA menas det<br>ASCII-värde som skall sändas ut. Exempelvis är ASCH-värdet för A=65 och för B=66. Exempel i BASIC: OUT &300,67 Sänd bokstaven C till serieporten. Aktivering respektive deaktivering av signaler på anslutningssidan. 0000000V Används inte 00000070 Används inte  $\frac{\delta \phi \delta \phi \delta \phi \gamma \delta \delta}{\delta \phi \delta \gamma}$  Används inte<br>
00007000 Används inte<br>
00070000 = 16, Aktivering av TTL OUT 2<br>
00700000 = 32, Aktivering av RTS  $0\sqrt{000000} = 64$ , Aktivering av SRTS  $\sqrt{000000} = 128$ , Aktivering av DTR Exempel i BASIC: 560 OUT &H303,128 Aktiverar signalen DTR.

Sid 8.1.3

OUT &H304,[DATA] Nollställer kortet. Motsvarar INP (&H307). Obs detta är en special för detta kort och gäller inte som nollställning för andra kort.

Exempel i BASIC: 780 OUT &H304,0 nollställer det här kortet men inte andra kort på DataBoard-bussen.

OUT &H305,[DATA] Aktivering respektive deaktivering av signaler på anslutningssidan.

Aktivering av **Aktivering av**<br>∿000000√ Används inte 00000070 Används inte 00000/00 Används inte<br>0000/000 Används inte<br>000/0000 16=TTL OUT 4<br>00/00000 32=RING SIGNAL interrupt enable 0v000000 64=Recieve interrupt enable<br>v0000000 128=Send interrupt enable

Exempel i BASIC: 230 OUT &H305,192 Sätt<br>4117 i sändmode och slå på interrupt för inkommande tecken.

### 8.1.4 Installation av 4117

 $\overline{1}$ 

Val av kortadress<br>Bestäm först vilken adress 4117-kortet skall ha. Se kapitel 3.2.2 för beskrivning<br>över hur man byglar kortadressen. Gör en förteckning av vilket kort som har<br>vilken adress, för att undvika adresskollision

Byglingar<br>Överföringshastighet väljs med byglingar i position 5B på kortet. Sändningshastighet väljs med byglingar mellan rad A och B. Mottagningshastighet<br>välis med byglingar mellan rad C och D.

RAD<br>A B C D B AUD<br>1.... 19.200  $\begin{array}{ccc} 2 & \cdots & 9.600 \\ 3 & \cdots & 4.800 \\ 4 & \cdots & 2.400 \end{array}$  $\cdots$  4.800  $\begin{array}{cc} 4 & \cdots & 2.400 \\ 5 & \cdots & 1.200 \\ 6 & \cdots & 600 \end{array}$ 600  $7 \cdot \cdot \cdot \cdot 300$  $8 \t... \t 150$ <br>9 .... 75 9 ••••<br>10 •••• EXTERN

Kolumn 1 till 9 väljer intern klocka 19.200 Baud till 75 Baud. Kolumn 10 väljer extern klocka. Anslut eventuell extern klocka till pin 2P:20B eller 3P:17 (på den 25 poliga Cannon-kontakten).

Välj paritet och antal stoppbitar med byglingar J1 till J3 i position 5D.

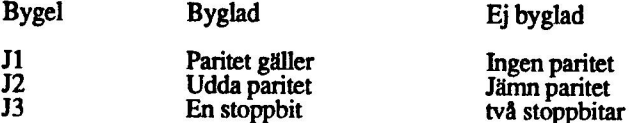

Välj ordlängd med bygling J4 och J5 i position 5D

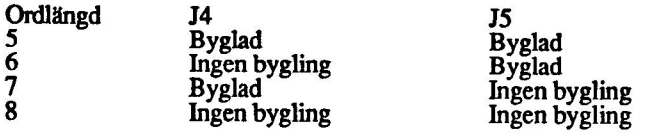

Välj CTS-fas och sändstopp ON/OFF vid signal CTS med byglingar J6 och J7 i position SC. OBS! CTS används normalt för avkänning av DTR (exempelvis avkänning av printer Busy) Kan stoppa sändning från 4117 varvid status bit 1 håll: hög tills CTS frisläppes av den externa utrustningen.

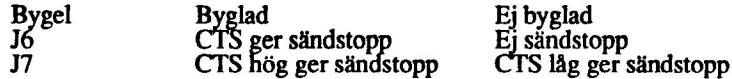

Ring Signal kan sätta en vippa för att generera avbrott. Ring signal selektiv interrupt enable måste vara valt via kommando OUT &H305 . Anslut bygling J8 position 3B för denna funktion.

Anslutning av yttre enheter<br>Fig 8.1.3 beskriver stiftlayout och signalnamn på I/O-sidan (V24 /RS232C). Ta en<br>fotostatkopia på stiftlayouten och dokumentera vad som är anslutet på respektive stift.

### Montering expansionslåda.

Slå av spänningen först. Vänd kortet så att I/O-kontakten (vid lysdioden) kommer utåt. Se kapitel 3.2.1 för ytterligare beskrivning av monteringen i expansionslådan.

Kontroll av byglad kortadress<br>Kontroll av adresspluggens bygling sker enklast genom att i BASIC skriva OUT<br>&H301, A, där A är 4117-kortets avsedda adress. Om adresspluggen byglats<br>riktigt, skall lysdioden vid I/O-kontakten

### 8.1.5 Programexempel

Skickar text mellan 4117 och IBM's seriekort (COM1:)

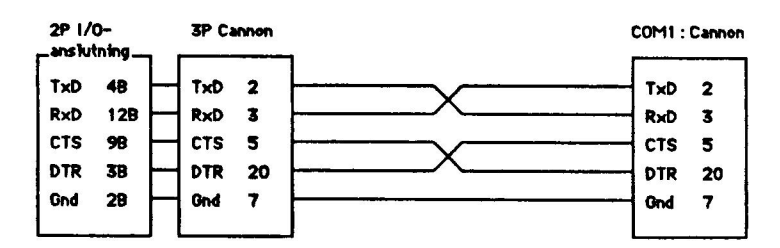

Fig 8.1.2 Kopplingsbeskrivning för programexempel

- 10 ' Text4117 P-J H 850513
- 20 ' Skickar text mellan 4117 och IBM's seriekort .
- 30 ' Följande byglingar är på: J2,J7,A5-B5,C5-D5. Resten är ej byglade.
- 50 Z=INP(&H307) ' Nollställ
- 60 OUT &H301,1 ' Kortval
- 70 OUT &H303,128 ' Aktiverar DTR

Ö/Datum 18 September 1986 Sid 8.1.6

80 90 OPEN "com1:1200, N, 8, 2, RS, CS10000, DS0, CD0" AS #2 ' 100 110 CLS 120 WHILE MOTTAG\$<>"SLUT" ' Sluta med SLUT 130 140 150 160 170 180 190 200 210 220 230 240 250 260 270 280 290 300 310 320 330 340 350 360 365 370 380 390 400 **410 WEND** 420 END öppna seriefilen. LU . MOTTAG\$="" INPUT "Text som skall skickas? ",TEXT\$ PRINT "Mottagen text: "; FOR I\$=1 TO LEN(TEXT\$) ' Gå igenom strängen tecken för tecken. !' Läs status-byten. IF (INP(&H301) AND 2)<>0 THEN 210 ' Vänta tills D1 blir 0. IF (INP(&H301) AND 8)<>0 THEN 220 'Kolla CTS "handskaket",D3 ska bli 0 OUT &H300, ASC (MID\$ (TEXT\$, I%, 1)) ' Skicka ett tecken från 4117. . ' Ta emot tecknet på seriekortet.  $MELLAN$=INPUT$(1, #2)$  ' Läs ett tecken. LU ' Skicka tillbaka tecknet till 4117. PRINT \$2,MELLAN\$; ' Endast ett tecken skickas. ' ' Ta emot texten igen på kort 4117. ' Läs status-byte. IF (INP(£H301) AND 128)<>0 THEN 330 ' Vänta till status D7=0. OUT &H303,0 ' DTR låg, så att inget mer tecken hinner komma. I\$=CHR\$ (INP (&H300)) ' Läs tecken. OUT &H303,128 ' DTR hög, nu nästa tecken. ' MOTTAG\$=MOTTAG\$+1\$<br>
PRINT I\$;<br>NEXT I**\**<br>PRINT

C/Datum 18 September 1986 Sid 8.1.7

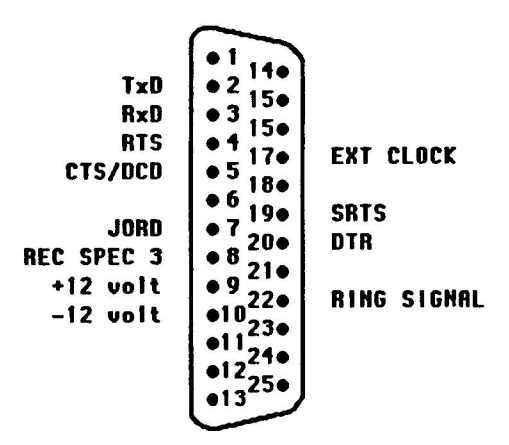

Fig 8.1.3 stiftlayout för DataBoard 4117

 $\overline{\phantom{a}}$ 

# Kapitel 9.1 DataBoard 5070 Prototypkort för egna konstruktioner

### 9.1.1 Specifikationer 5070

1/O-kort med färdig avkodningslogik.

### 9.1.2 Beskrivning 5070

Kortet 5070 innehåller bussanpassning av samtliga DataBoard 4680-signaler. Kretslogik och komponentplacering framgår av krets-schema , komponentlista och komponentplacerings-schema som medföljer kortet vid leverans. Bussignalerna beskrivs i systembeskrivningen som även anger erforderlig drivning och belastning

Kortet har standardformat för användning i 4680-systemet och är utrustad med standard kontaktdon för anslutning till bakplan och I/O. Användaren disponerar virstift för anslutning av egen kretslogik till disponibla stift i respektive kontaktdon (3P och 4P) samt för anslutning, inne in kortet, till samtliga bussignaler (SP, 6P och 7P). De vanliga IC-socklarna, 8 till 40-poliga kan användas. Plats finns för (12+4) 16 poliga IC-socklar. Fyra av dessa kan utnyttjas för flexibelt pol-antal.

Strömförsörjning +12 Volt, +5 Volt, -12 Volt och O Volt är framdragen till plaserna för 16 poliga socklarna.

### 9.1.3 Programmering av 5070

### KOMMANDO FUNKTION

INP (&H307) Nollställning av samtliga I/O-kort på<br>4680-bussen. Bör inleda alla program för att<br>säkerställa utgångsläget hos I/O-korten.<br>Exempel i BASIC: 10 Variabel=INP(&H307).

OUT &H301,[KORTADRESS] Aktiverar 5070-kortet med kortadressen [kortadress]. Exempel: OUT &H301,23, väljer ut kortet med kortadressen 23 enligt byglingarna.<br>&H301 kommer av att interfacekortet i IBM PC<br>lägger till värdet 300 till portadressen på l/Ö-kortet (300 HEX).

Nedan listade signaler har anpassats mot IN/OUT-bussen. Användaren fyller i för<br>respektive kommando som tillämpas.

INP &H300

INP &H301

OUT &H300,[DATA]

OUT &H302,[DATA]

OUT &H303,[DATA]

OUT &H304, [DATA]

OUT &H305,[DATA]

9.1.4 Installation av 5070

### Val av kortadress

Bestäm först vilken adress 5070-kortet skall ha. Se kapitel 3.2.2 för beskrivning över hur man byglar kortadressen. Gör en förteckning av vilket kort som har<br>vilken adress, för att undvika adresskollisioner och för att underlätta<br>programskrivningen.

Anslutning av yttre enheter<br>Gör en egen beskrivning över stiftlayout och signalnamn på I/O-sidan. Ta en<br>fotostatkopia på stiftlayouten och dokumentera vad som är anslutet på respektive<br>stift. Signalnamn på datasidan bör nu

### Montering i expansionslåda.

Slå av spänningen först. Vänd kortet så att I/O-kontakten (vid lysdioden) kommer<br>utåt. Se kapitel 3.2.1 för ytterligare beskrivning av monteringen i expansionslådan.

### Kontroll av byglad kortadress

Kontroll av adresspluggens bygling sker enklast genom att i BASIC skriva OUT &H301,A, där A är 5070-kortets avsedda adress. Om adresspluggen byglats riktigt, skall lysdioden vid I/O-kontakten tändas. Vid nytt adressval med annan adress, t ex OUT &H301,0 skall lysdioden släckas.

 $\bigcirc$ /Datum 12 Contember 1086

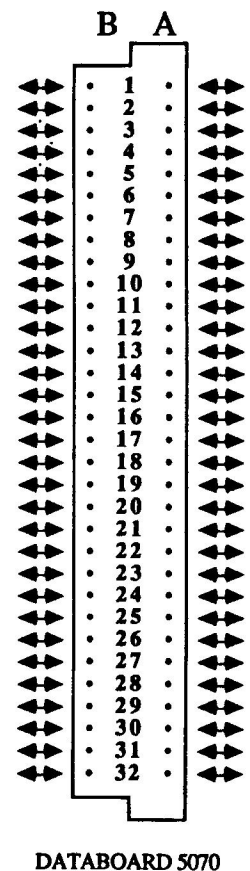

à,

# Fig 9.1.1 DataBoard 5070, stiftlayout

<u>т</u>

 $\sum_{\lambda}$ 

# APPENDIX A

î,

 $\sqrt{ }$ 

 $\sqrt{ }$ 

 $\sim$   $\sim$ 

# Klocka / kalender-krets HD146818

Detta appendix tar endast upp den information som gäller för<br>programmering av HD146818. För utförligare information om tekniska data och hårdvaran hänvisas till Hitachis datablad och databöcker.

# HD146818 RTC (real time clock plus RAM)

HD146818 är en periferikrets som kombinerar tre olika funktioner i en krets: klocka/kalender med alarmtid, periodisk avbrottssignal och

RTCn är gjord för i första hand två olika uppgifter. Den första är att hålla reda på tid och datum i ett microprocessor baserat system, den andra är att tillhandahålla avbrottsfri tid genom sin låga effektförbrukning och d

### MÖJLIGHETER:

\*TID timmar, minuter och sekunder<br>\*DATUM veckodag, dag, månad och år<br>\*Binär eller BCD presentation av tid/datum<br>\*12- el 24-timmars mode med AM o PM i 12tim<br>\*Automatisk kompensation för skottår<br>\*Ses från miukvara som 64 min

14 byte klocka och kontrollregister<br>50 byte RAM<br>\*Tre olika avbrottssignaler som är separat<br>mask- och testbara<br>tid på dagen alarm, en gång per sekund/minut/

timme<br>periodiskt avbrott från 30,5uS till 500mS<br>slut på uppdateringscykeln

+Programerbar fyrkantsvåg

\*Tre tidbaser<br>4.194304 MHz<br>1.048576 MHz<br>32.768 KHz<br>\*Lågeffekt, höghastighets CMOS teknik

+Färdig för batteriupbackning

Figur 1

pinlayout

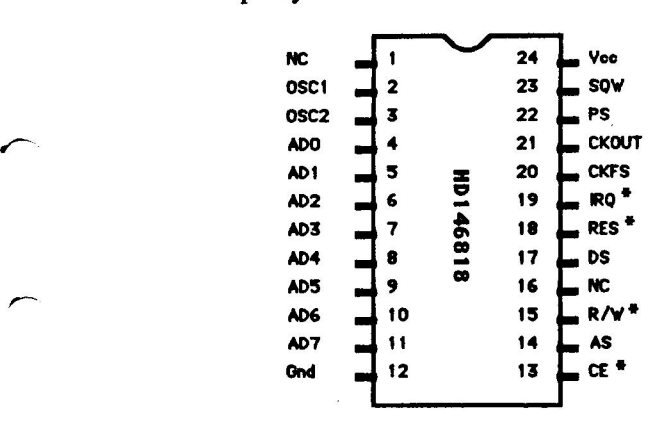

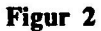

Adresskarta

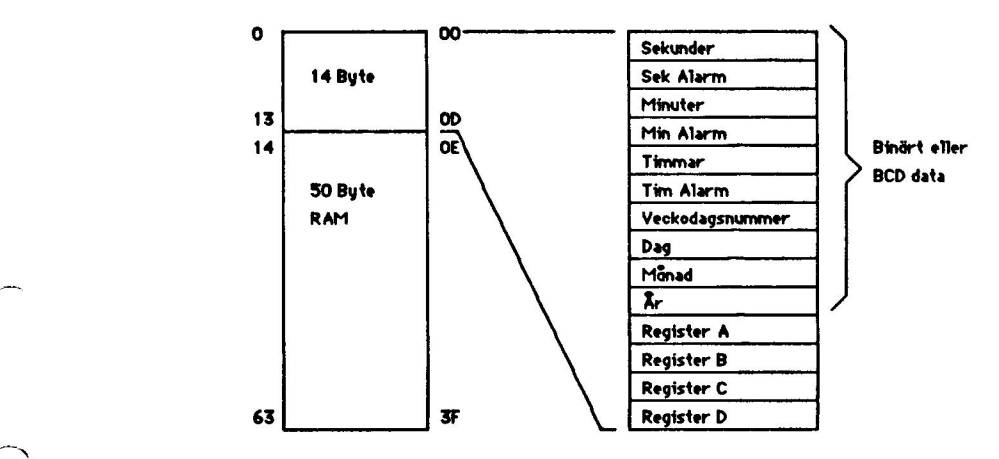

Appendix A 3

Figur 3

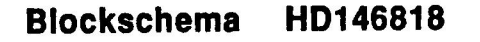

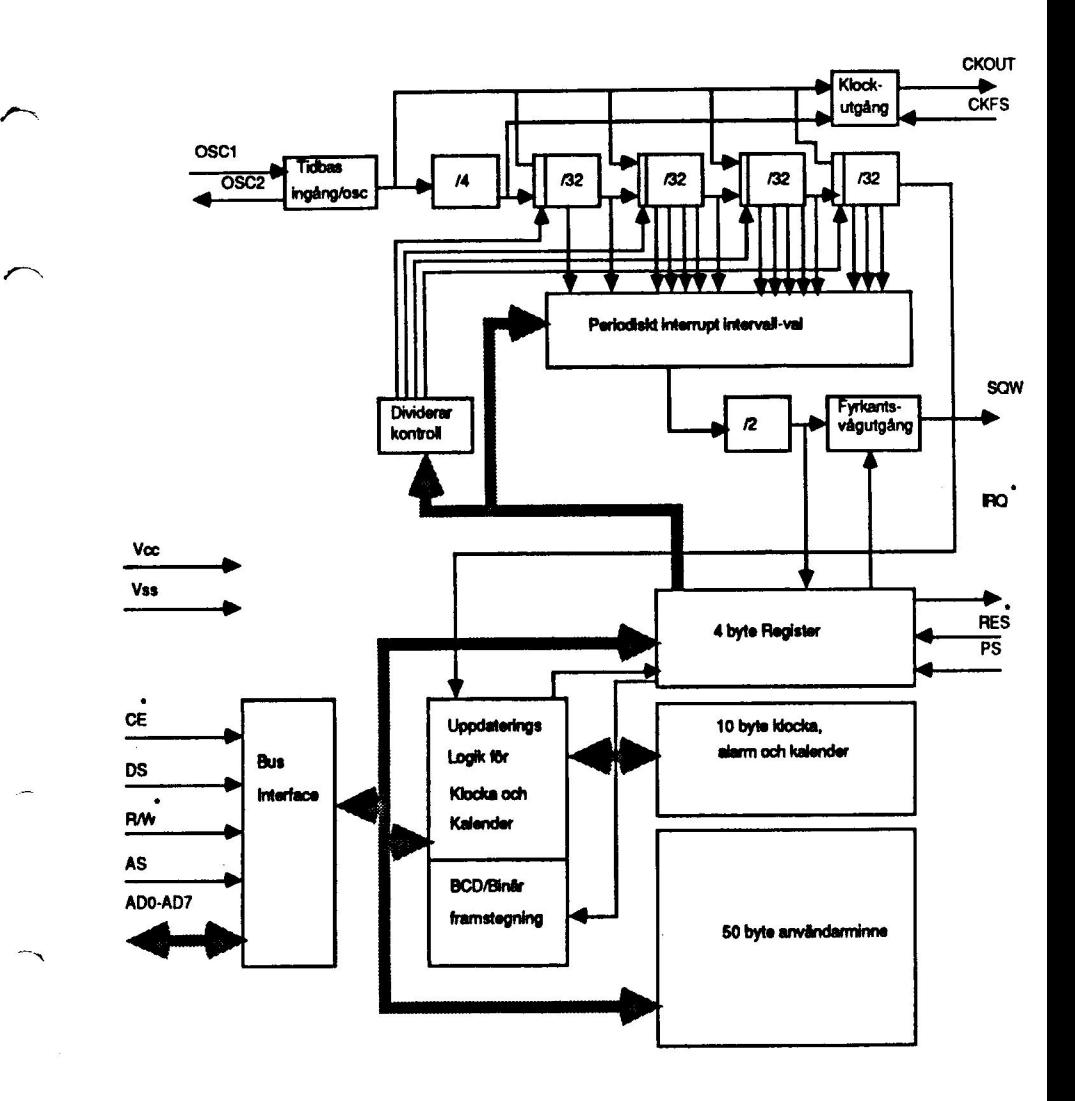

### ADRESSKARTA

Figur 2 visar adresskartan för RTCn. Minnet innhåller 50 byte användarRAM, 10 byte som normalt innhåller tid, kalender och alarmdata, och 4 byte för kontroll och statusord

Alla 64 byten är direkt läs- och skrivbara från program utom register C och D som bara kan läsas. Bit 7 i register A och "sekund"-byten kan också bara läsas. Bit 7 i "sekund"-byten kommer alltid att läsas som "0". Innehållet i de fyra kontrollregistren beskrivs senare i "REGISTER" sektionen.

Tid, Kalender, och Alarm adresser<br>Ett program kan ta in information om tid och datum genom att inter från<br>respektive adress. Programmet kan också ställa tiden, datumet eller<br>alarmet genom att skriva till dessa adresser. In

Innan initiering av tid eller register sker skall "SET"biten i register B<br>sättas till "1" för att förhindra att den interna uppdateringscykeln inträffar Programmet initierar sedan de 10 byten för tid på valt format (binär el BCD) och indikerar sedan formatet i "DM"biten i reg B. Alla 10 byten måste vara på samma format. Nu kan "SET"biten sättas till "0" så att uppdatering valt format. Formatet kan inte ändras utan att all 10 byten ställs in igen.<br>Tabel 4 visar binär- och BCD-formatet för de 10 tid-, kalender-, och<br>alarmbyten. 24/12 biten i register B anger om timmarna är 1-12 eller 1-24<br>och 12-timmarsformat visar bit 7 i tim-byten AM("0") eller PM("1").<br>Det går inte alltid att läsa de 10 tidbyten från ett programm. En gång per

Det går inte alltid att läsa de 10 tidbyten från ett programm. En gång per sekund kopplas dessa in till uppdateringslogiken för att räknas upp en sekund och koll av om alarmvilkoret är uppfyllt. Om läsning av tid sker unde

ej"-värde i en eller flera av alarmbyten. Detta värde kan vara mellan hex CO och hex FF. Ett alarminterrupt varje timme genereras sålunda om hex FF skrivs i tim-alarmbyten. Ett interupt varje minut kräver hex FF i både tim- och minut-alarmbyten och för interrupt varje sekund ska alla byten vara satta till hex FF.

### INTERRUPT

I RTCn finns tre separata helt automatiska källor för interrupt. Alarminterruptet kan genereras med tim-, minut-, eller sekundintervall. Det periodiska interruptet kan ställas in så att det genereras från var 500 ms ner till 30.517 µs (4MHz). Det tredje interruptet genereras i slutet av varje uppdateringscykel och kan användas för att tala om för ett progra

Programmet väljer om inget, ett eller flera av interrupten skall vara aktiva<br>Tre bitar i reg B talar om vilka som är aktiva resp inaktiva. En bit satt till "1" ger att interrupt är aktiv vilket medför att signalen IRQ" går låg när<br>vilkoret uppfylls.Om biten är satt till "0" är interruptet inaktivt.

När ett interrupt inträffar pga att ett vilkor uppfyllts sätts en flagga i reg C för resp interrupt, även om interruptet är inaktivt. Dessa flaggor kan

alltid läsas från ett program.<br>Om en flagga är satt när interruptet görs aktivt kommer IRQ<sup>\*</sup> att gå "låg"<br>(aktiv) direkt även om händelsen inträffade (flaggan sattes) långt tidigare.<br>Därför finns det fall när programmet m interruptet sätts aktivt.

När programmet bara läser flaggorna används dessa enbart som<br>statusbitar och ingen aktivering av interrupt förekommer. Om en flagga är fara innebär det att ett interrupt har inträffat sedan flaggan lästes förra

igen.<br>t finns en sak man bör tänka på och det är att när läsning av en eller flera flaggor i reg C har gjorts så nollställs alla flaggorna efter läsningen.<br>Läs därför av alla flaggorna på samma gång så att inget interrupt<br>"försvinner" och maska sedan i programmet den eller de som är aktuella. Ett annat sätt att använda flaggorna på är när alla interrupt är aktiva. När<br>både en interruptbit är aktiv och en flagga är satt går IRQ<sup>\*</sup> "låg" och förblir i detta läge så länge minst en bit och flagga är satta. IRQF biten i

reg C är satt "1" så länge IRQ" är "låg".<br>Ett program kan se om det var RTCn som genererade interruptet genom<br>att läsa reg C. Om bit 7 är "1" (IRQF) indikerar detta att ett eller flera interrupt har genererats i och av kreisen. Läsningen av reg C medför att alla aktiva flaggor inkl IRQF nollställs. När ett program hittar att IRQF är satt, ska det testa alla flaggor och hantera de interrupt som visas på f

# Tebell 1

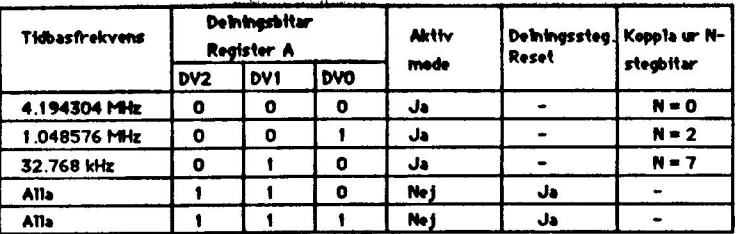

 $\hat{\mathbf{x}}$ 

# Tabell 2

 $\checkmark$ 

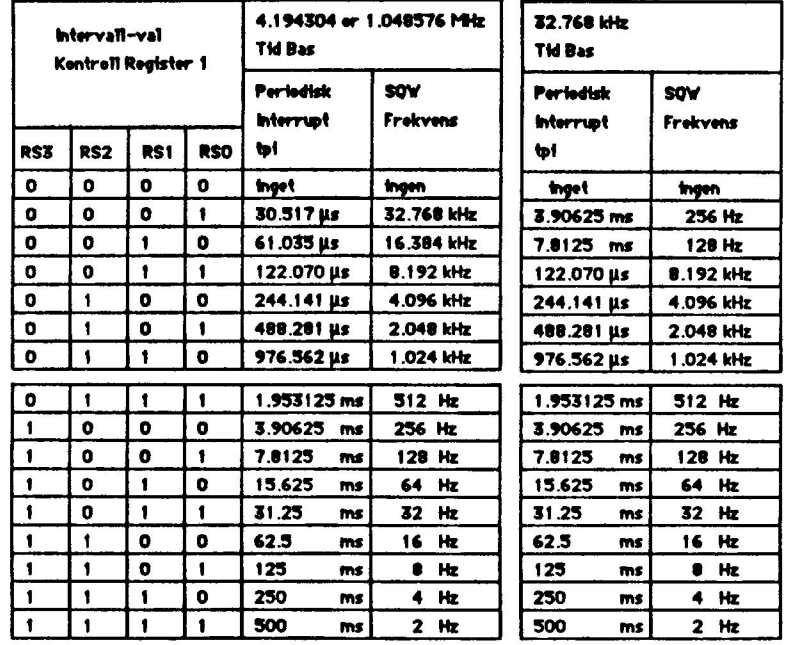

### FREKVENSDELARSTEGEN

RTCn har internt en 22-bitars frekvensdelarstege som visas i figur 3. Från denna stege erhålls en 1 Hz signal som styr logiken för .<br>Stegen styras i Han Stegen kan styras med tre bitar i reg A (DV2, DV1, DV0).

### Styrning av stegen

Styrbitama för stegen har tre funktioner (tabell 1). Tre olika tidbaser kan väljas: 4.194 MHz, 1.048 MHz, 32.768 KHz. Stegen kan hållas i resetläge så att tiden kan ställas med hög precision. När stegen övergår från resetl senare. Styrbitarna används också för att underlätta test av RTCn.

### Val av fyrkantsvåg

Femton av de 22 bitarna i stegen finns för åtkomst i en 1-av-15 valslogik (fig 3). Den första anledningen att välja i denna logik är för att ta ut en<br>fyrkantsvåg på SQW-pinnen. Fyra bitar i reg A sätter vilken frekvens som ska erhållas på SOW (tabell 2). Dessa bitar styr också det periodiska

internuptet.<br>När en frekvens är vald kan SQW-utgången slås till och från under<br>programmets gång med hjälp av SQWE-biten i reg B. Med hjälp av<br>ändring av styrbitarna i reg A, frekvensvalsbitarna i reg A, eller SQWE<br>kan en a tongenerering.

### Periodiska interrupt (PD

Det periodiska interruptet (PI) kan aktivera  $IRQ^*$  från 1/0.5 sek till 1/30.517 µs och det är ett av de separata interrupten i RTCn. I tabell 2 visas hur PI väljs med samma bitar som styr fyrkantvågen. Om PI ändras så ändras även fyrkantvågen men båda kan väljas att vara aktiva separat så ett program kan använda båda med olika inställning av periodisitet. Pl

aktiveras genom att "1"-ställa PIE-biten i reg B.<br>PI är användbart i snart sagt alla realtidssystem. Den kan tex användas till<br>att generera en intern tidbas, klocka in seriell data, multiplexa displayer etc.

### Inställning av tid och startsekvens

Den första uppdateringscykeln kommer ca 500ms efter det att SET-biten i reg B har nollställts. Håll därför följande i minne när du ställer klockan:

(1) Ställ SET-biten till "1"<br>(2) Sätt DV0,1,2 till "1"<br>(3) Ställ tid, datum och alarmtid<br>(4) Ställ DV0,1,2 för rätt tidbas<br>(5) Nollställ SET-biten

### Restriktioner för inställning av tid och datum

I RTCn finns ett fall när inte uppdatering av tid och datum sker på rätt.<br>sätt. På grund av detta bör man inte initiera tid och datum till värden som visas i tabell 3.

### UPPDATERINGSCYKEL

RTCn genomgår en uppdateringscykel varje sekund förutsatt att rätt tidbas är vald, att SET-biten i reg B är "0", och att stegen inte är i reset-läge. Om SET-biten är "1" så tillåter den programmet att initiera

klockan och hindrar samtidigt uppdatering att ske.<br>Den huvudsakliga uppgiften för uppdateringscykeln är att stega fram<br>klockan en sekund åt gången och testa om ny minut, timme, dag, månad<br>eller år ska sättas. Cykeln testar databussen under hela Sykehiden. Om en läsning av tid utförs under uppdateringscykeln kommer läst data att vara "ogiltigt".<br>Det finns tre sätt att undvika att läs "ogiltigt" data. Den första metoden

innebär att man använder "slut på updateringscykel-interruptet" för att starta inläsningen. När ett sådant interrupt inträffar har man mer än 998 ms på sig att läsa tiden innan nästa cykel inträffar. Efter det att interruptei har blivit omhändertaget ska man nollställa IRQF-biten i reg C.

Nästa metod för att unvika "ogiltig" tid är att läsa UIP-biten i reg A för att<br>se om uppdatering pågår. Denna bit kommer att pulsas en gång per<br>sekund. När UIP går "I" kommer cykeln att starta 244 us senare. Öm

UIP läses "0" så har man alltså minst 244 µs på sig att läsa tiden, men<br>man bör undvika läsrutiner som tar längre tid på sig än detta för att läsa<br>data.<br>Dem tredje metoden använder periodiskt interrupt (PI) för att avgöra

### REGISTER

RTCn har fyra interna register som programmet har full åtkomst till, även<br>under uppdateringscykeln.

Tabell 5

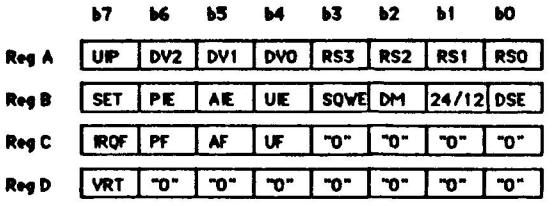

### Register A (hex 0A)

UIP - "Uppdate In Progress" är en statusflagga som läsas från ett program. När UIP är satt "1" är uppdatering igång eller kommer att börja snart. Om UIP är "0" kommer inte uppdatering att tidigare än om 244µs. För detaljer till "0".

DV2, DV1, DV0 - Dessa tre bitar väljer hur frekvensdelarstegen skall ställas in dvs vilken tidbas som ska användas. Tabel 1 visar de olika kombinationerna och deras resultat. De tre bitarna påverkas aldrig av reset eller av RTCn i sig.

RS3, RS2, RS1, RS0 - Dessa intervallvalsbitar (Rate Selection bits) väljer 1 av 15 frekvenser på stegen eller slår av intervallgenereringen. Intervallet kan användas för att skicka ut en fyrkantsvåg på SQW-pinnen och/eller generera ett periodiskt interrupt. Tabell 2 visar de intervall som kan ställas in med hjälp av RS-bitarna. RS-bitarna är både läs- och skrivbara och påverkas inte av reset eller RTCn.

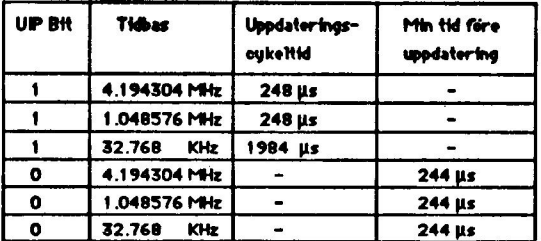

### Tabell 6

# Register B (hex 0B)

SET - När SET-biten är "0" sker en uppdatering av klockan en gång per<br>sekund. När den sätts "1" avbruts av pågåenda uppdatering per sekund. När den sätts "1" avbryts ev pågående uppdatering och vidare<br>uppdateringar stoppas tills den sätts "0" igen. Detta sker för att initiering<br>av tid och datum skall kunna ske. SET är en läs/skriv-bit och påverkas<br>inte

PIE - Periodiskt Interrupt aktiv biten är en läs/skriv-bit som medger att PF (Periodic Interrupt Flag) kan generera ett interrupt och sätta IRQ -pinnen "Låg". Programmet ska sätta PIE till "1" för att periodiska<br>interrupt ska genereras med det intervall som har valts med RS-bitarna i IRQ"-pinnen "Låg". Programmet ska sätta PIE till "1" för att periodiska reg A. Om PIE sätts till "0" blockeras PF från att generera interrupt. PIE påverkas inte av RTCn men nollställs av reset.

AIE - Alarm Interrupt aktiv är läs/skriv-bit som medger att AF (Alarm Flag) genererar ett interrupt. När AIE är satt till "1" inträffar interruptet<br>när alarmvillkoret uppfvlls. Satt till "0" blockeres AIE 14 interruptet när alarmvillkoret uppfylls. Satt till "0" blockerar AIE AF från att ge<br>interrupt. Reset nollställer AIE men AIE påverkas inte av RTCn.

interrupt. Reset nollställer AIE men AIE påverkas inte av RTCn.<br>UIE - Uppdaterings Interrupt aktiv är också den en läs/skriv-bit. Den<br>medger att UF (Update interrupt Flag) genererar interrupt om UIE är satt<br>"1". Om reset g medger att UF (Update interrupt Flag) genererar interrupt om UIE är satt

SQWE - Fyrkantsvåg aktiv (Square wave enable) ger, om satt till "1", en<br>fyrkantsvåg på SQW-pinnen med ett intervall som bestäms av<br>RS-bitarna. Sätts SQWE till "0" kommer SQW sinnen bestäms av k S-bitama. Sätts SQWE till "O" kommer SQW-pinnen att hållas "Låg"<br>konstant. SQWE är en läs/skriv-bit som nollställs av reset.

konstant. SQWE är en läs/skriv-bit som nollställs av reset.<br>DM - Data Mode biten talar om i vilket format tid och datum ligger och uppdateras i. Med DM satt till "1" väljs binärt format och "0" väljer BCD format. DM är en

eller 24/12 i - 24/12-biten anger om klockan skall gå i 24-timmars mode ("1") eller i 12-timmars mode ("0"). 24/12 är en läs/skriv-bit som bara kan<br>ändras av mjukvara.

DSE - Satt till "1" hanterar denna bit "sommartid". Detta innebär att sista<br>söndagen i april slår klockan om från 01:59:59 till 03:00:00 och sista söndagen i oktober slår den om från 01:59:59 till 01:00:00. Denna funktion träder inte i kraft om DSE är satt "0". OBS! Funktionen finns INTE implementerad på RTC-kretsar med beteckningen HD146818P

### Register C (hex 0C)

IRQPF - Interrupt Request Flag sätts till "1" om något eller flera av nedanstående vilkor uppfylls:

PF=PIE="1"<br>AF=AIE="1"<br>UF=UIE="1"<br>Så fort IRQF sätts "1" kommer IRQ<sup>\*</sup> att gå "Låg". Reg C är ett läs-endast register där alla flaggor nollställs efter en läsning eller vid reset.

PF - Periodiskt interrupt Flaggan sätts till "1" varie gång en puls från valt intervall uppträder. PF sätts till "1" oavsett hur PIE är satt. PF sätter IRQF till "1" och genererar ett interrupt om PIE är "1". PF nollställs vid läsning av reg C eller vid reset.

AF - Alarm interrupt Flaggan sätts till "1" när alarmvillkoret uppfylls. AF sätter IRQF till "1" och genererar ett interrupt om AIE är "1". Läsning av reg C eller reset nollställer AF.

UF - Uppdateringsslut Flaggan sätts till "1" varie gång en uppdateringscykel är avslutad, dvs normalt en gång i sekunden. När UIE<br>är "1" sätter UF IROF till "1" och ger ett interrupt. UF nollställs av reset<br>eller läsning av reg C.

b3 till b0 - Dessa bitar är oanvända och läses som "0"

### Register D (hex 0D)

VRT - Giltig tid och minne (Valid RAM and Time). Denna bit sätts till<br>"0" om PS (Power Sense)-pinnen har gått "Låg". VRT kan bara sättas till<br>"1" genom läsning av reg D eftersom reg D är ett läs-endast register<br>(förutsatt

b6 till b0 - Dessa bitar är oanvända och läses som "0".

# APPENDIX B

# Programmen på PC4680-disketten

Detta appendix innehåller en lista över de program som normalt följer med på disketten. I listan finns också hänvisningar till de kapitel i manualen där programmen förekommer. Datum System förbehåller sig rätten att ändra

 $\ddot{\phantom{a}}$ 

& /Datum Appendix B Sid 1

## Programmen på medföljande PC 4680-disketten

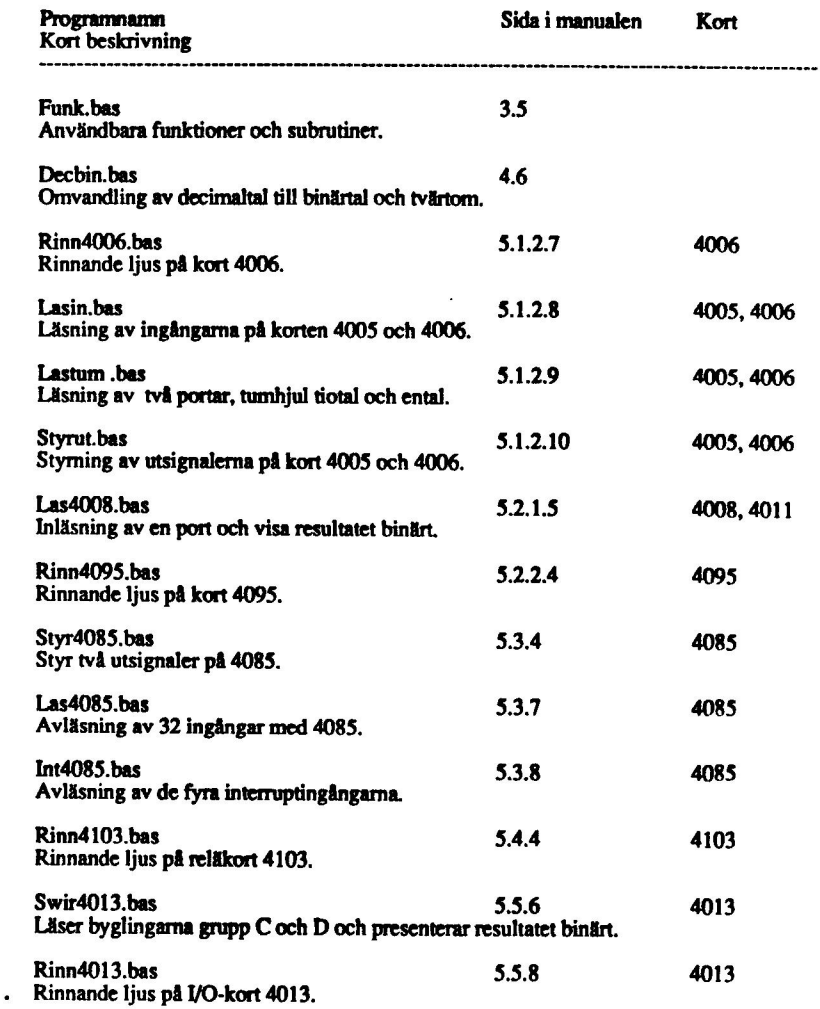

 $\sim$ 

٣

÷.

 $\overline{\phantom{a}}$ 

e /Datum Appendix B Sid 2

.

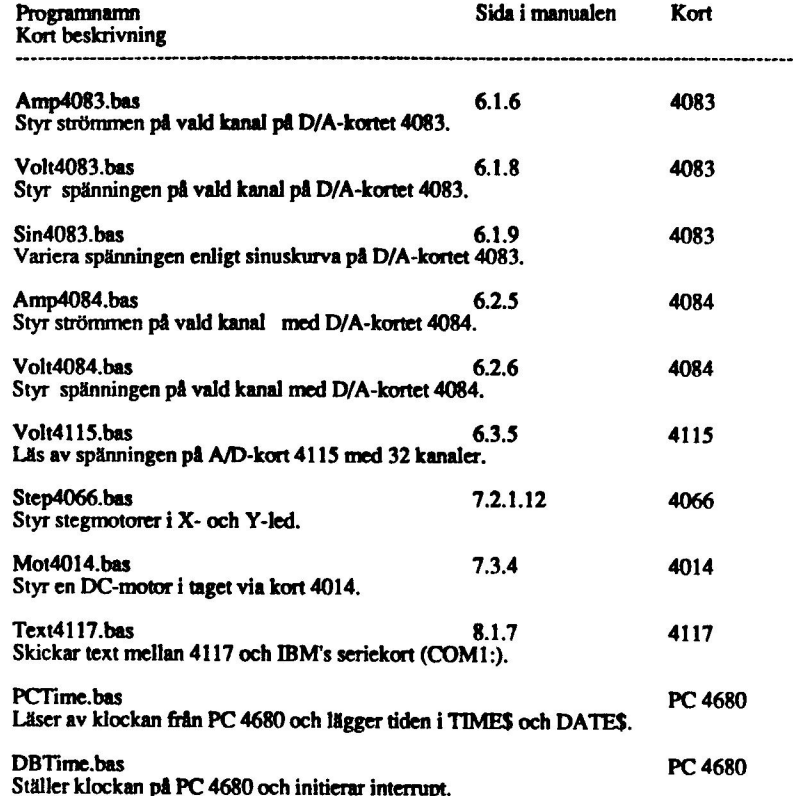

 $\overline{\phantom{a}}$ 

þ.  $\overline{\phantom{0}}$ 

& /Datum Appendix B Sid 3

# APPENDIX C

 $\overline{\phantom{0}}$ 

 $\overline{\phantom{a}}$ 

 $\sim$   $\sim$ 

## Teknisk Specifikation av PC4680

Informationen i detta appendix är till för avancerad<br>programmering av PC4680 och DataBoard-kort.

O /Datum Appendix C Sid)
#### Switchar och byglingar

På PC4680-kortet finns en switchgrupp SW1 och tre byglingsfält S1,S2 och S3.

Switcharna 1-5 (SW1) ställer vilken grundadress kortet skall ha. Med hjälp av dessa kan kortet placeras inom hela det adressområde för O-enheter som IBM PC hanterar dvs &H000 - &H3FF. Kortet i sig tar upp 16 adresser medan däremot adressvalslogiken inte medger tätare adressering än i steg om 32 adresser (&H20). Switch 1-5 har följande bitvärden och refererar till signaler enligt tabellen nedan:

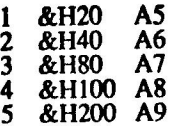

Observera att respektive switch får motsvarande bitvärde när den sätts i läge OFF.

Switch 6 kopplar i och ur Non Maskeble Interrupt (NMT) från DataBoard-bussen till IBM PC. Om sw 6 ställs i läge ON kommer NMI att kopplas till signalen IOCHCK på IBM-bussen. Denna signal genererar normalt ett PARITY CHECK 1 meddelande och därför krävs en assemblerrutin i IBM för att ta hand om sinalen, om NMI kopplas in. Ytterligare information om detta finns i Technical Reference Manual och DOS Technical Reference Manual till IBM.

Switch 7 styr signalen JOCHRDY på IBM-bussen. På DataBoardbussen ligger signalen IORDY, som atktiveras av långsamma enheter, agn till en monovippa på PC4680-kortet som ger en puls på ca 8jus vid negativ flank. Denna puls fördröjer CPUn, om sw 7 = ON, med samma tid så att enheten hinner bli klar.

Bygting S1 kopplar in interrupt från PC4680 till signalen TRQ2 på M-bussen. För att hantera denna signal måste man se till att initiera interrupthanteringskretsen, lägga upp en interruptvektor, lägga in en interruptservicerutin m.m. Mer information om hur detta går till finns i DOS-manualen, Technical Reference Manual och DOS Technical Reference Manual till IBM och i INTELs databöcker för periferikretsar.

Bygling S2 ger, satt i läge mot kortets fästplåt, en klockfrekvens till DataBoard-bussen på 2.38 MHz och i läge från plåten en frekvens på 4.77 MHz.

cl ng S3 påverkar pinne 27 på PROM-sockeln. I övre läget är  $p27 = +5V$ , och i undre läget kopplas p27 till port B bit 6 på parallellkretsen typ 8255A-5. Denna krets ligger kopplad till och styr alla

 $\bullet$  /Datum  $\bullet$  Appendix C Sid<sub>2</sub>

signaler till PROMhållaren.

#### Portadressering

Till nedanstående portnummer skall läggas den grundadress kortet är inställt på. Tabellen visar till vilken funktion varje port på kortet går.

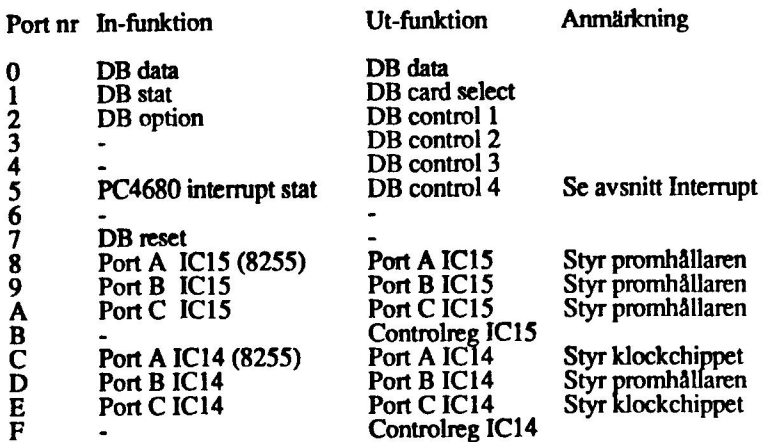

#### Interrupt

PC4680-kortet kan internt generera sex olika interrupt, 3 från<br>DataBoard-bussen och 3 från klockan. DB kan generera interrupt med<br>signalerna NMI (se switchar och byglingar), INT och RESIN. INT-signalen<br>är den vanligaste in i en- och tvåkortsdatorsystem där den är en hårdvarureset istället för interrup Interrupten från klockan är ett för alarmtid, ett periodiskt interrupt och ett sor talar om att uppdateringscykeln är slut (1ggr/sek). Hur dessa interrupt initier och hanteras går att läsa om i appendix A.

För att IBM ska uppfatta att ett interrupt har inträffat måste någon av dess<br>interruptsignaler på bussen aktiveras (IRQ2-IRQ7). Den enda signal av dess:<br>som inte har specifiserats att användas av något IBM-kort är IRQ2.<br>De PC4680 som gav interrupt kan den detektera detta genom att läsa status på port 5. En bit satt till "0" indikerar att ett interrupt har skett, där bit 7 är ESIN, bit 6 är INT och bit 0 är klockan. Om det var ett interrupt från klockan ska rutinen gå ut i klockretsen och läsa vilket eller vilka av det tre interrupt som klockan kan ge som var aktiva (se appendix A). Läsning och skrivning av klockan ska alltid ske genom drivrutinerna för densamma. Om bit 6 är satt till "0" ska rutinen söka av (polla) de kort på DB som kan<br>generera interrupt och beroende på vilket det var utföra rätt operation.<br>Att RESIN är kopplat som ett interrupt beror på att det ska finnas en möj utvecklingssytem.

C /Datum Appendix C Sid3

Alla ovan nämda interrupt utom RESIN sätts inaktiva efter läsning av interruptande enhet. . . . . NMI IR r inte att läsa på port 5 utan går direkt via switch 6 till

IOCHCKsignalen på IBM-bussen. .

För mer information om hur interruptrutiner, initiering av interrupt och uppläggning av vektorer går till hävisas till DOS manualen, DOS Technical Reference Manual, Technical Reference Manual för IBM och INTELs databöcker över 8088 CPU och periferikretsar.

#### Klocka / PROMbhållare

För normal användning av klockan används de program som lämnas med till kortet (DBTIME och PCTIME, se appendix B). PROMhållaren kan läsas med de stödrutiner som medföljer (READROM, app B), runt vilka användaren själv bygger upp ett program för att hämta information från PROMmet lägga i minnet på IBM.

Den som vill utnyttja klocka / PROMhållare och de parallellkretsar dessa ligger kopplade till på ett mer avancerat sätt kan dock ha nytta av nedanstående information. Den innehåller en beskrivning över hur klocka / PROMhållare ligger kopplade till respektive parallellkrets.

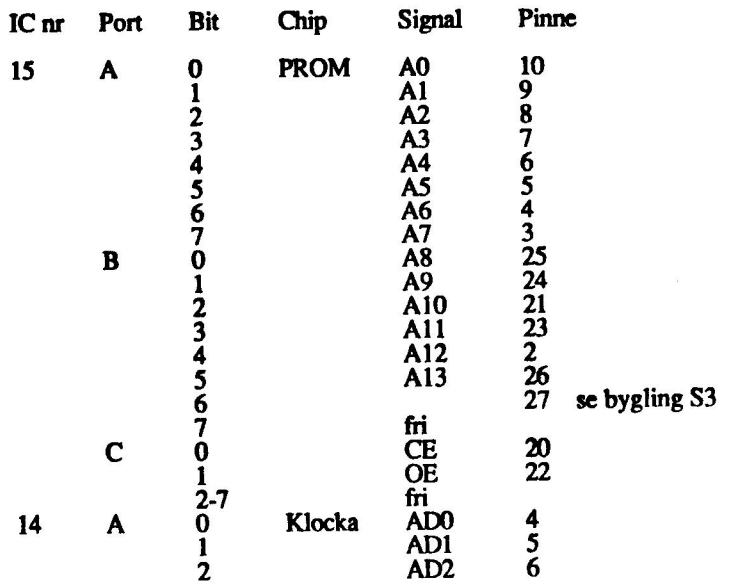

& /Datum Appendix C Sid4

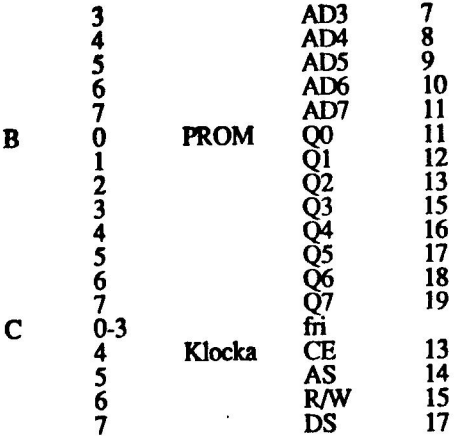

De signaler som är märkta "fri" finns utdragna och kan användas valfritt.

För klockretsen gäller dessutom att följande signaler / pinnar finns utdragna:

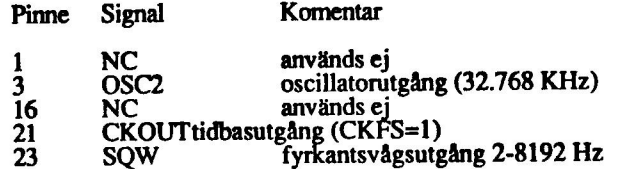

Mer information om klockan finns i appendix A och i HITACHis databöcke: över processorer och periferikretsar.

För den som vill använda sig av de "fria" signalerna på parallellkretsarna, så finns instruktioner för hur dessa kretsar (av typ 8255) programmeras och styrs bla i Technical Reference Manual till IBM eller i ELs databöcker.

Rent allmänt är alla signaler på kortet av typ LS TTL, även de ut på DataBoard-bussen. En signal är av Open Collector-typ och det är JOCHRD) ut på IBM-bussen. De signaler som används på DB och IBM-bussen finns listade nedan:

DataBoard 4680

D0 - D7, DATA, CS, C1 - C4, DATA, STAT, OPS, RST, RESIN, INT, NMI, IORDY, Ø, Gnd

TIBM-bussen

DO - D7, AO - A9, IOR, IOW, AEN, IOCHCK, IOCHRDY, IRQ2, CLK, RESET, Gnd, +5V, +12V, -12V

& /Datum Appendix C Sids

# APPENDIX D

Interruptprogrammering

 $\sim$ 

Informationen i detta appendix är till för avancerad<br>programmering av IBM PC, PC4680 och DataBoard-kort.

Användare som vill utnyttja denna information bör ha god kännedom om assembler och programmering av kretsar.

Datum System AB tar inget ansvar för de följder som kan bli fallet vid användning av den information som finns i appendixet.

## O/DATUM 18 september 1986 Appendix D sid 1

#### Vad är "interrupt" ?

Interrupt är precis som det engelska ordet säger, ett "avbrott". Med avbrott menar man i datorsammanhang offtast att CPU'n avbryts i sin uppmärksamhet. När detta inträffar börjar CPU'n att köra ett speciellt<br>program avsett för interrupt och när den är klar med detta återgår den till<br>samma ställe i sitt vanliga program där den blev avbruten.

#### Varför interrupt ?

En anledning till att man använder interrupt är att man vill avlasta CPU'n med arbetet att kolla om någon yttre enhet, tex ett tangentbord, vill ha uppmärksamhet. Istället för att med jämna intervall kolla om någon tangen

Vidare används interrupt av enheter som måste få företräde framför andra<br>till CPU'n. Ett exempel är en seriell port kopplad till ett modem där det<br>kommer en ström av data. För att inte porten ska behöva vänta på att<br>CPU'n

En tredje användning är intervallstyrda "bakrundsjobb". Detta innebär att någon krets som kan skicka en signal med jämna intervall, tex en gång i sekunden, styr interruptingången. När avbrottet sker kan CPU'n tex göra en m tid och utan att man behöver låsa upp datorn för enbart denna uppgift.

#### Hantering av interrupt, allmänt

När en CPU får ett avbrott så spar den undan positionen eller<br>prgramräknaren (PC) för programmet den håller på med på sin stack.<br>Därefter detekterar den, på något olika sätt för olika processorer, vilken<br>enhet som gav inte och läser en vektor eller adressinformation från en plats i tabellen som<br>motsvarar den interruptande enheten. På detta sätt kan CPU'n särskilja<br>olika enheter. Den inlästa vektorn pekar på den position i minnet där<br>programm programräknaren får nu detta värde, dvs man "hoppar" till detta ställe. I denna "interruptrutin" utförs de instruktioner som behövs och när det är<br>klart görs ett "return from interrupt (RTI)" eller återhopp från avbrott. Då<br>hämtas den gamla programräknaren från stacken och CPU'n fortsätter<br>från

O/DATUM 18 september 1986 Appendix D sid2

 $\ddot{\phantom{a}}$ 

### Interrupt på IBM PC

IBM PC har en processor som heter 8088 och tillverkas av INTEL. Till denna CPU finns en krets med beteckningen 8259, som är en sk "interrupt controller". Denna krets har 8 st ingångar som ansluts till enheter som kan skicka avbrottssignaler. Om någon ingang aktiveras skickar kretsen en signal till CPU'ns interruptingång. Två av 8259'ans finns utdragna på bussen (IRQ2 - IRQ7). 8259 måste initieras på rätt sätt innan den kan hantera avbrott och detta görs normalt av BIOS vid uppstart.

CPU'n arbetar med en interruptvektortabell längst ner i minnet. Tabellens<br>längd kan vara max 1 Kbyte. Eftersom varje vektor tar 4 byte, segment plus offset, kan alltså 256 vektorer (enheter) finnas i tabellen. Varje vektor har ett nummer, ett interruptnummer som identifierar vilken enhet vektorn hör till, och det kan vara mellan 0 och 25S.

En interruptrutin på IBM PC med DOS operativsystem bör skrivas enligt<br>ett visst mönster. Den består av i princip två delar, en initieringsdel och själva interruptrutinen. I initieringen sker följande saker:

1. Ta reda på effektiva adressen (EA) till interruptrutinens startpunkt.<br>2. Lägg segmentvärdet i DS registret och offset i DX reg.<br>3. Lägg i AL vilket interruptnummer vektorn har och AH 25 hex.

4. Gör ett funtionsanrop till DOS med INT 21 hex för att sätta vektorn.<br>5. Läs nuvarande interruptmask från 8259'ans port 1<br>6. Sätt aktuell bit för ingången till "0" för att tillåta interrupt.<br>7. Lägg tillbaka nya masken t

8. Ta reda på effektiva adressen för slutet på rutinen.<br>9. Justera den så att den är på jämna 16 byte över slutet.

10. Lägg 3100 hex i AX och EA i DX, och gör ett INT 21 hex igen.

Med punkterna 1-4 sätter man med hjälp av DOS upp interruptvektom till sin rutin på rätt plats i tabellen. Punkt 5-7 talar om för 8259 att en interruptsignal på en speciell ingång får generera interrupt, och punkt 8-10 talar om för DOS hur stor rutinen är och att den skall ligga kvar i minnet samt att man återgår till DOS. 2. Lägg segmentvärdet i DS registret och offset i DX reg.<br>
4. Gör ett funtionsanorp till DOS med INT 21 hex för att sätta vektorn.<br>
5. Läs nuvarande interruptmask från 8259'ans port 1<br>
6. Sätt akkrell bit för ingången til

DÅ man är tillbaka i DOS efter denna initiering så är rutinen klar att hantera interrupt. När sedan ett interrupt är hanterat måste en del saker göras av rutinen innan återhoppet görs.

1. Ladda AL med 60 hex + bit satt "1" motsvarande interruptande ingång 2. Lägg ut det till 8259'ans port O

O/DATUM 18 september 1986 Appendix D sid3

#### Interrupt på IBM AT

 $\overline{f}$ 

<sup>j</sup>aa

Skillnaden mellan IBM PC och AT är att AT'n har två stycken 8259 interrupt controller kretsar där den ena är kopplad som slav till den andra via ingång IRQ2 på masterkretsen. Det innebär att när ett interrupt detekteras på någon av slavens ingångar kommer denna att signalera till ingången på mastern, som i sin tur signalerar processorn att interrupt har inträffat. Denna koppling gör att det blir några små tillägg till initieringen och när man går ur interruptrutinen.

- 1. Ny interrupt vektor behöver bara läggas upp för slaven eftersom BIOS har initierat mastern och dom för slaven aktuella ingångarna.
- 2. Innan återhopp från interruptrutinen skall kvittens först skickas till mastern, och sen till slaven.

I övrigt är förfarandet detsamma som för IBM PC. Listan på rutinen "INT ATCO" visar hur detta går till.

För att få en mer detaljerad bild av hela systemet bör man ha tillgång till följande böcker:

- 
- 
- 
- 1. Technical Reference PC/XT eller PC/AT<br>2. DOS Technical Reference (2.0, 2.1, 3.0, 3.1, 3.2)<br>3. INTEL Microsystem Component Handbook vol 1 och 2<br>4. INTEL iAPX 86/88 186/188 Programmer's Reference Manual eller iAPX 286 Programmer's Reference Manual .

Dessa böcker ger ett totalt underlag för programmering på så här maskinnära nivå.

I detta appendix finns medlagt listorna till 5 stycken olika interruptrutiner varav två ej är helt uttestade. Inte heller för de andra tar Datum System något ansvar för utan dessa 5 rutiner ska ses som exempel på hur man kan göra. Rutinerna har följande funktion:

- 1. "INT XT" hanterar interrupt från PC4680 på IBM PC och PC/XT.
- 2. "INT ATCO" hanterar interrupt från PC4680 på IBM AT med färg.
- 3. "INT ATMO" som ovan fast för monochrom skärm. 4. "INT ATC" hanterar interrupt från IBM AT' klockrets (färg).
- 4. "INT ATC" hanterar interrupt från IBM AT's klockrets (färg).<br>5. "INT ATM" som ovan fast för momoskärm.
- 

De ej uttestade rutinerna är "INT. ATCO" och "INT ATMO".

O/DATUM 18 september 1986 Appendix D sid4

## O/DATUM 18 september 1986 Appendix D sid5

 $\ddotsc$ 

 $\overline{\phantom{a}}$ 

 $\overline{\phantom{a}}$ 

 $\bar{L}$ 

 $\sim$   $\sim$ 

IBM Personal Computer MACRO Assembler Version 2.00 Page 1-1

08-19-86

#### INT XT

-- "va  $STACK$ stack = segment para stack 'stack'  $0000$ db 256 dup ('stack ) 0000 0100 [ 73 74 61 63 6B 20 20 20 Ĩ. 0800 stack ends  $\ddot{\cdot}$ ż,  $\ddot{\phantom{a}}$  $CODE -$ 0000 segment para public 'code'  $csc<sub>2</sub>$ assume CS:cseg,ds:cseg es:cseg,ss:stack : **INTINT-**÷. proc far 0000 intxt 0000 FA čli: 0001 1E push ds 0002 06 push es 0003 8C CA mov dx,cs 0005 8E C2 mov es.dx 0007 8E DA<br>
0009 8D 16 0052 R<br>
000D B8 250A<br>
0010 CD 21<br>
0012 E4 21<br>
0014 24 FB<br>
0016 A3 O2AF<br>
0016 B4 02<br>
001B BA 0300<br>
001E B4 0C<br>
0020 E8 621<br>
0023 E4 61<br>
0027 E6 61<br>
0027 E6 61<br>
0029 E4 62<br>
0029 E4 62<br>
0028 A8 01<br>
0028 mov ds.dx lea dx.int mov ax,250Ah int 21h in al.21h and al. OFBh mov intmask ax out 21h,al mov dx,0300h mov ah OCh call get in al.61h or al.08h out 61h.al in al,62h test al,01h jnz monodisp mov disptype, 0B800h 002F C7 06 02B1R B800 0035 EB 07 90 imp last 0038 C7 06 02B1 R B000 monodisp: mov disptype, 0B000h 003E 8D 06 02B3 R last: lea ax last\_adr 0042 25 FFF0 and ax, OFFFOh

Page 1-2<br>08-19-86

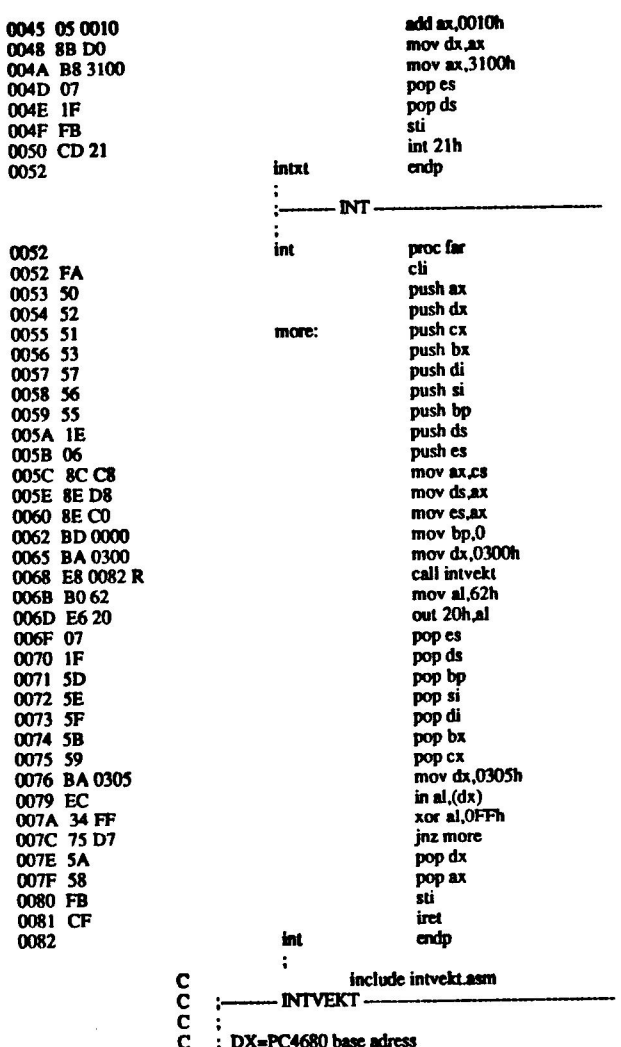

 $\overline{c}$  :

t

~~

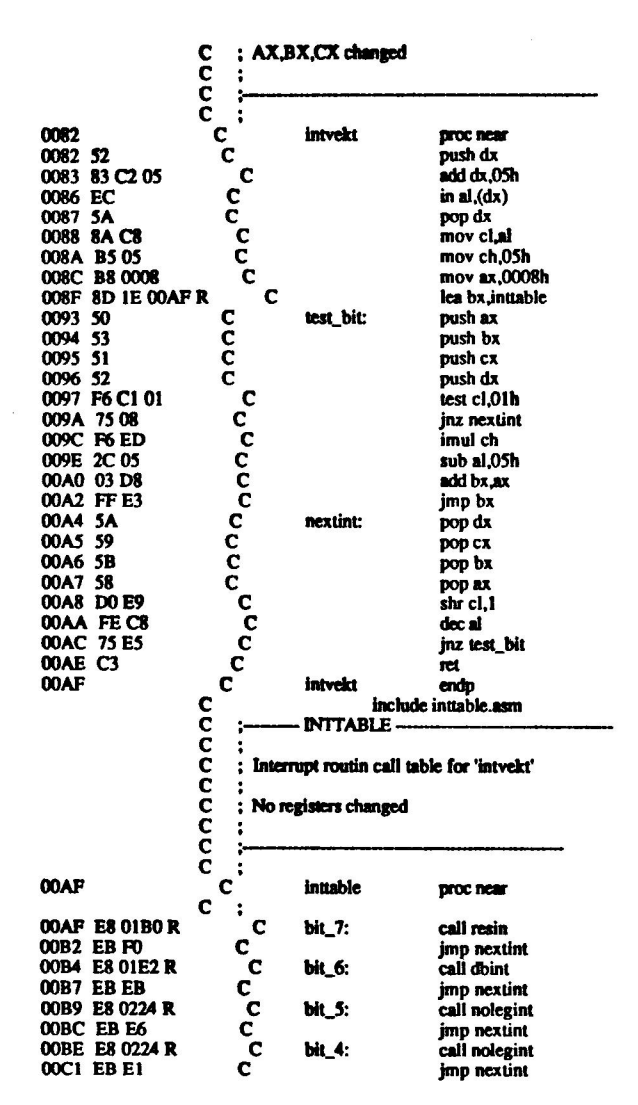

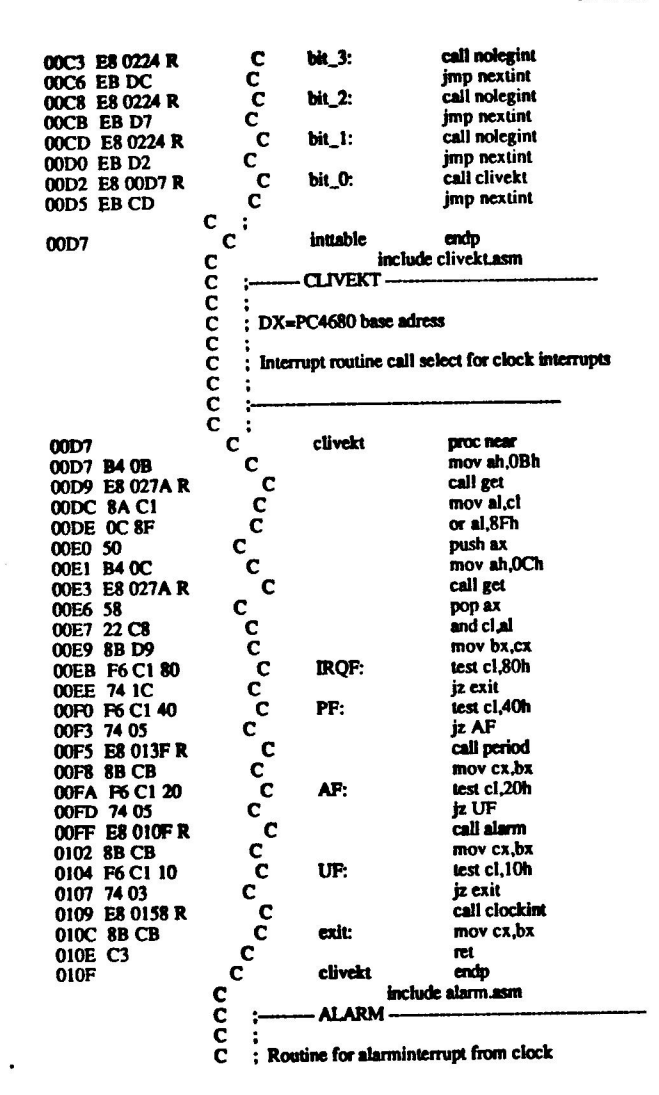

Page 1-5 08-19-86

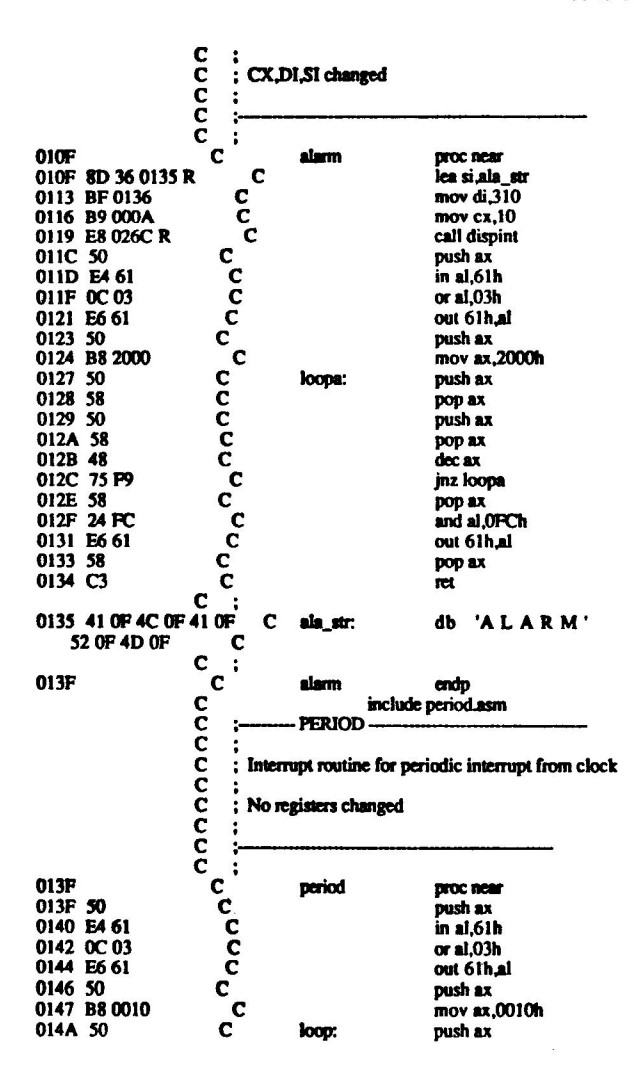

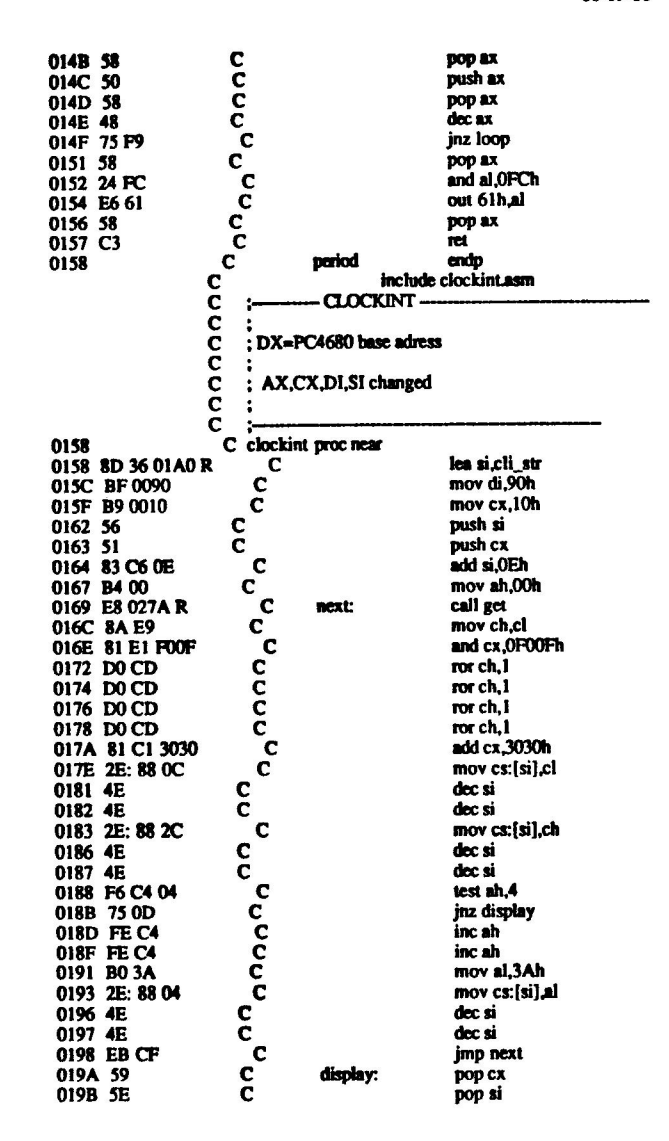

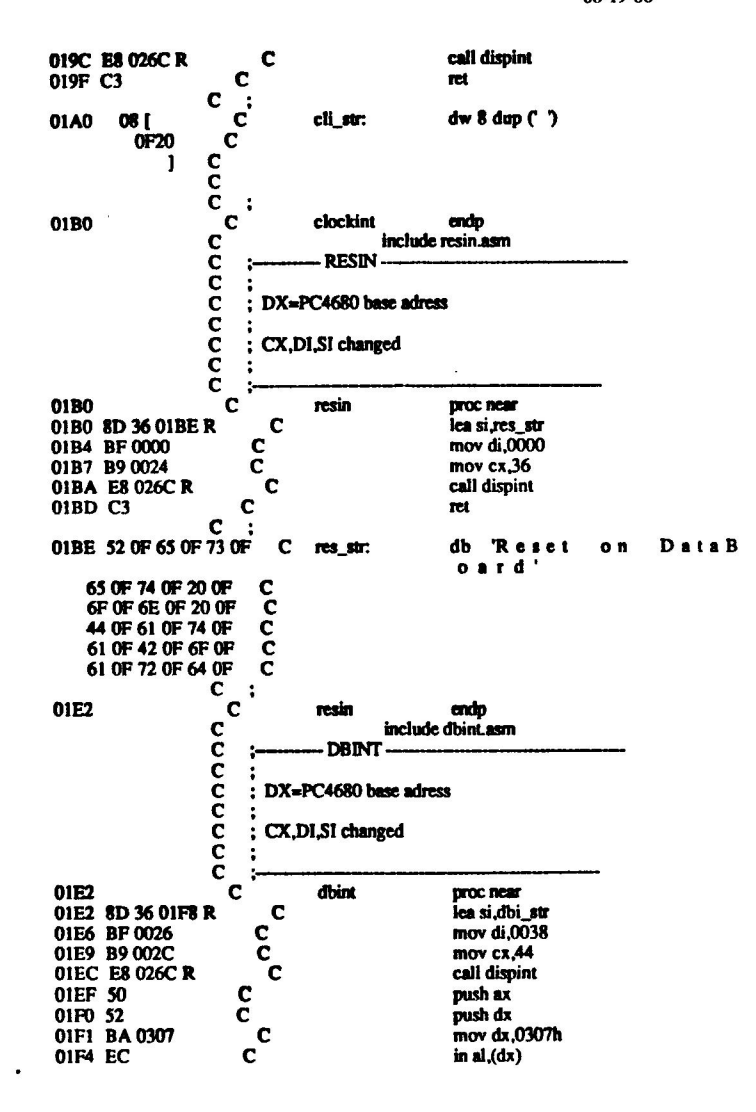

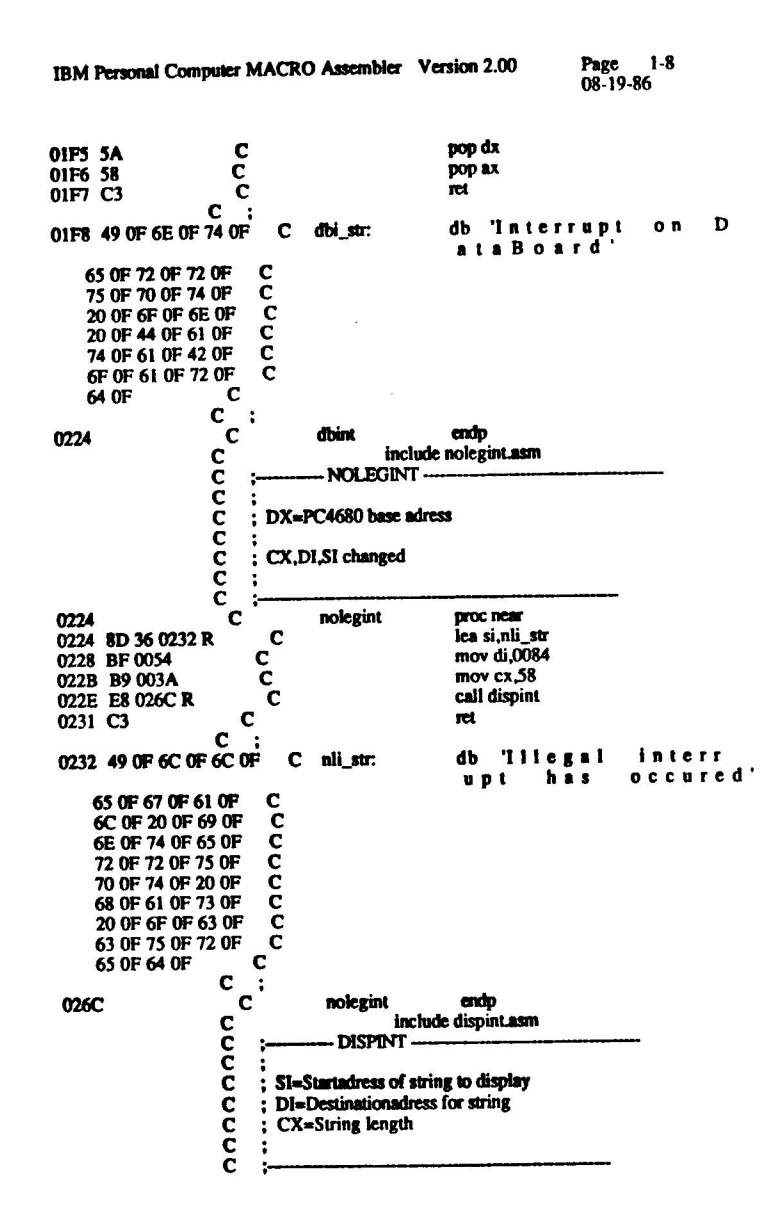

 $\overline{\phantom{a}}$ 

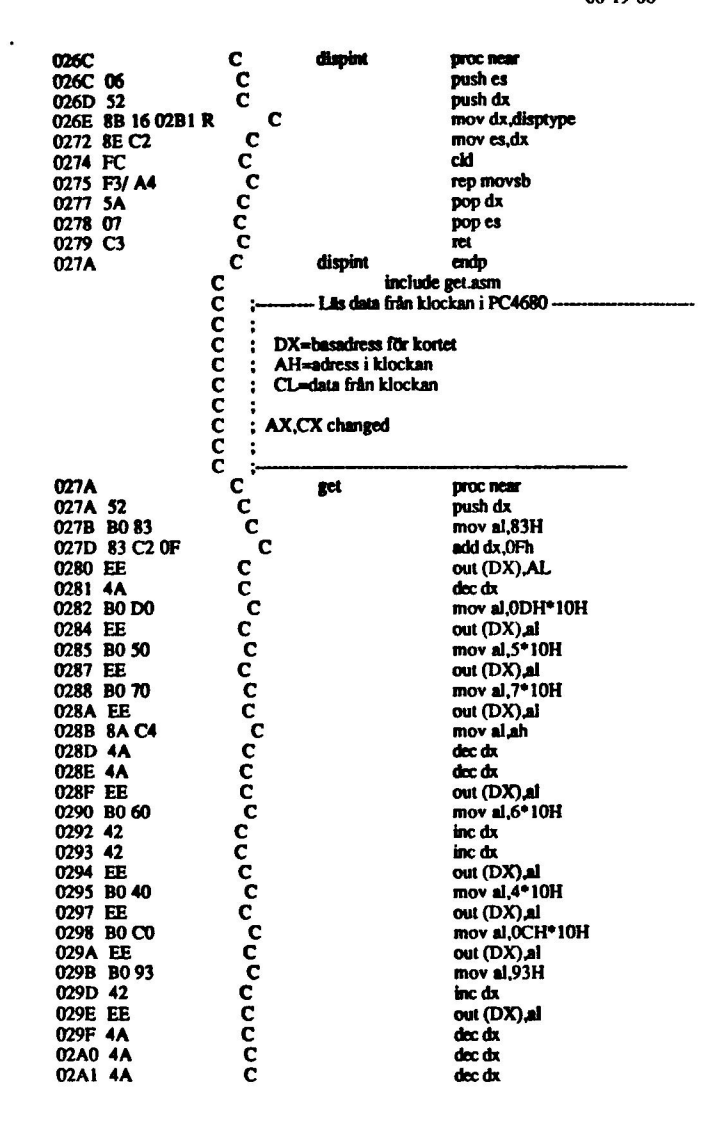

 $\sqrt{ }$ 

 $\zeta$ 

 $\overline{\phantom{a}}$ 

╮

l,

Page 1-10<br>08-19-86

 $\ddot{\phantom{0}}$ 

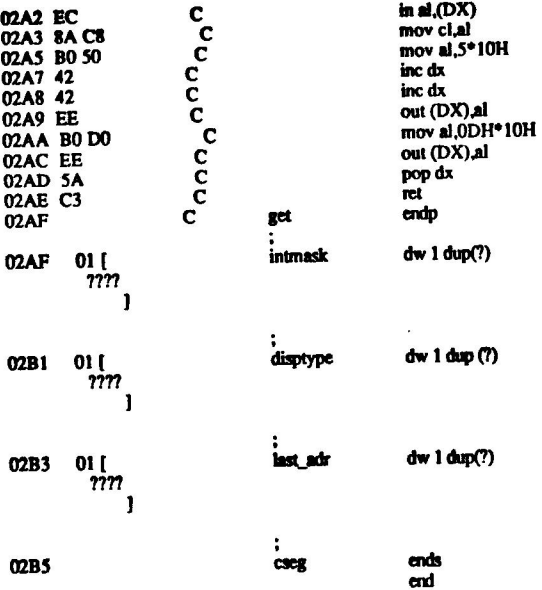

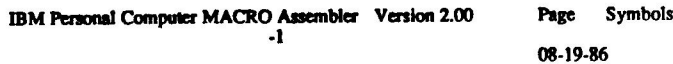

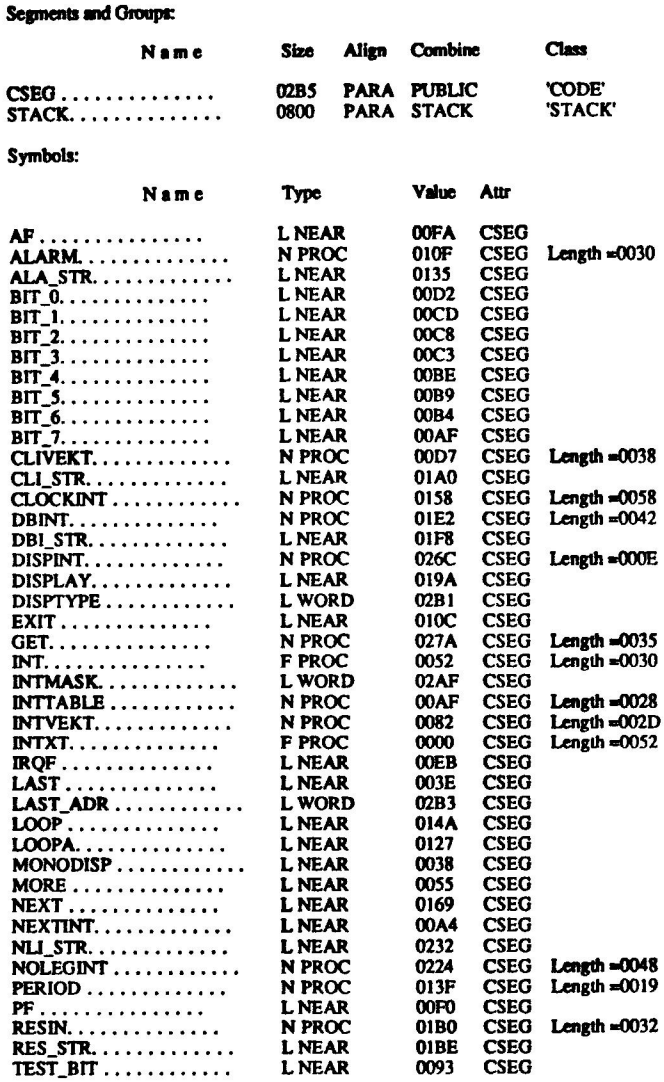

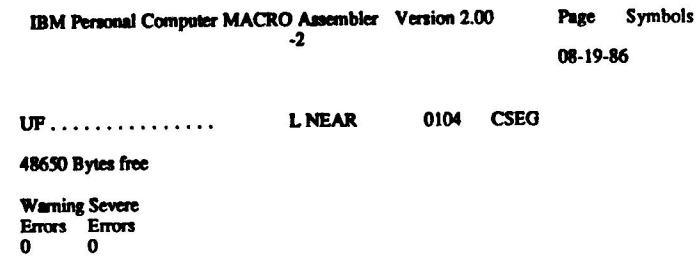

 $\Gamma$ 

IBM Personal Computer MACRO Assembler Version 2.00

Page 1-1<br>06-05-86

## INT ATCO

 $\overline{a}$ 

 $\sum$ 

 $\overline{\phantom{0}}$ 

 $\ddot{\phantom{a}}$ 

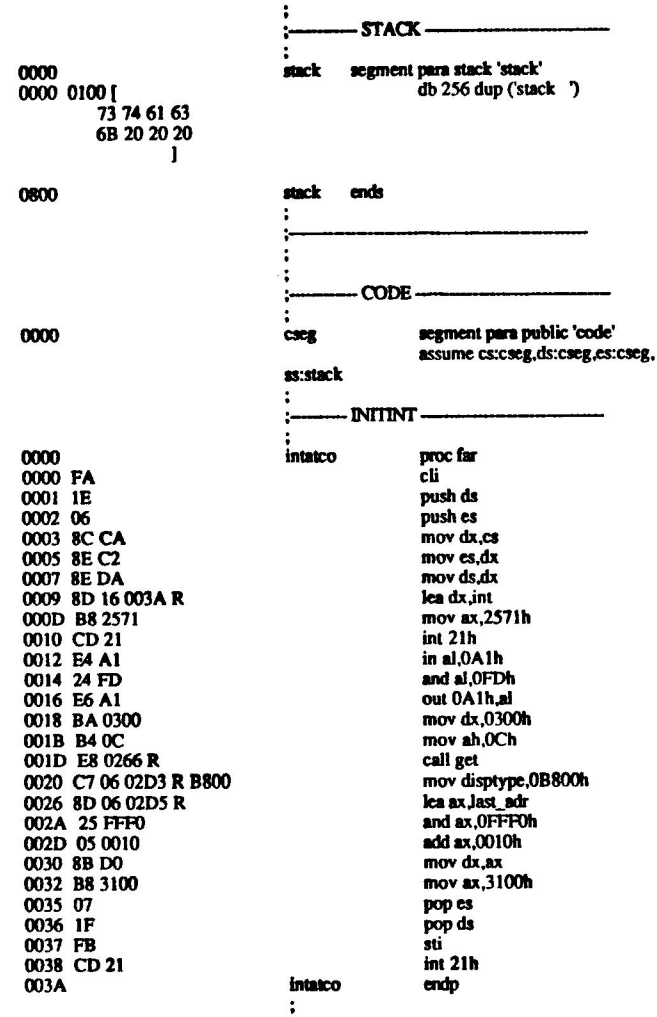

 $\sim$ 

 $\overline{\phantom{a}}$ 

 $\overline{a}$ 

÷.

Page 1-2<br>06-05-86

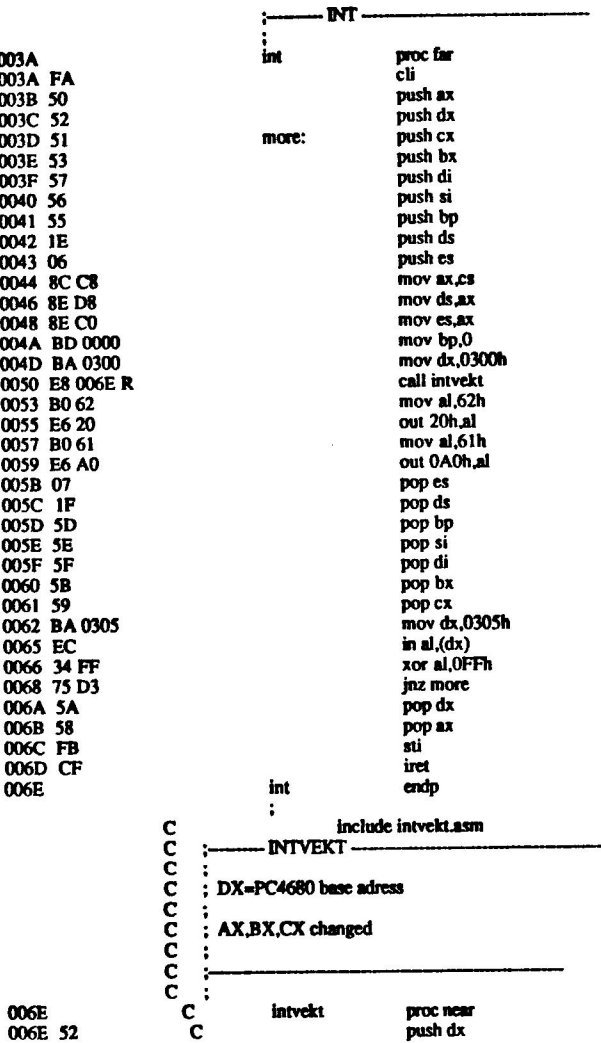

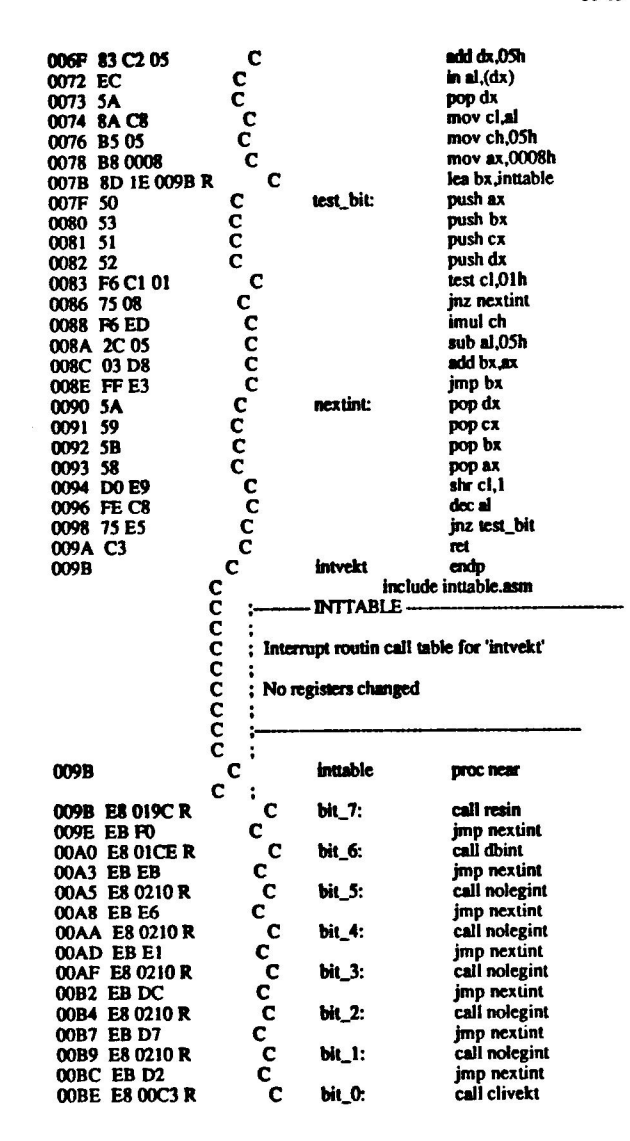

 $\bullet$ 

 $1-4$ Page 06-05-86

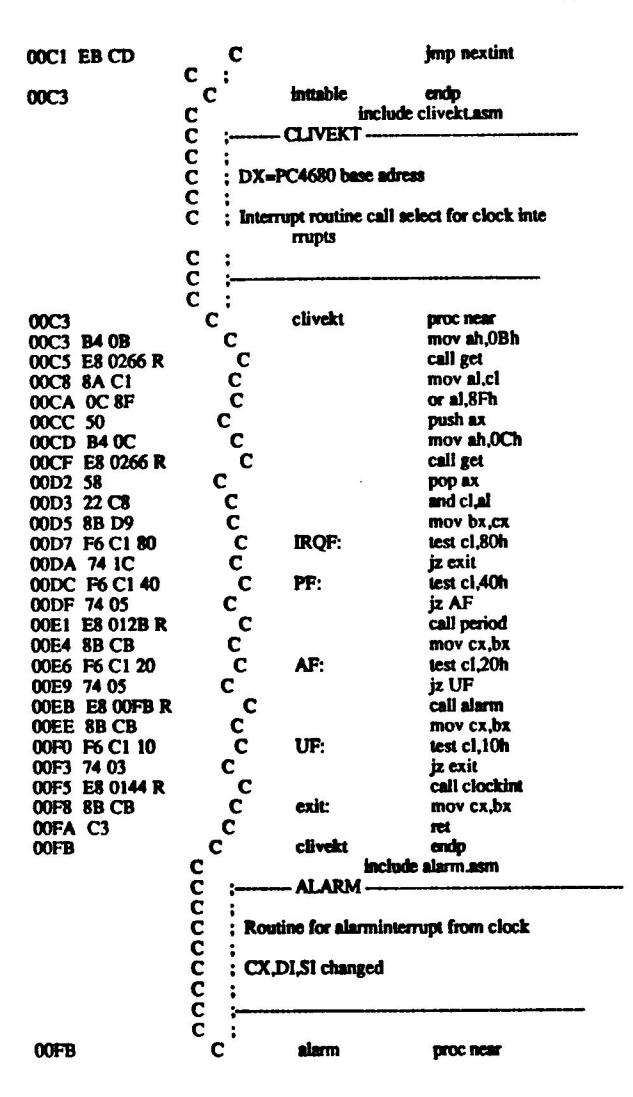

Page  $1-5$  $06 - 05 - 86$ 

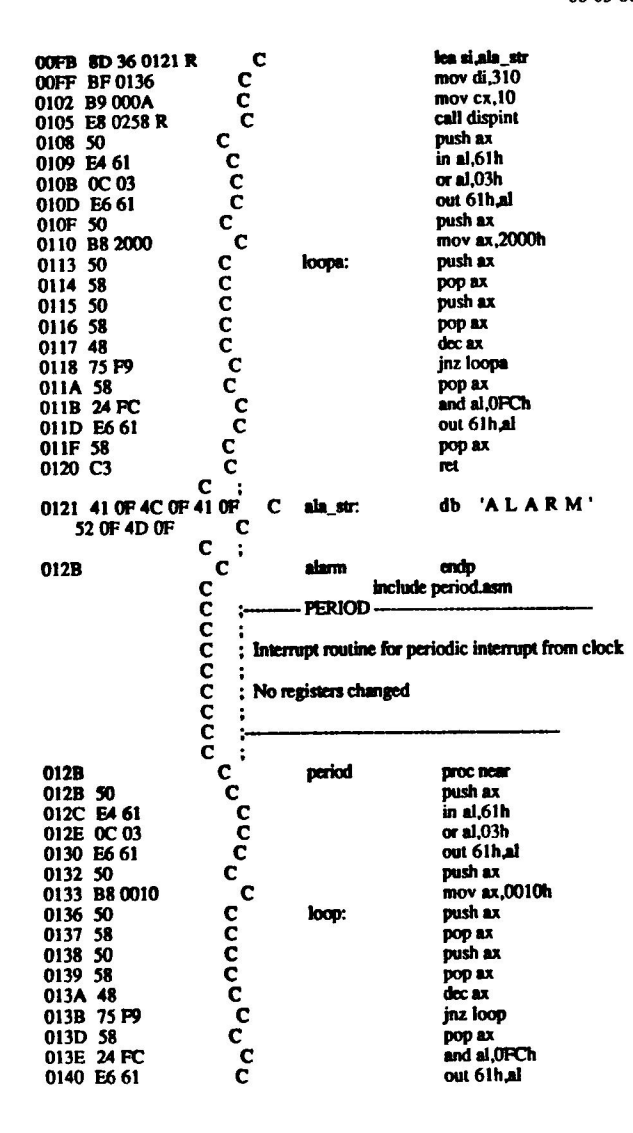

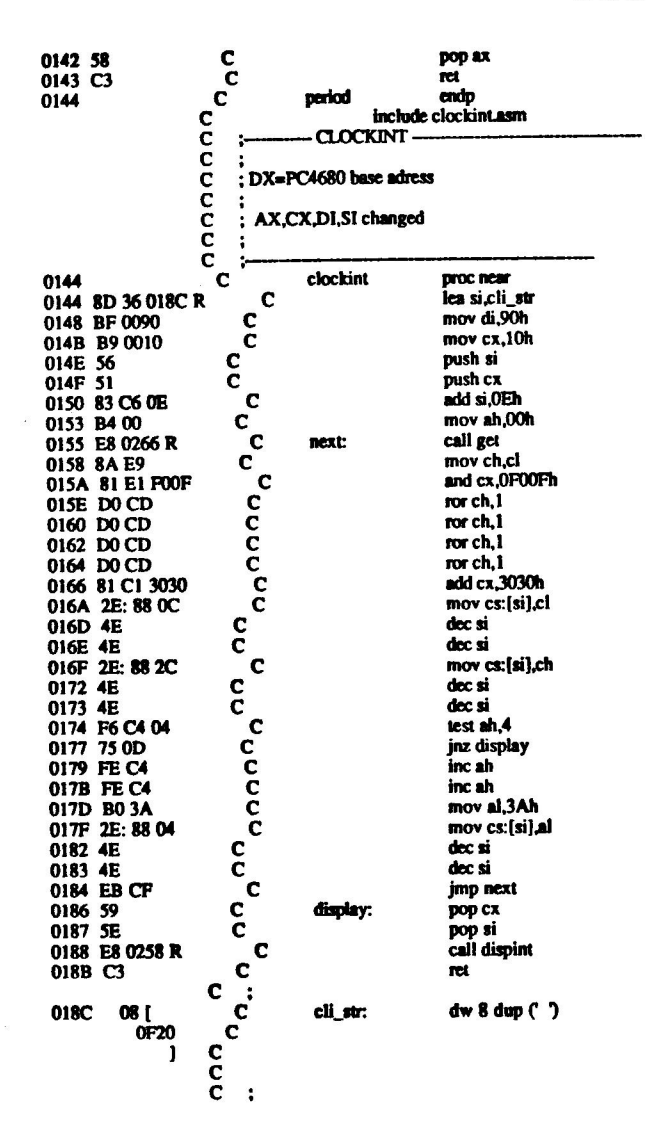

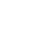

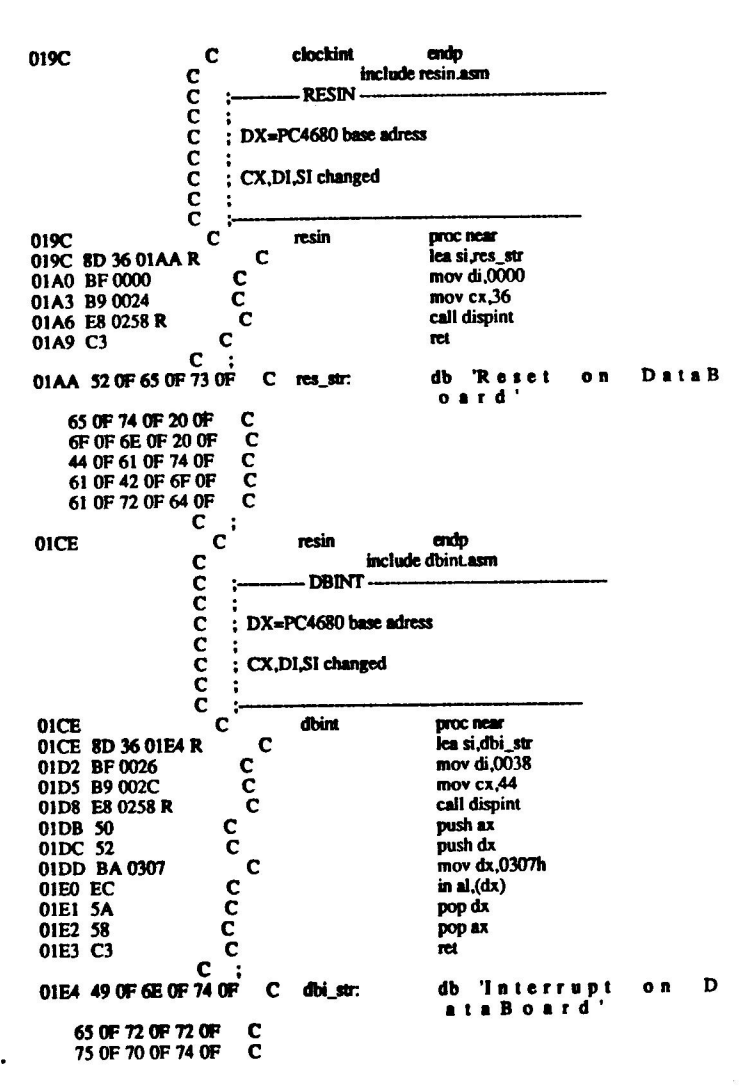

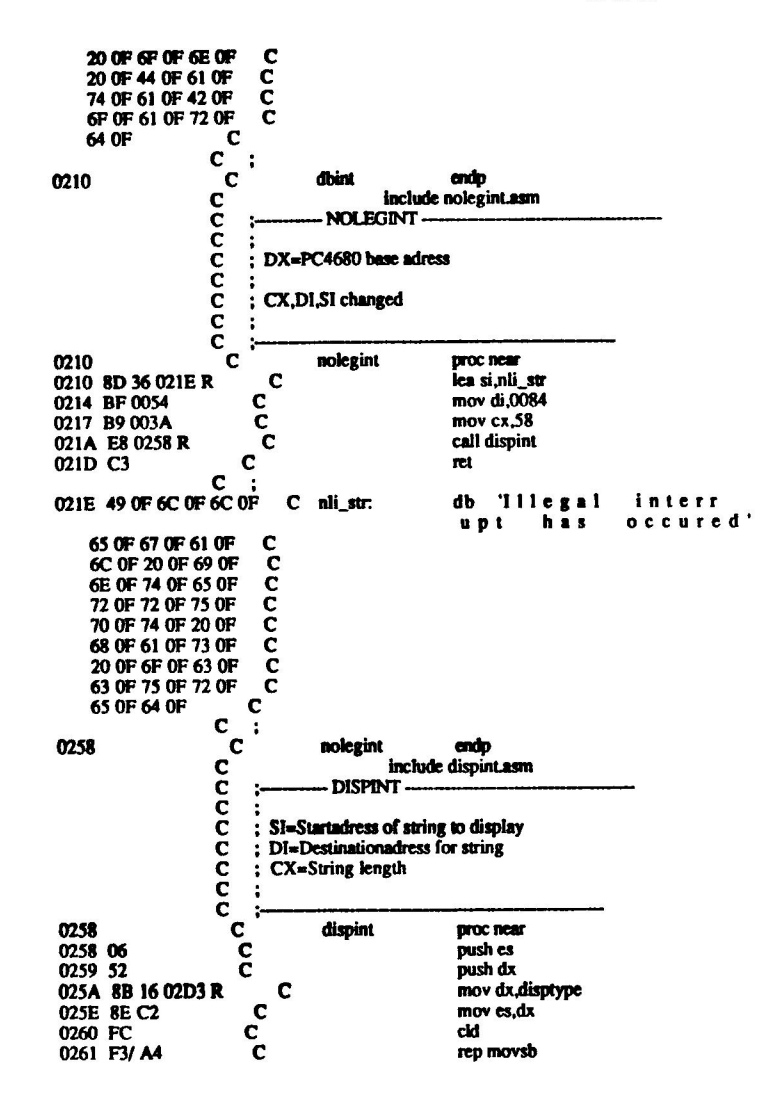

 $\overline{a}$ 

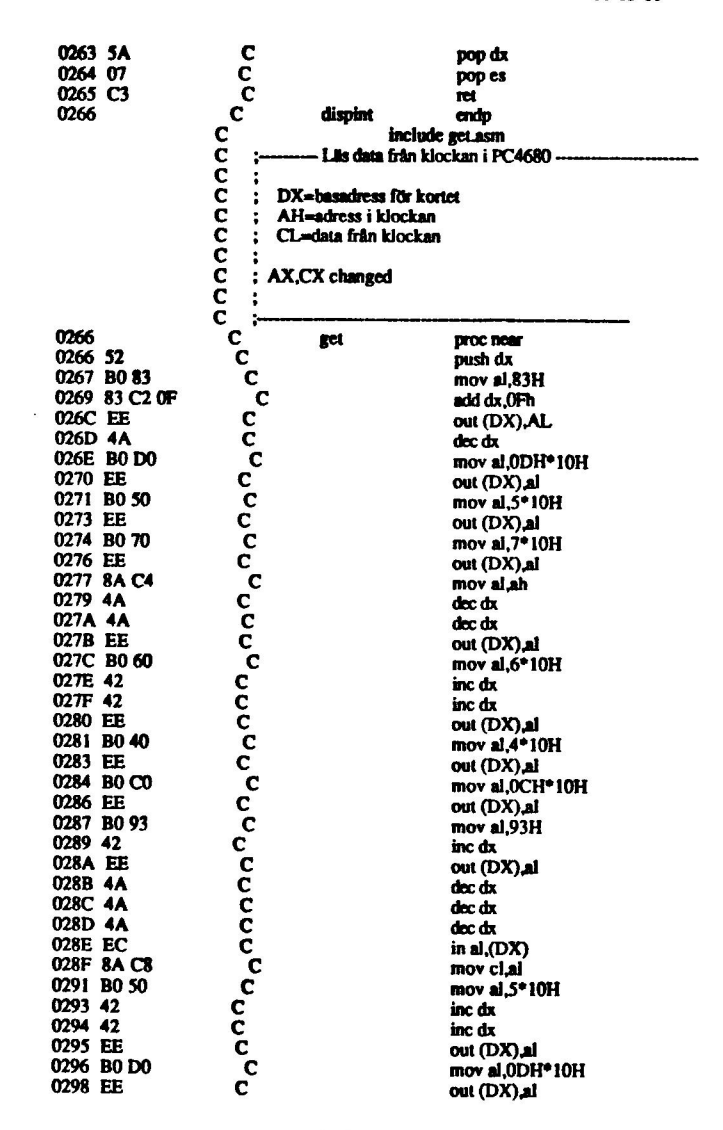

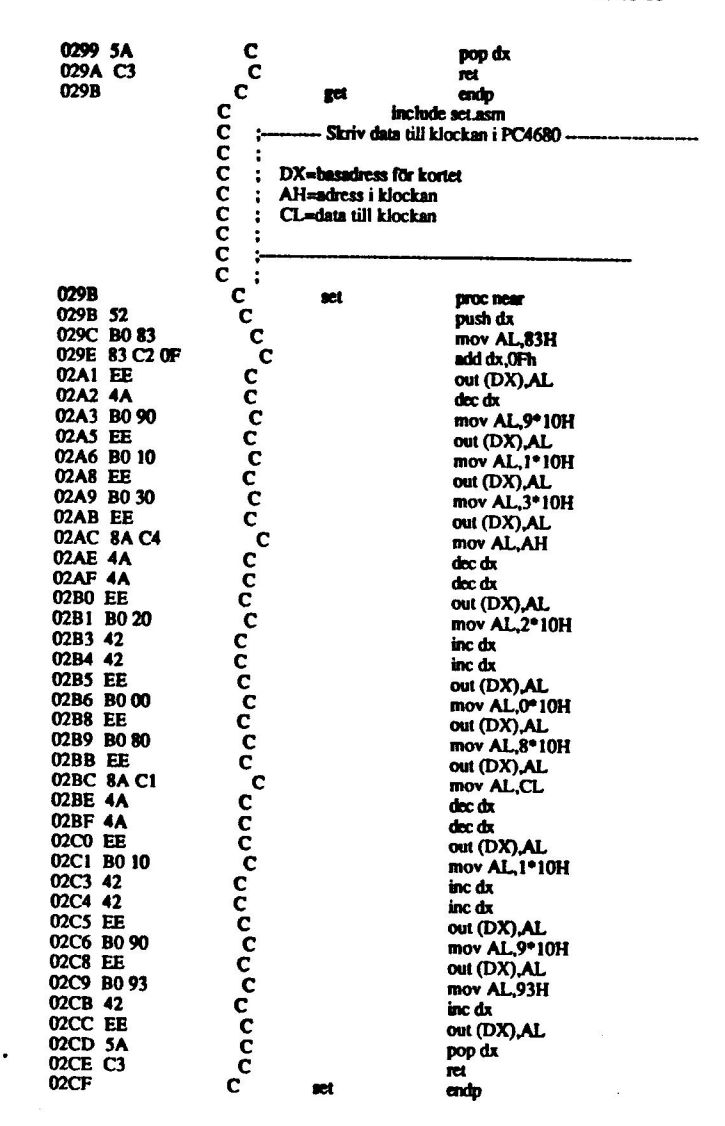

Page 1-11<br>06-05-86

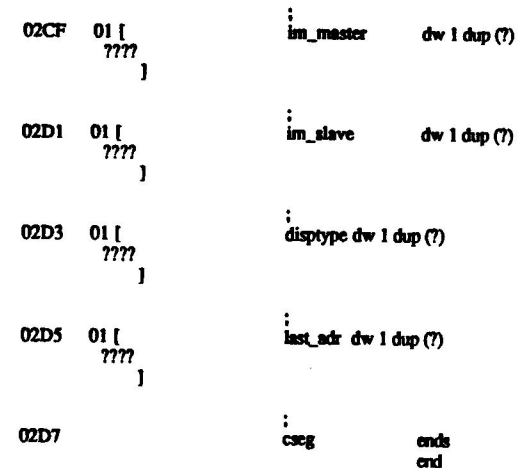

 $\sim$ 

 $\subset$ 

 $\sqrt{2}$ 

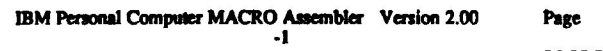

06-05-86

Symbols

÷.

Segments and Groups:

 $\overline{\phantom{1}}$ 

 $\sqrt{2}$ 

سنبر

 $\mathcal{L}^{\mathcal{L}}$  , we have  $\mathcal{L}^{\mathcal{L}}$ 

 $\alpha$  ,  $\alpha$ 

 $\frac{1}{\left( 0\right) }$ 

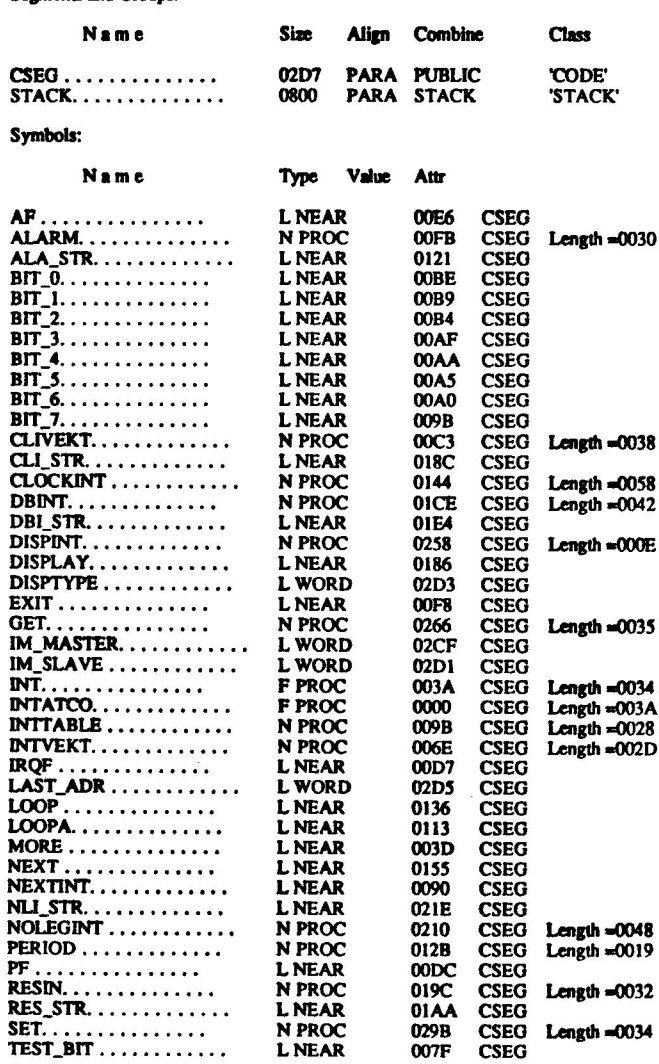

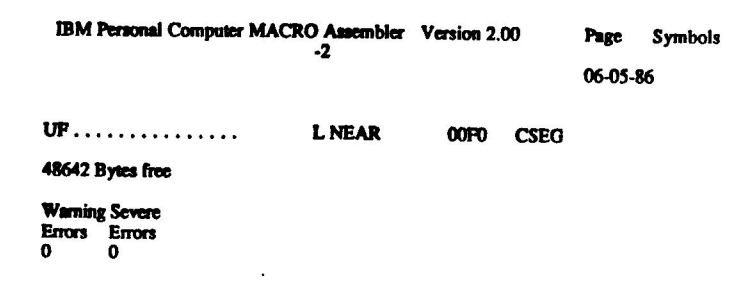

 $\mathcal{L}^{\text{max}}_{\text{max}}$  and  $\mathcal{L}^{\text{max}}_{\text{max}}$ 

 $\bar{z}$ 

 $\subset$ 

 $\label{eq:2} \frac{1}{\sqrt{2}}\int_{0}^{\pi}\frac{1}{\sqrt{2}}\left(\frac{1}{\sqrt{2}}\right)^{2}dx$ 

IBM Personal Computer MACRO Assembler Version 2.00

Page 1-1<br>08-19-86

## INT ATMO

 $\overline{\phantom{1}}$ 

 $\sqrt{ }$ 

 $\sqrt{2}$ 

 $\mathcal{L}$ 

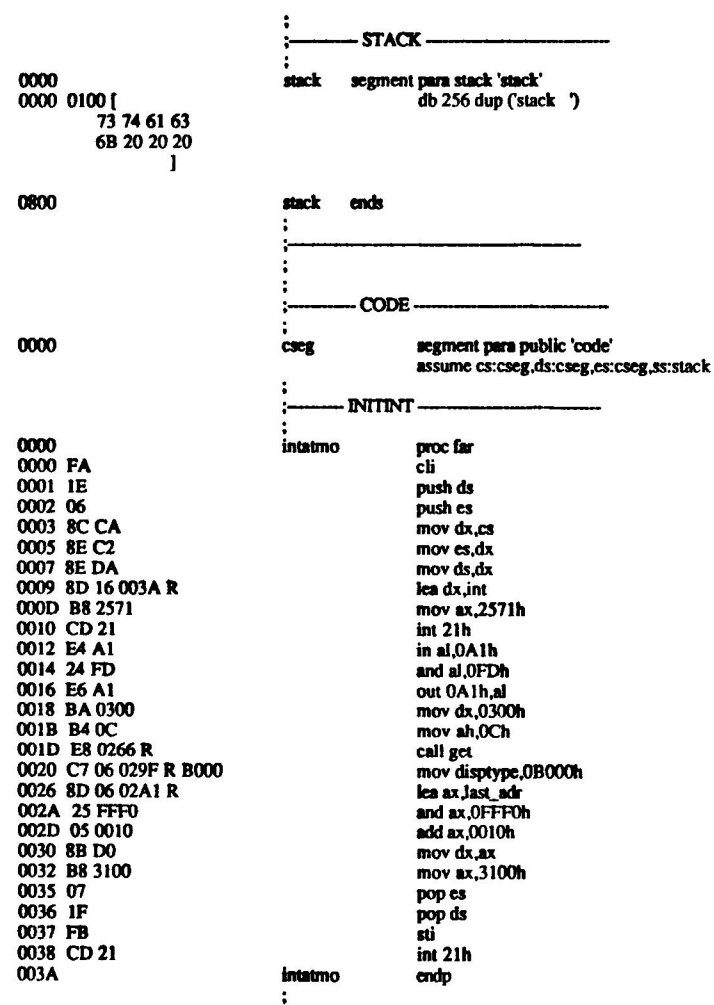

Page 1-2<br>08-19-86

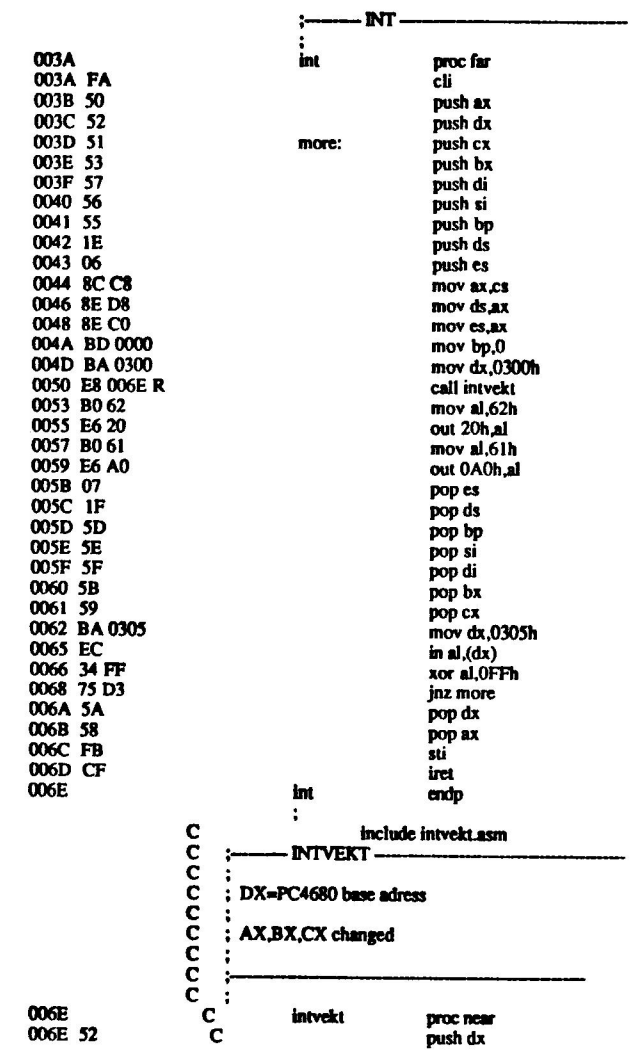

 $\lambda$  .

 $\sqrt{ }$ 

 $\subset$ 

 $\begin{array}{c} \begin{array}{c} \hline \end{array} \\ \hline \end{array}$ 

 $\overbrace{ }$
O06F 83 C2 05 0072 EC 0073 SA 0074 8A C8 oooo<br>C add dx,05h  $in$  al, $(dx)$ ana parang para para<br>R pop dx mov clal 0076 BS 05<br>0078 B8 0008<br>007B 8D 1E 009B R mov ch.0Sh mov ax,0008h C<br>test, bit: lea bx,inttable  $\frac{c}{c}$ 007F 50 push ax 0080 53 push bx 0081 51 **push cx** 0082 52 push dx 0083 F6 C1 01 cococococo<br>C test cl.01h 0086 75 08 jnz nextint 0088 F6 ED imul ch 008A 2C 05<br>008C 03 D8 sub al,05h add bx.ax 008E FF E3 imp bx 0090 5A nextint: pop dx 0091 59 pop cx 0092 5B pop bx 0093 58 pop ax 0094 DO E9 shr cl.1 0096 FE C8 dec al 0098 75 E5 jnz test\_bit 009A C3 ret 009B ananana<br>C intvekt intvekt endp<br>include inttable.asm<br>INTTABLE a<br>C<br>C : Interrupt routin call table for 'intvekt' sr rr No registers changed 0098 Cc inttable proc near Ċ ga aaaaaa aa<br>a 009B E8 0I9CR C bit\_7: call resin 009E EB FO Ċ jmp nextint O0A0 E8 OICER C bit\_6: call dbint O0A3 EB EB Ċ jmp nextint c<br>c<br>c 00AS E8 Q210 R  $bit_5:$ call nolegint 00A8 EB E6 jmp nexunt O0AA E8 0210 R <sup>ט</sup>טטטטט bit\_4: call nolegint 00AD EB El jmp nextint O0AF E8 0210 R  $bit_3$ : call nolegint 00B2 EB DC Jmp nextint 00B4 E8 0210 R  $bit_2$ : call nolegint 00B7 EB D7 jmp nextint 00B9 E8 0210 R bit\_1: call nolegint 00BC EB D2 O0BE E8 00C3 R jmp nextint bit O: call clivekt

08-19-86

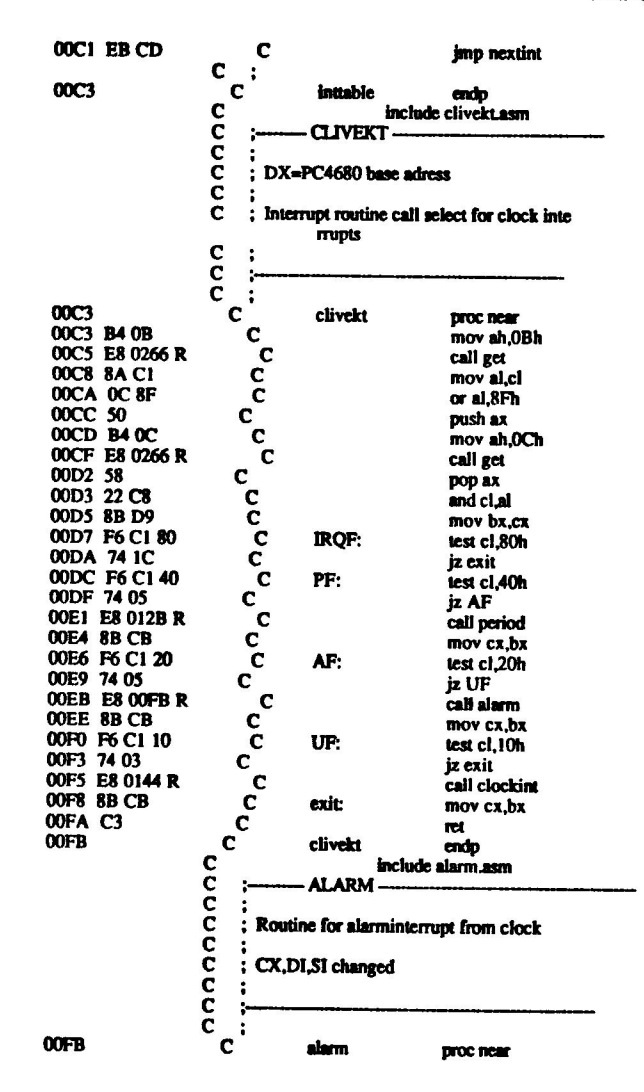

T

Page  $1 - 5$ 08-19-86

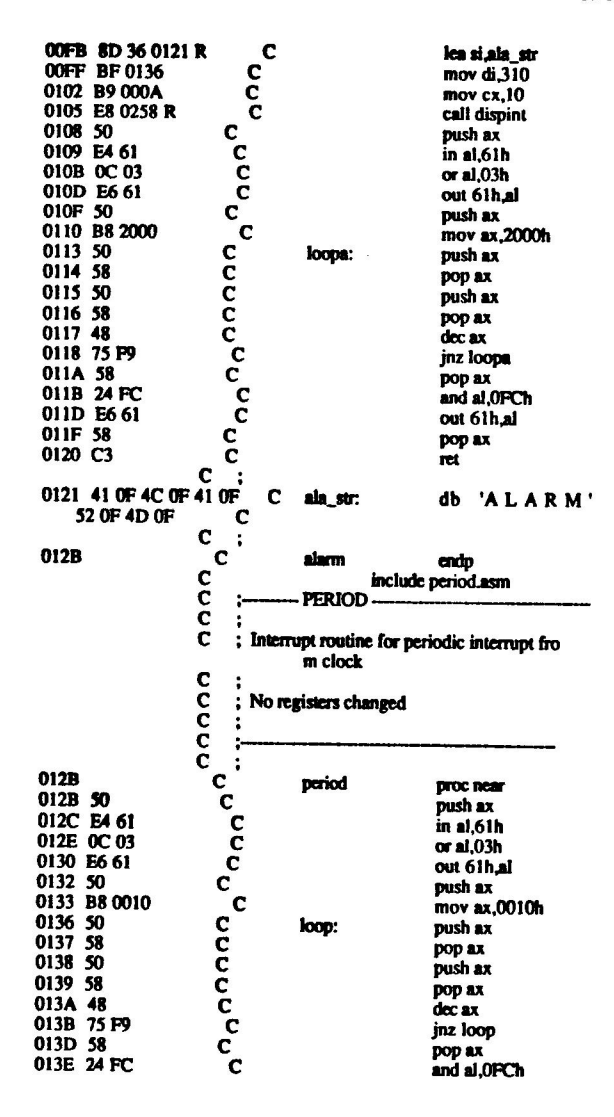

C

Page 1-6<br>08-19-86

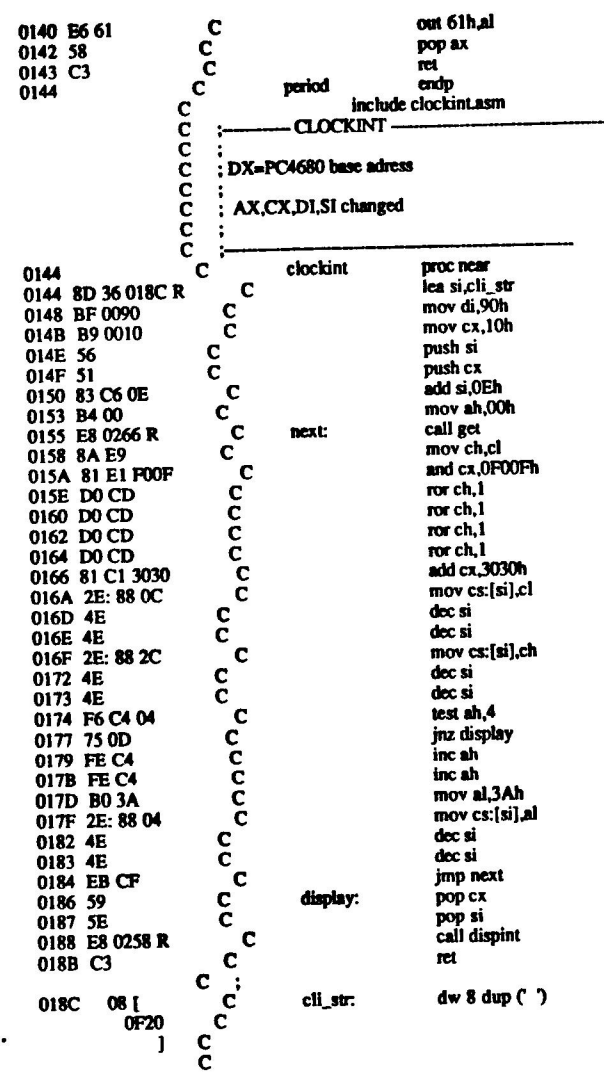

 $\mathcal{L}$ 

 $\sqrt{2}$ 

 $\overline{\phantom{0}}$ 

╮

 $\sqrt{2}$ 

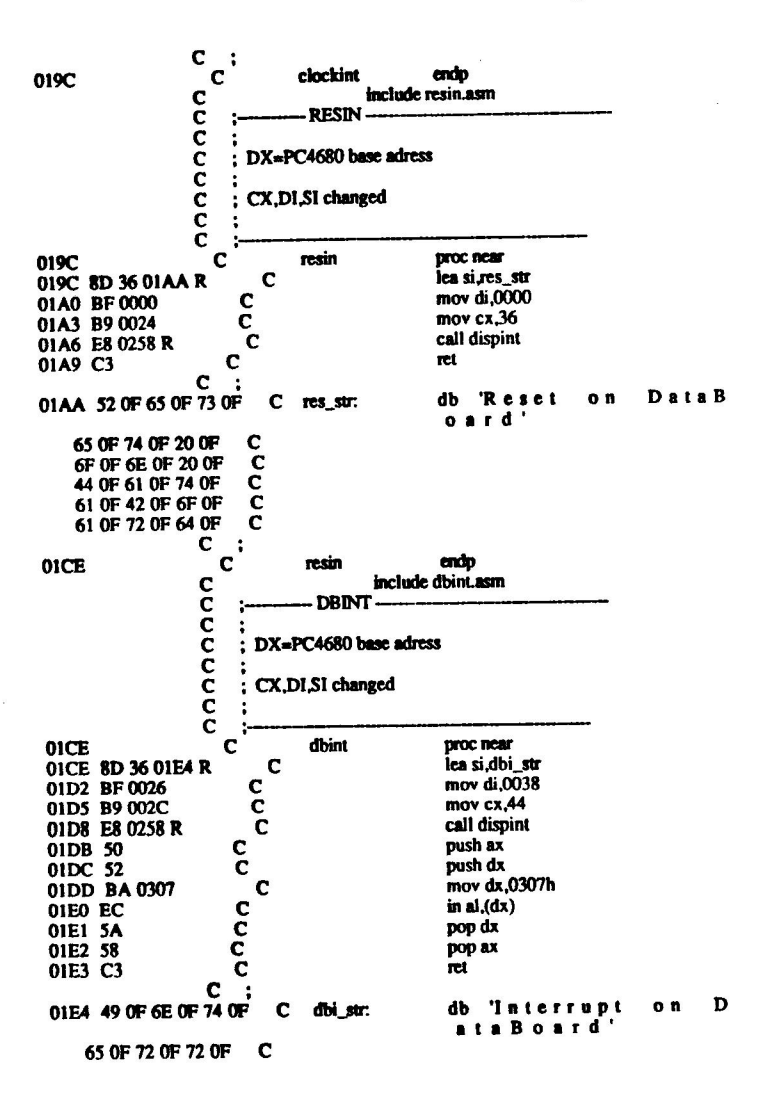

Ű

 $\cdot$ 

 $1-8$ Page 08-19-86

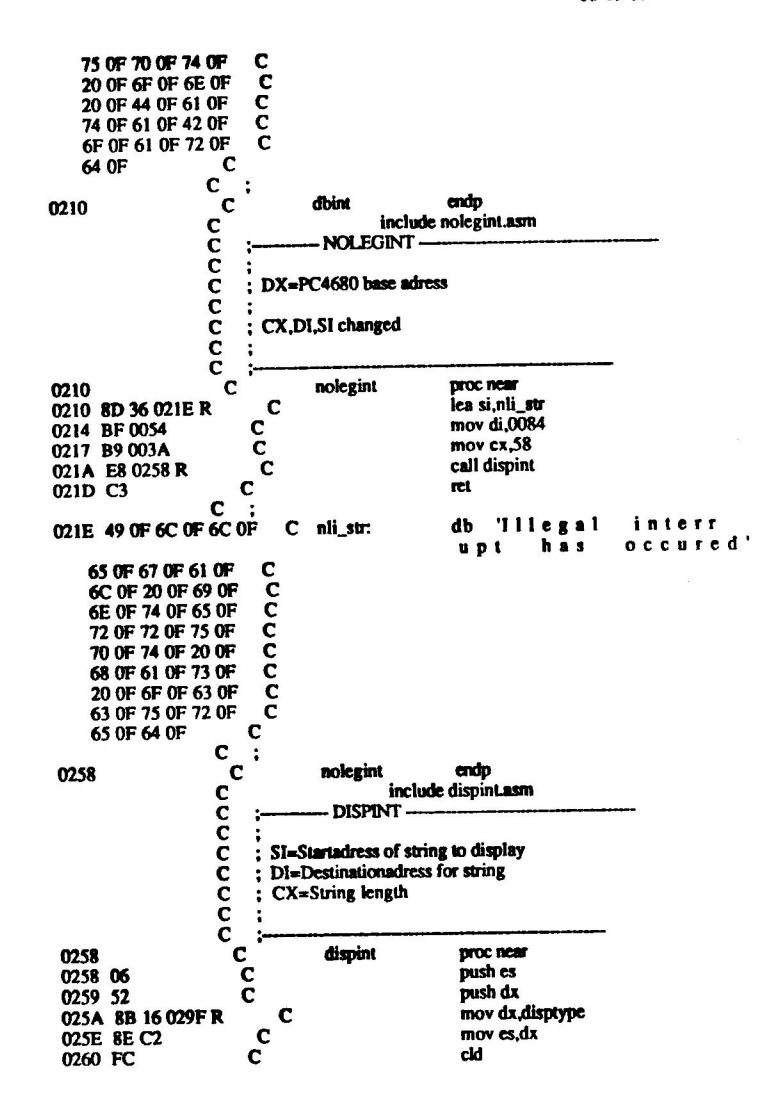

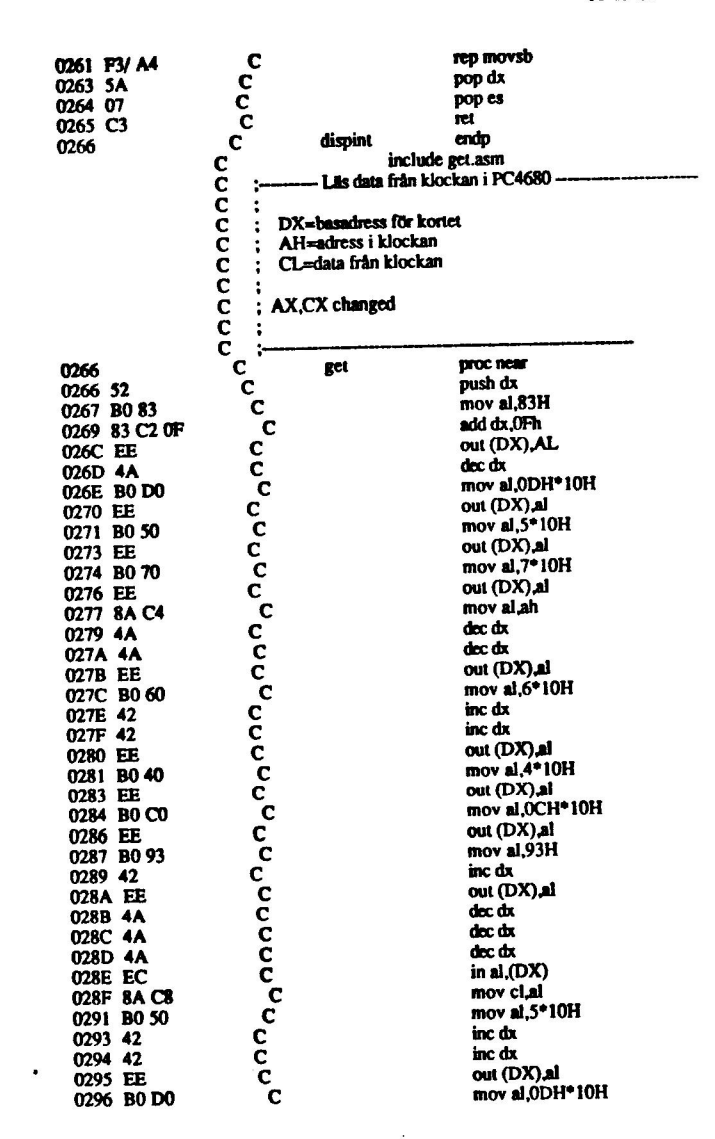

 $\tilde{C}$ 

**Page 1-10**<br>08-19-86

 $\ddot{\phantom{a}}$ 

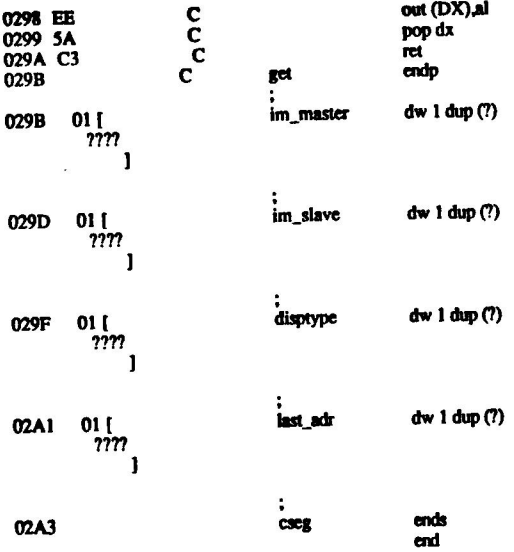

rg

 $\sqrt{ }$ 

 $\bigcap_{i=1}^{\infty}$ 

 $\overline{\phantom{0}}$ 

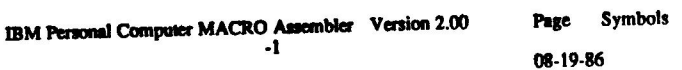

 $\alpha$ 

Segments and Groups:

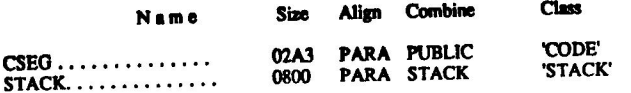

Symbols:

 $\sim 10^{-10}$ 

 $\frac{1}{2}$  ,  $\frac{1}{2}$ 

 $\hat{C}$ 

 $\hat{\phantom{a}}$ 

 $\bar{\bar{u}}$ 

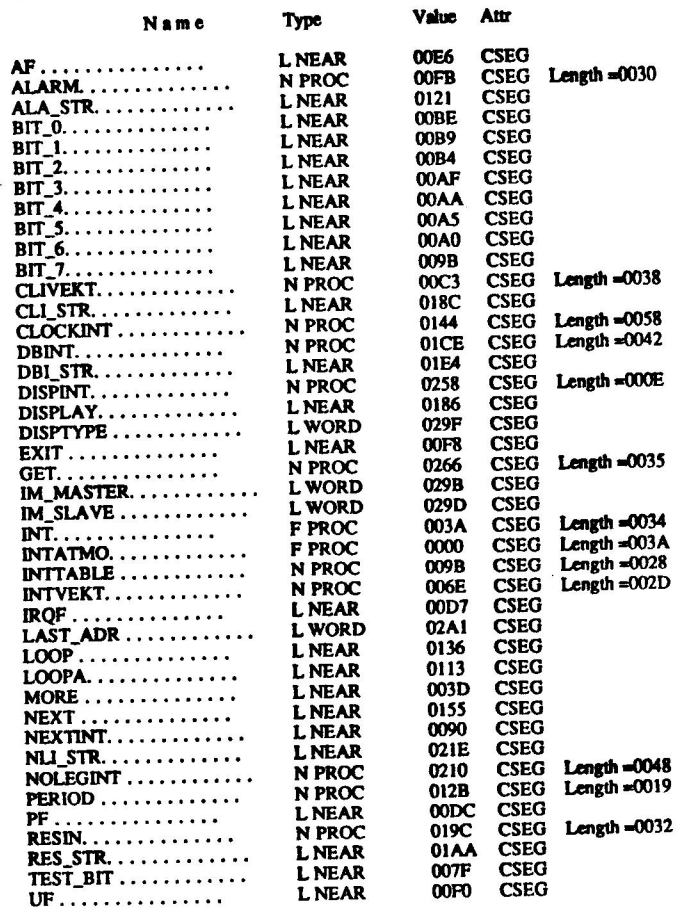

08-19-86

 $\cdot$ 

48684 Bytes free

**Warning Severe**<br>Errors Errors<br>0 0

 $\sim$ 

 $\hat{C}$ 

 $\sum_{i=1}^{n}$ 

مر  $\overline{\phantom{0}}$  IBM Personal Computer MACRO Assembler Version 2.00 Page 1-1 09-08-86

#### INT ATC

;<br>:\_\_\_\_\_\_\_\_ STACK -stack segment para stack 'stack' db 512 dup (stack ') 0000 73 74 61 63 6B 20 20 20 ] **ends** 1000 a.<br>.<br>.<br>.<br>.<br>. CODE segment para public 'code' 0000 assume CS:cseg,ds:cseg.es:Cseg, | : vt <sup>R</sup>i : 0000 FA<br>0001 1E<br>0002 06<br>0003 8C CA<br>0005 8E C2<br>0007 8E DA push ds push es mov dx.cs mov es, dx mov ds,dx mov ax,3571h  $\ddot{\phantom{a}}$ PEETER SET int 21h  $\ddot{•}$ mov axes mov old. vekt+2,ax mov old. vekt,bx  $\ddot{\cdot}$ lea dx,int 0009 8D 16 0MER mov ax,2570h 000D B8 2570 int 21h 0010 CD 21 in al.OA1h 0012 E4 Al and al, OFEh 0014 24 FE mov cl,al 0016 8A C8 mov al,15h<br>out 0A0h,al :ICW1 0018 BO 15 O0IA EG AO 001C BO 70 mov al, 70h out OA Ih.al ;ICW2 001E E6 Al mov al,02h 0020 B0 02 out OA Ihaal ;ICW3 0022 E6 Al mov al.0Bh 0024 BO OB out 0A1h al :ICW4 0026 E6 A1

×

Page  $1 - 2$ 09-08-86

mov al.cl 0028 8A C1 out 0A1h.al :OCW1 002A E6 A1 mov dx.0300h 002C BA 0300<br>002F B4 0C mov ah, OCh call get 0031 E8 0161 R mov disptype, 0B800h 0034 C7 06 0177 R B800 lea ax last adr 003A 8D 06 0179 R and ax OFFFOh 003E 25 FFF0 add ax.0010h 0041 05 0010 mov dx.ax 0044 8B DO mov ax, 3100h 0046 B8 3100 pop es 0049 07 pop ds 004A 1F  $\overline{\mathbf{a}}$ 004B FB int 21h 004C CD 21 intatco endo 004E INT. int proc far **OO4E** 004E FA cli 004F 50 push ax 0050 52<br>0051 51 push dx push cx more: 0052 53 push bx 0053 57 push di push si 0054 56 push bp 0055 55 push ds 0056 IE push es 0057 06 mov ax.cs 0058 8CC8 mov ds.ax 005A 8E D8 005C 8E CO mov es,ax 005E BD 0000 mov bp.0 mov dx,0300h 0061 BA 0300 call clivekt 0064 E8 007AR<br>0067 B0 62 mov al.62h out 20h.al 0069 E6 20 006B B060 mov al, 60h out 0A0h.al 006D E6 A0 pop es 006F 07 pop ds 0070 IF pop bp 0071 5D pop si 0072 5E 0073 5F pop di 0074 5B pop bx 0075 59 pop cx pop dx 0076 5A 0077 58 pop ax mov ax,old\_vekt+2  $\ddot{\phantom{0}}$ mov es,ax  $\ddot{\phantom{a}}$ mov bx,old\_vekt  $\ddot{\phantom{0}}$ sti 0078 FB

ù.

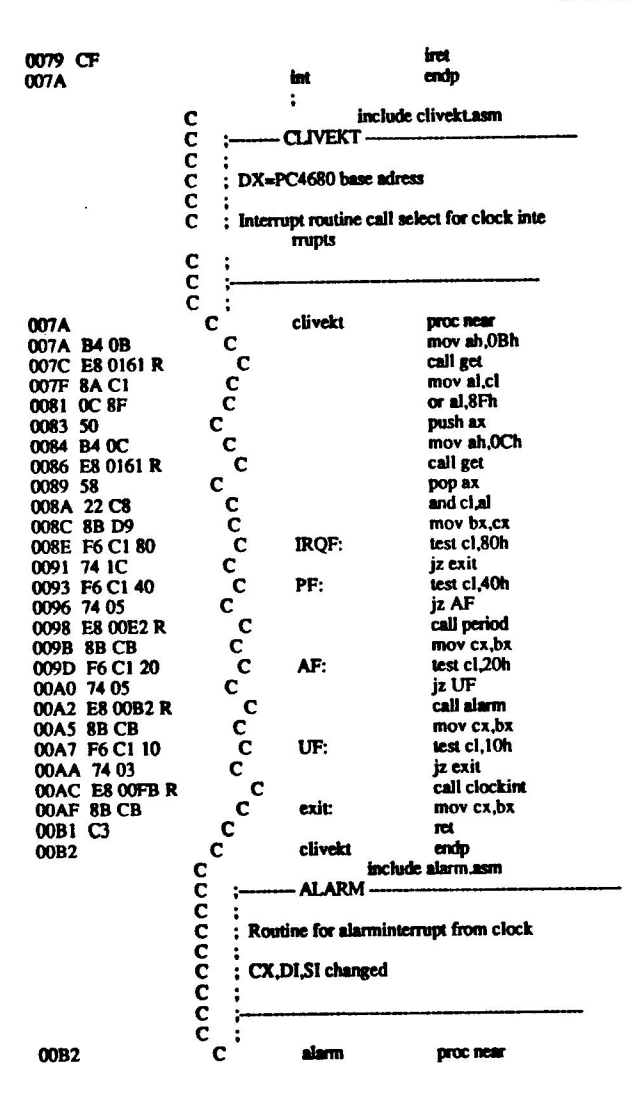

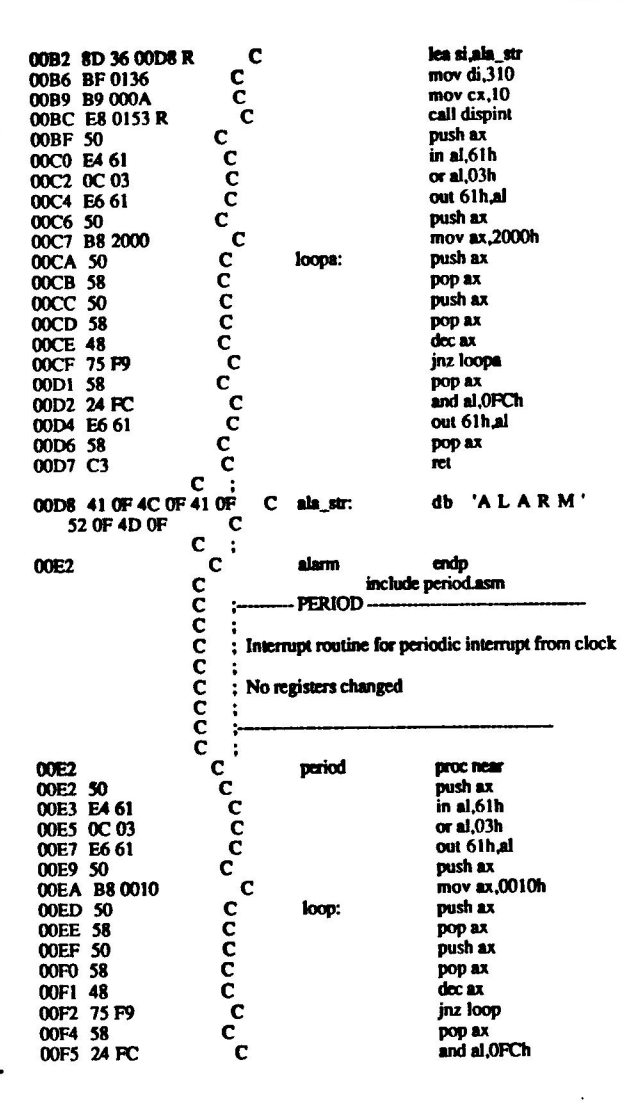

 $\overline{\phantom{a}}$ 

2

 $\overline{\phantom{1}}$ 

 $\overline{a}$ 

 $\frac{1}{2}$  .

 $\bar{\alpha}$ l,

Page 1-5<br>09-08-86

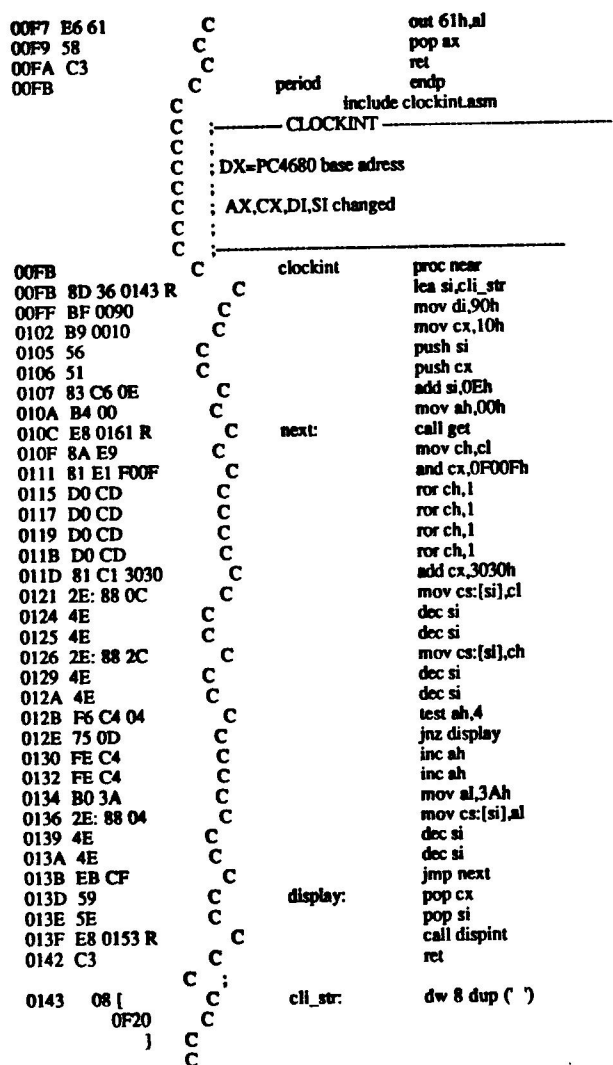

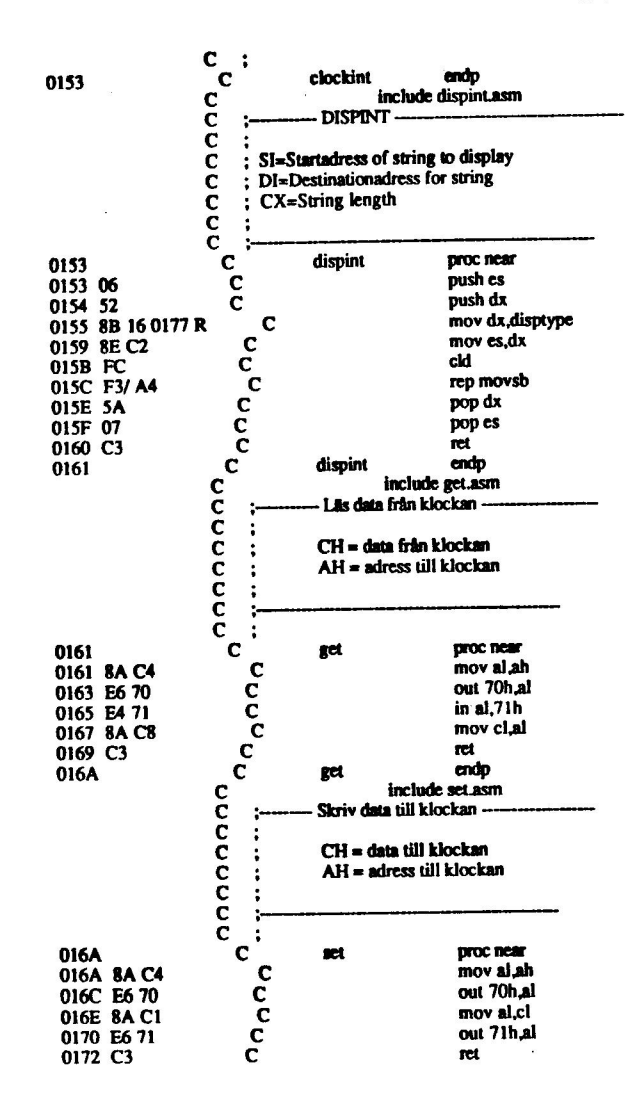

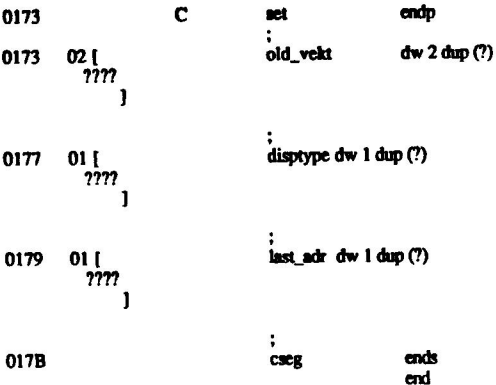

 $\overline{a}$ 

 $\overline{\phantom{a}}$ 

 $\overline{\phantom{1}}$ 

 $\overline{\phantom{1}}$ 

 $\bullet$ 

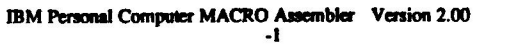

Page Symbols

09-08-86

#### **Segments and Groups:**

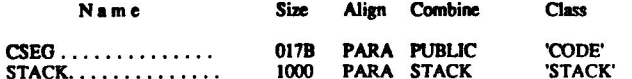

Symbols:

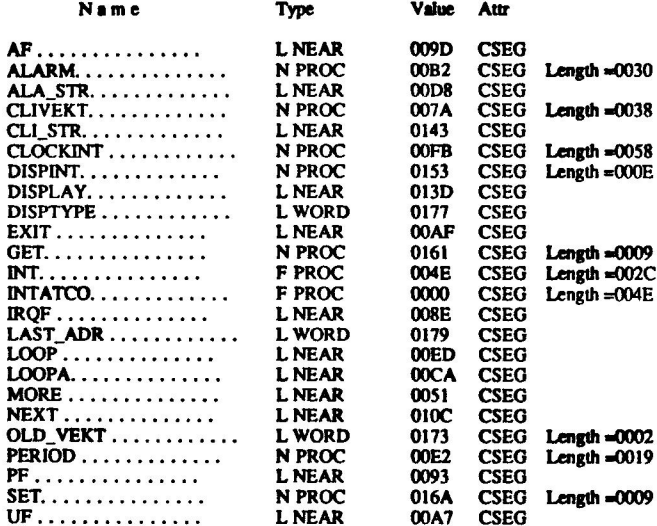

## 49432 Bytes free

Warning Severe<br>Errors Errors<br>0 0

 $\overline{\phantom{0}}$ 

 $\ddot{\phantom{a}}$ 

IBM Personal Computer MACRO Assembler Version 2.00

Page 1-1<br>09-08-86

## **INT\_ATM**

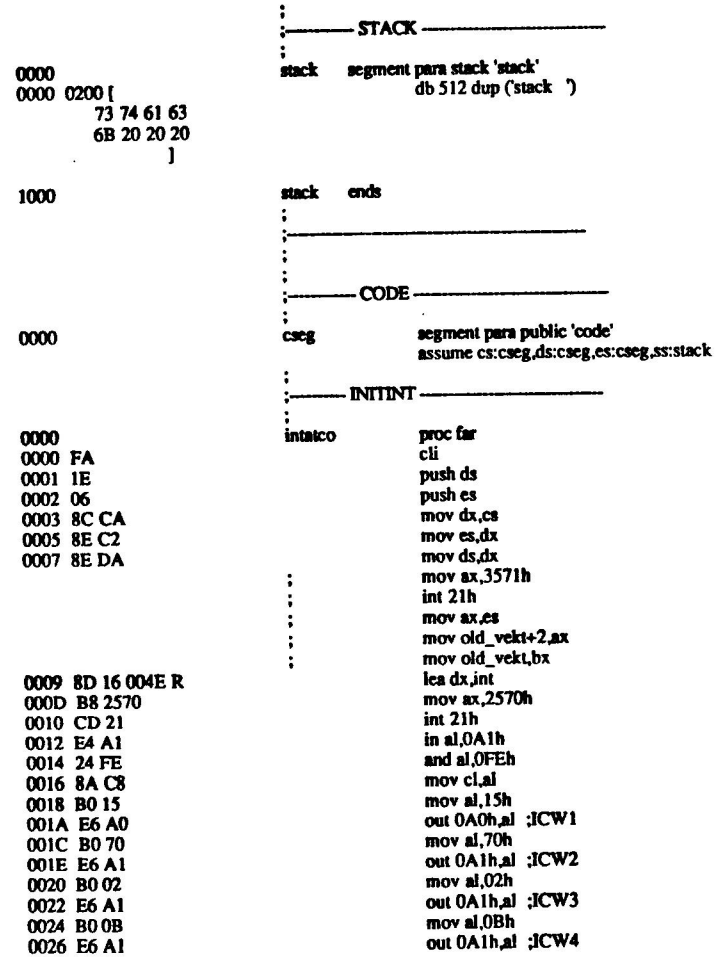

mov al,ci 0028 8A C1 out 0A1h,al:OCW1 002A E6 A1<br>002C BA 0300<br>002F B4 0C<br>0031 E8 0161 R mov dx,0300h mov ah.OCh call get mov disptype,0B000h 0034 C7 06 0177 R B000 les ax last adr 003A 8D 06 0179 R and ax OFFFOh 003E 25 FFF0 add ax,0010h 0041 05 0010 mov dx.ax 0044 8B DO mov ax, 3100h 0046 B8 3100 pop es 0049 07 pop ds 004A IF m 004B FB int 21h 004C CD 21 intatco endp 004E ÷  $INT$ ţ. proc far int **OO4E** cli **OO4E FA** push ax 004F 50 push dx 0050 52 push cx 0051 51 more: push bx 0052 53 push di 0053 57<br>0054 56 push si push bp 0055 55 push ds 0056 1E push es 0057 06 mov ax.cs 0058 8CC8 mov ds.ax 005A 8E D8 mov es, ax 005C 8E CO mov bp.0 005E BD 0000 mov dx,0300h 0061 BA 0300 call clivekt 0064 E8 007A R<br>0067 B0 62 mov al 62h 0069 E6 20 out 20h.al mov al,60h 006B B060 out 0A0h,al 006D E6 A0 pop es 006F 07 pop ds 0070 IF pop bp 0071 5D pop si 0072 5E pop di 0073 5F pop bx 0074 5B pop cx 0075 59 pop dx 0076 5A pop ax 0077 58 mov ax old\_vekt+2  $\ddot{\phantom{0}}$  $\ddot{\phantom{a}}$ mov es,ax mov bx,old\_vekt ÷ sti

0078 FB

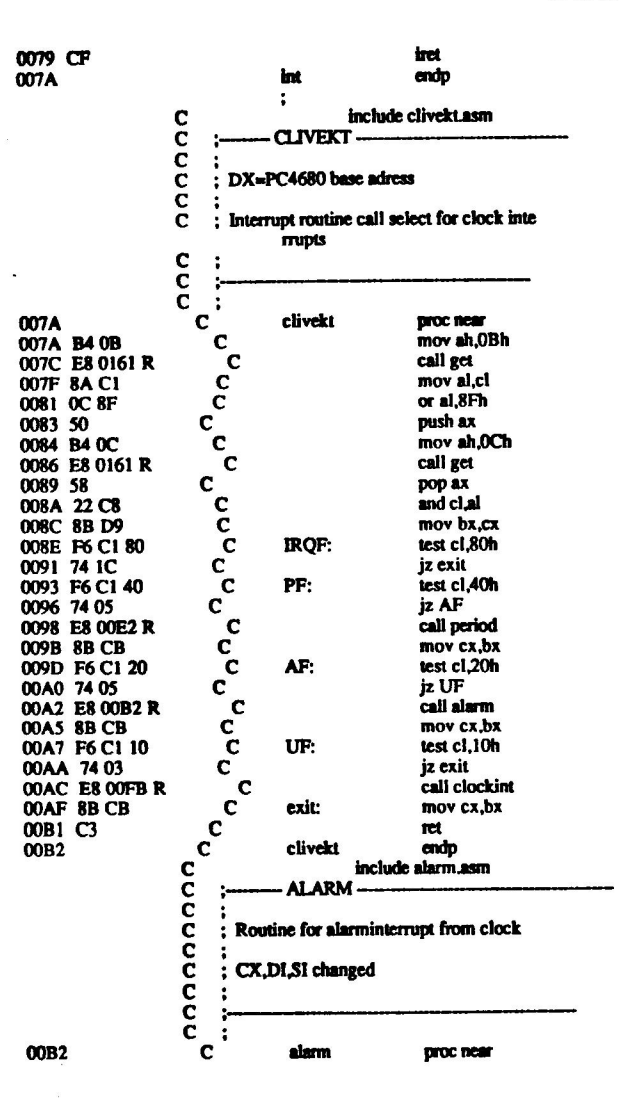

Page 14 09-08-86

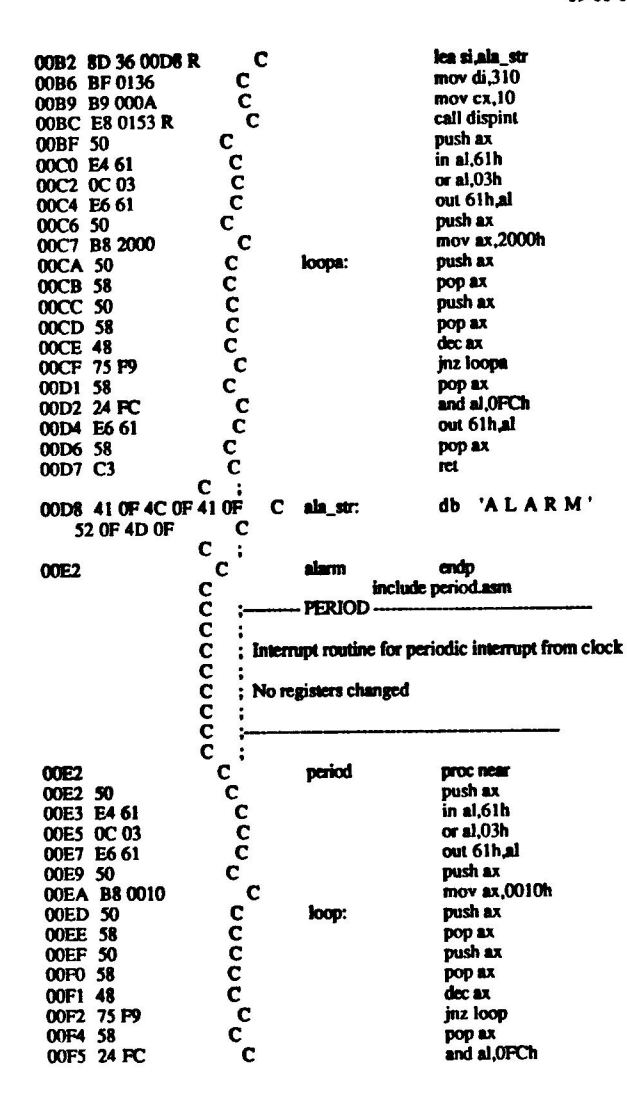

 $1-5$ Page 09-08-86

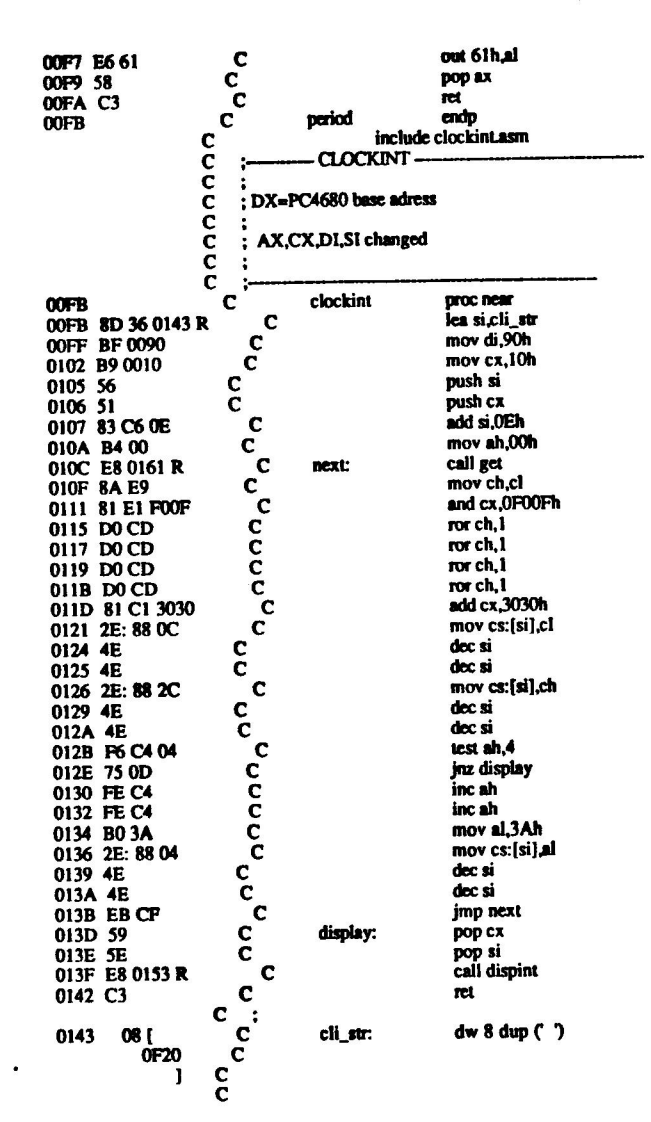

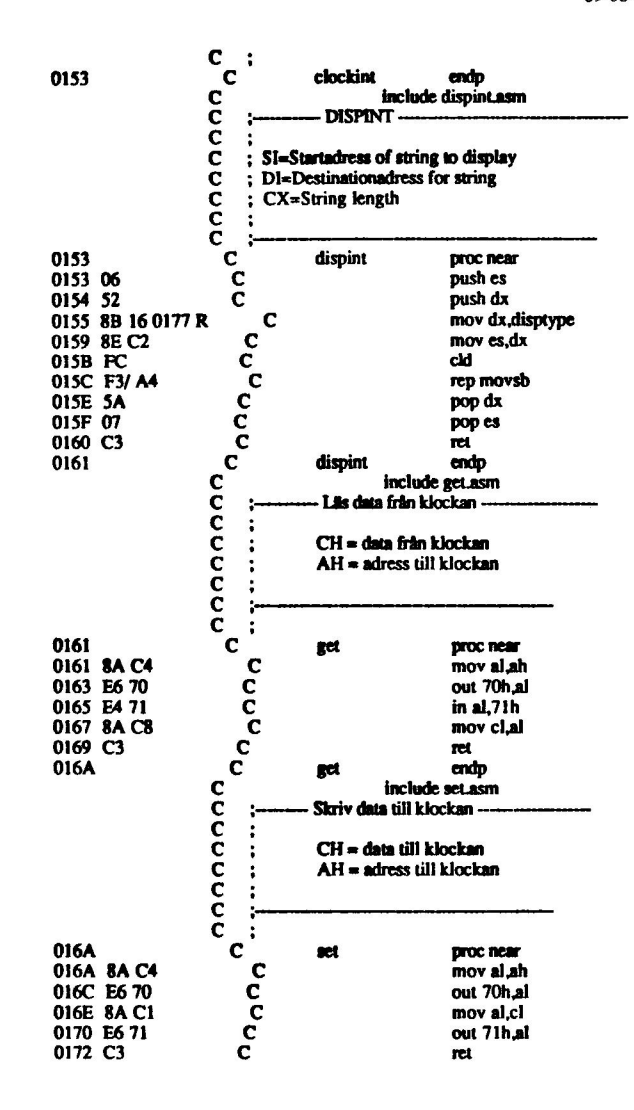

Page 1-7<br>09-08-86

 $\bar{z}$ 

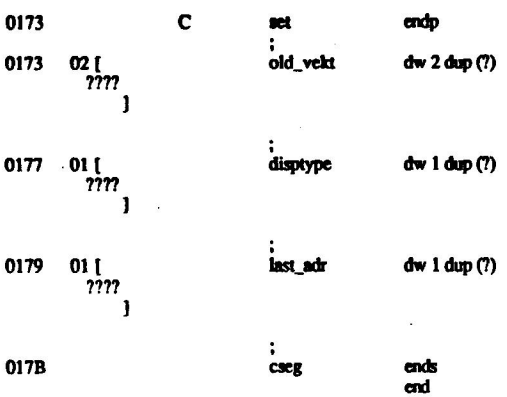

 $\overline{\mathcal{C}}$  .

 $\mathcal{L}_{\mathcal{A}}$  , and  $\mathcal{L}_{\mathcal{A}}$ 

 $\mathcal{L}$ 

IBM Personal Computer MACRO Assembler Version 2.00<br>-1

Page Symbols

09-08-86

**Segments and Groups:** 

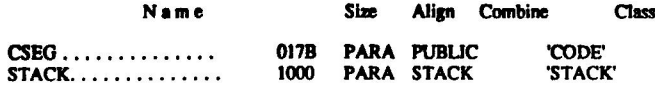

Symbols:

 $\hat{\mathcal{L}}$ 

in.

 $-\mathbf{e}_\bullet$ 

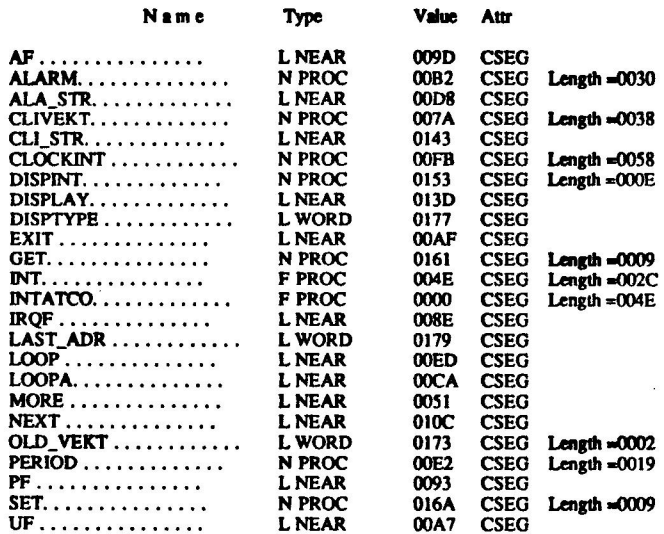

#### 49432 Bytes free

**Warning Severe**<br>Errors Errors  $\mathbf 0$  $\ddot{\mathbf{o}}$ 

# APPENDIX E

Kända problem

Detta appendix tar upp de problem som kan uppkomma vid installation av PC4680 i olika system. Om Du stöter på något annat problem än de som finns i appendixet är vi på Datum System tacksamma om du meddelar oss om detta.

# O/DATUM 26 september 1986 Appendix E Sid1

we"

í

#### Kända problem

1. PC4680 - EGA. Om PC4680 skall installeras tillsammans med<br>ett EGAkort kan vissa problem uppstå om man vill använda interrupt.<br>Detta beror på att både EGA och PC4680 använder signalen IRQ2. Den<br>åtgärd som kan vidtagas är

2. PC4680 - IBM PC Network. Här gäller samma problem som i förra fallet. Dock kan man bygla om nätverket till IRQ3. Man får då se upp så att man inte kolliderar med serieport nr 2 (com2), som också använder IRQ3.

3. Vissa "kompatibla" maskiner. Vid RESET på 4680-bussen, kommandot Q%=INP(&H307), bromsar PC4680 datorns CPU i 16 klockcykler, vilket är tillåtet enligt IBM's tekniska specifikation. En del "kompatibla" maskiner kan inte med maskinens leverantör att detta fungerar.

4. Klockinterrupt på IBM AT. Om man vill använda sig av tidbasinterrupt från PC4680's klockrets kan man i vissa fall få problem om PC'n är av AT modell. I dessa fall rekomenderar vi att man utnyttjar AT'ns klockkrets istäl PC4680.

#### O/DATUM 26 september 1986 Appendix E Sid2